# **ESCUELA SUPERIOR POLITÉCNICA DEL LITORAL**

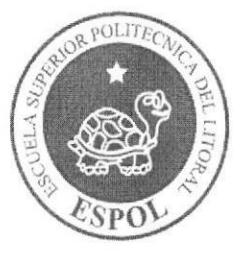

ESCUELA DE DISEÑO Y COMUNICACIÓN VISUAL **EDCOM** 

# TÓPICO DE GRADUACIÓN

PREVIO A LA OBTENCIÓN DEL TÍTULO DE:

# **ANALISTA DE SISTEMAS**

# **TEMA**

PORTAL DE LIBRERÍA ON LINE "XPOLIB"

**MANUAL DE USUARIO** 

# **AUTORES**

MIGUEL RUBÉN LÓPEZ VERA **CHRISTIAN ADRIAN BURGOS PULLEY** 

## **DIRECTOR**

**LSI. JOSÉ LUIS RAMIREZ** ANL. YAMIL LAMBERT

# AÑO

2008

# DEDICATORIA

Este tópico se lo dedicamos a Dios y nuestros padres por todo el esfuerzo y paciencia a lo largo de los años, y que ha dado su fruto al poder culminar nuestros estudios superiores con éxito

# AGRADECIMIENTO

Nos gustaría agradecer primero que nada a Dios por permitirnos terminar nuestra carrera, y por muchas otras bendiciones que nos ha concedido durante toda nuestra vida, también por mantenernos con salud y vida para seguir adelante en la vida y poder conquistar más triunfos. A nuestros padres por brindamos su apoyo incondicional en todo sentido, a nuestros profesores que con su paciencia y conocimiento nos enseñaron durante todos estos semestres y nos prepararon para ser buenos profesionales, y a nuestros amigos que nos animaban a seguir en los momentos difíciles, y nos ayudaban cuando lo necesitábamos.

# A QUIEN VA DIRIGIDO

Este tópico está dirigido a toda aquella persona que desee conocer como usar el internet, junto con la tecnología celular por medio de los portales WAP, los cuales estamos seguros, que a mediano plazo serán muy difundidos a nivel mundial.

S.

# DECLARACION EXPRESA

La responsabilidad de los hechos, ideas y doctrinas expuestas en este Proyecto nos corresponde exclusivamente; y el patrimonio intelectual de la misma, al EDCOM (Escuela de Diseño y Comunicación Visual) "Diseño y Sistemas tecnológicamente integrados' de la Escuela Superior Politécnica del Litoral.

(Reglamento de exámenes y títulos profesionales de la ESPOL).

# FIRMA DE LOS DIRECTORES DEL TÓPICO DE<br>GRADUACIÓN

Lsi. José Luis Ramirez

Yamil An

# FIRMA DE LOS AUTORES DEL TÓPICO DE<br>GRADUACIÓN

∕z Vera ubén

tien Birgs Sully totan

Christian Adrian Burgos Pulley

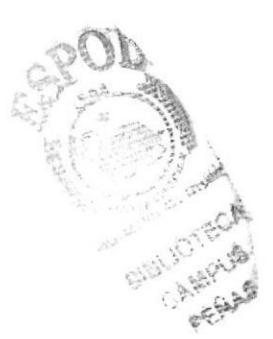

# ÍNDICE DE CONTENIDO

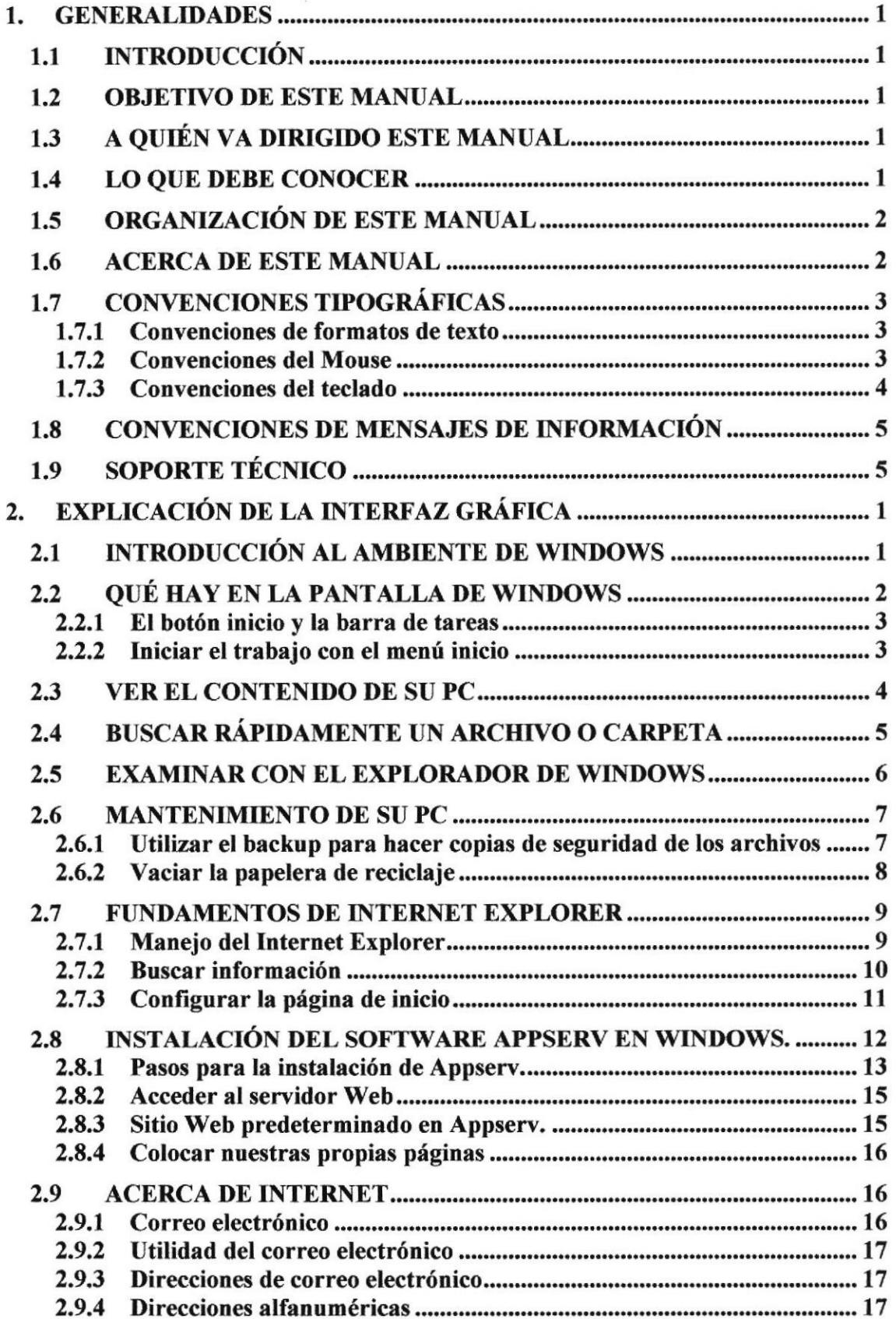

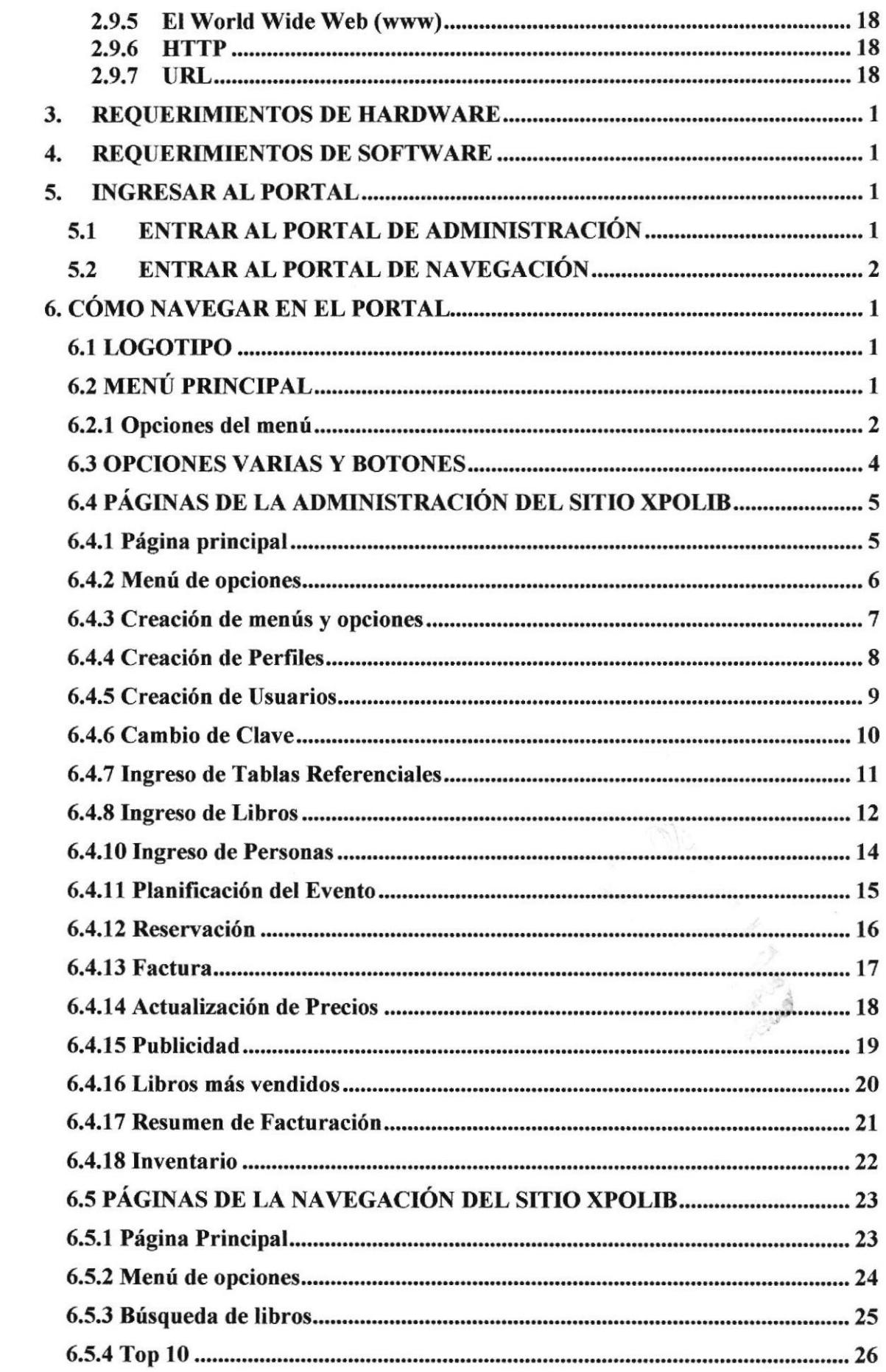

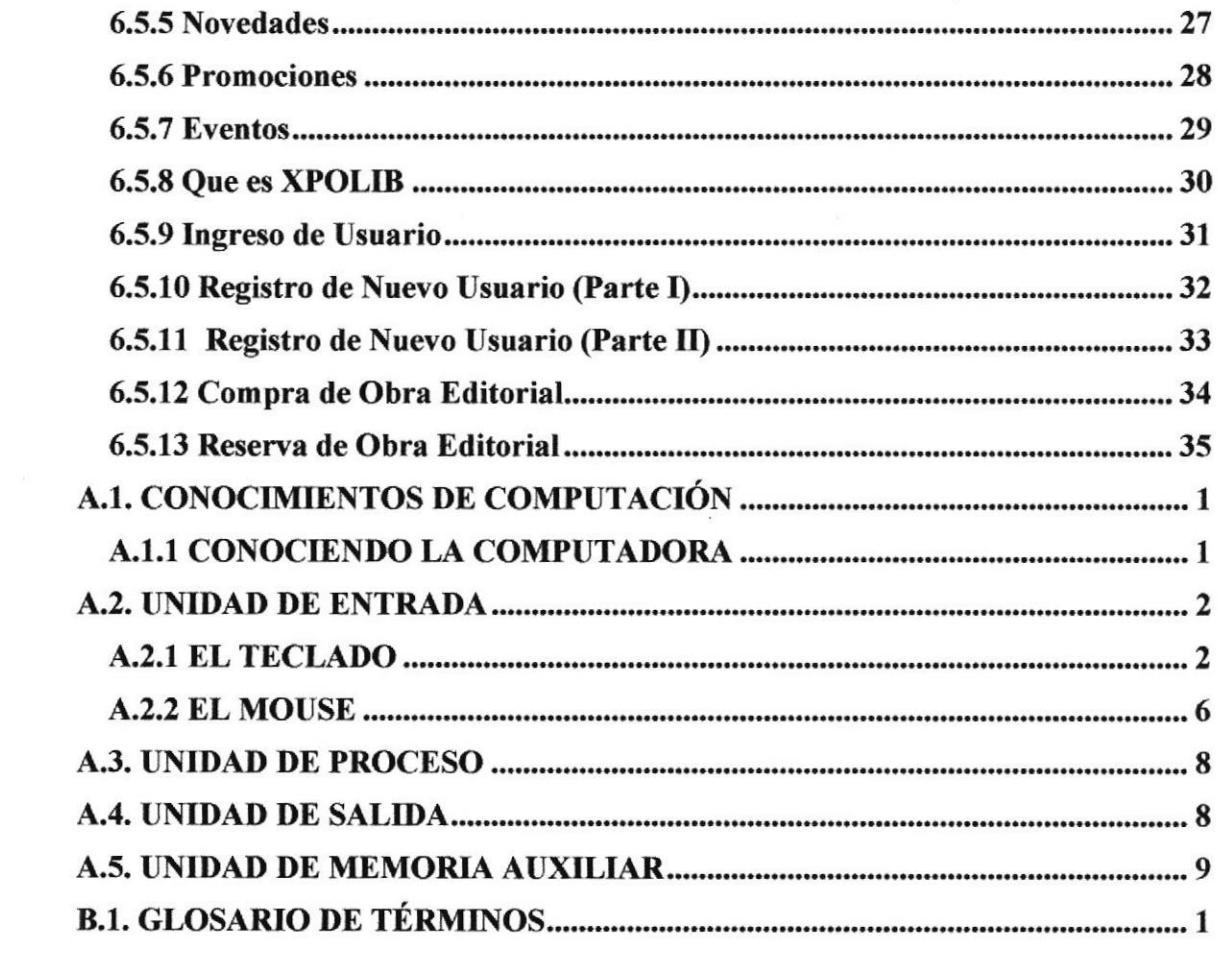

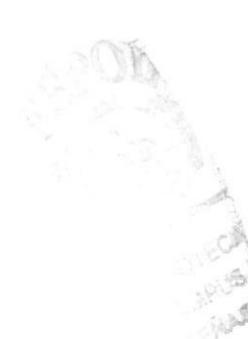

# TABLA DE FIGURAS

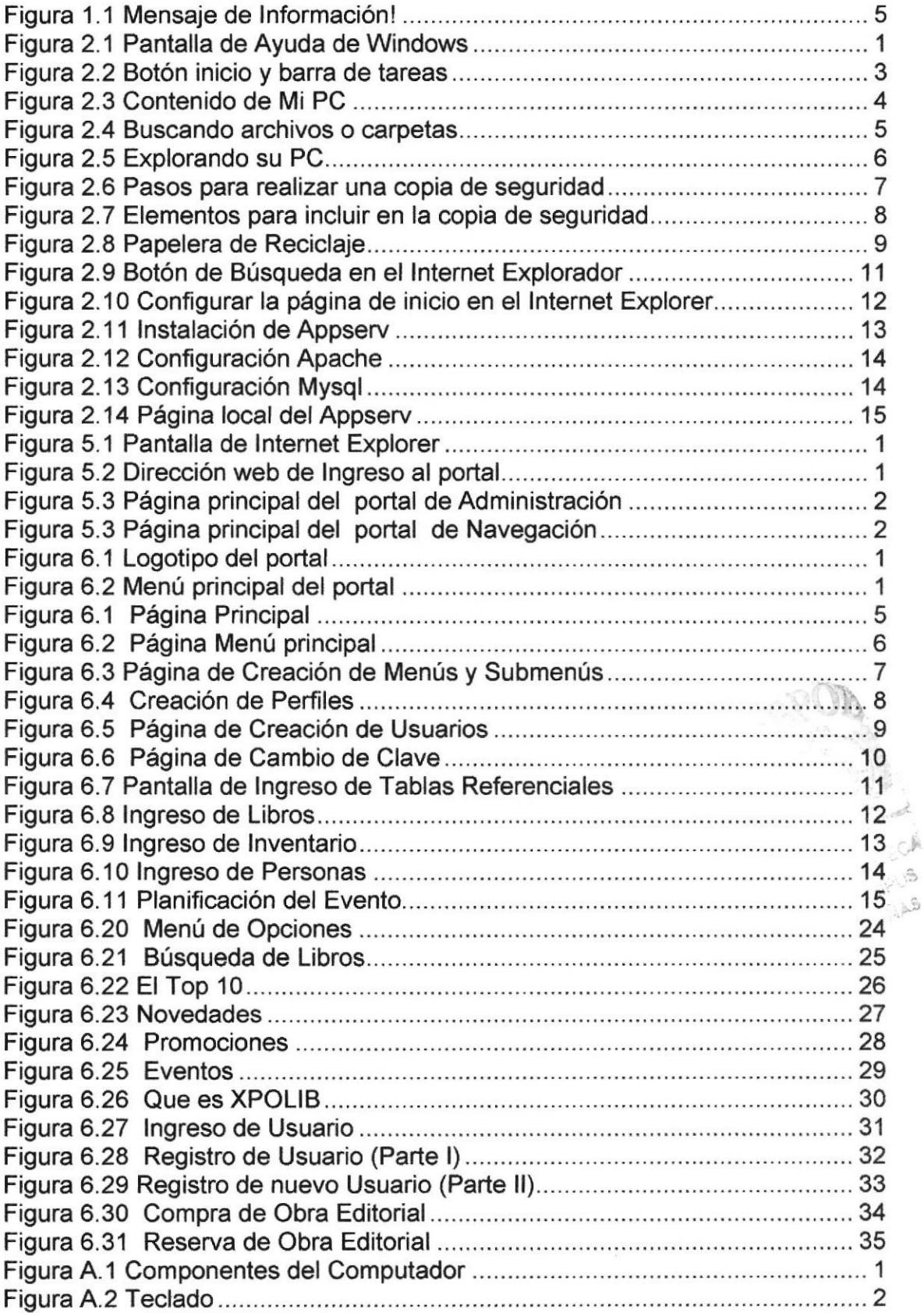

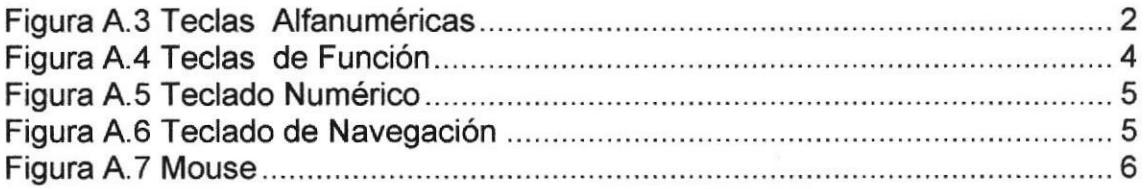

 $\label{eq:1.1} \frac{\partial \mathbf{w}}{\partial \mathbf{w}} = \frac{\partial \mathbf{w}}{\partial \mathbf{w}}$ 

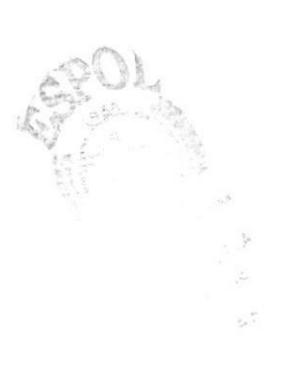

 $\mathcal{L}^{\text{max}}_{\text{max}}$ 

# CAPÍTULO 1

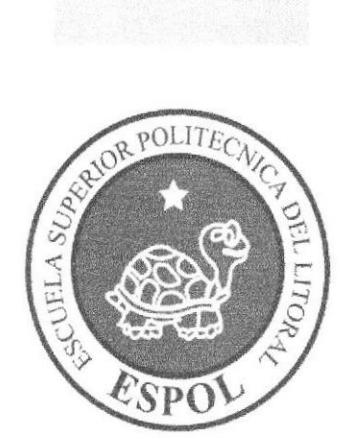

# **GENERALIDADES**

# 1. GENERALIDADES

# 1.1 INTRODUCCIÓN

Este manual consta de algunos capitulos que explican el funcionamiento del sitio XPOLIB Sistema de librería online, tanto la parte de administración como la parte de la navegación por parte del cliente, está orientado a todos los usuarios que deseen conocer acerca del Sitio, además de conocer los diferentes servicios que ofrece.

Si usted no tiene conocimiento acerca del portal, es necesario que lea este manual, ya que le indica el funcionamiento del mismo.

### 1.2 OBJETIVO DE E§TE MANUAL

El objetivo de este manual es enseñar tanto a los usuarios interesados como al personal encargado del manejo y administración del sitio, entre los temas que se expondrán en los capítulos posteriores están los siguientes:

- $\rightarrow$  Guía para conocer el entorno de Windows.
- $\rightarrow$  Cómo navegar en el portal de Librería online XPOLIB.
- $\rightarrow$  Cómo manejar cada una de las opciones del portal.

# I.3 A QUIÉN VA DIRIGIDO ESTE MANUAL

Este manual va dirigido a los siguientes usuarios que de una manera u otra estarán involucrados con el portal:

Usuarios Administradores: Persona o personas encargadas de administrar el sitio.

Ususrio Cliente: Persona que va a interactuar con el sitio.

## 1.4 LO QUE DEBE CONOCER

Los conocimientos mínimos que deben tener las personas que operarán el portal son:

- ◆ Conocimientos básicos de las herramientas de diseño de Páginas Web.
- → Conocimientos básicos de Windows.
- **→** Conocimientos básicos de Internet.
- ) Conocimientos básicos de manejo de celulares con acceso wap.

# 1.5 ORGANIZACIÓN DE ESTE MANUAL

Este manual se encuentra organizado en capítulos de la siguiente manera:

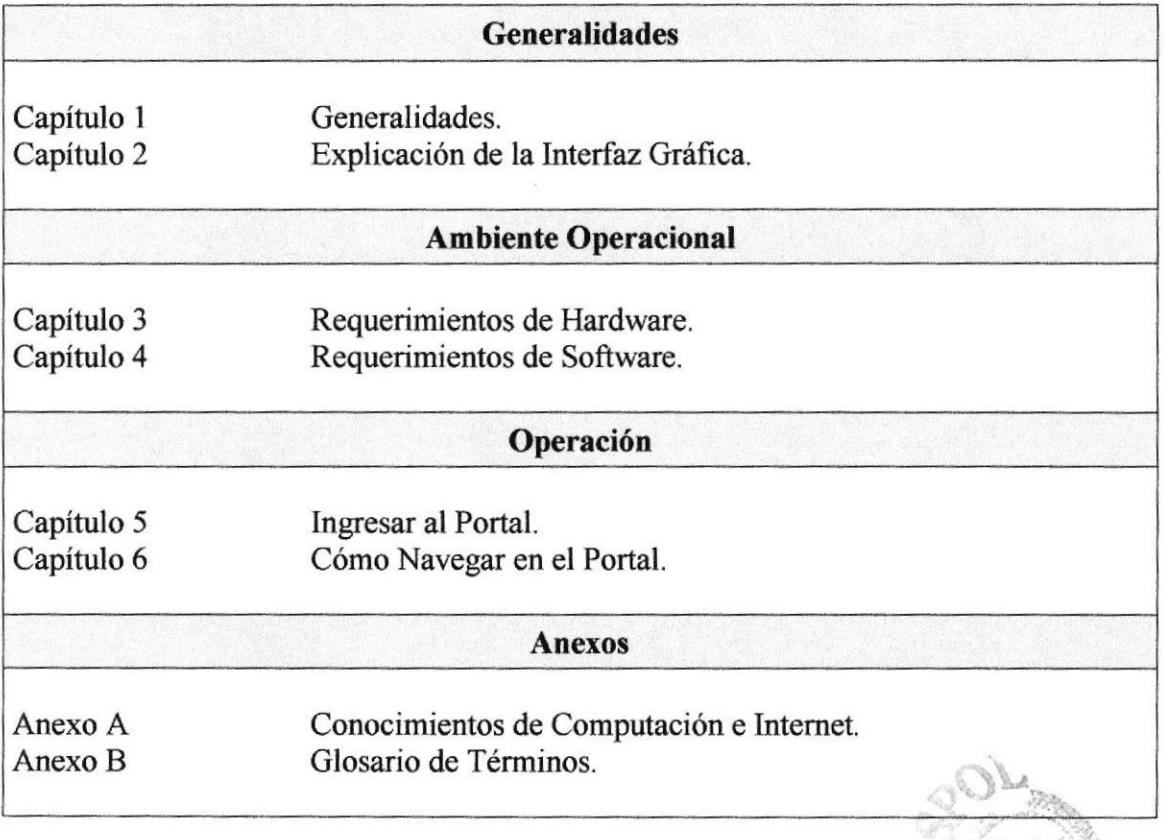

## 1.6 ACERCA DE ESTE MANUAL

Este manual contiene diversas explicaciones e ilustraciones que el usuario debe seguir paso a paso para poder manipular de manera eficiente el portal. Además incluye información adicional que servirá para orientar al usuario sobre el correcto uso del computador.

Luego de leer este manual los usuarios que van a operar en el portal de Librería Online XPOLIB estarán en la capacidad de:

- $\rightarrow$  Conocer el funcionamiento del portal.
- ) Conocer los requerimientos mínimos de hardware para instalar la aplicación.
- Conocer las características mínimas del equipo celular desde donde se puede tener acceso al portal.

# 1.7 CONVENCIONES TIPOGRÁFICAS

Antes de comenzar a utilizar el portal, es importante que usted comprenda las convenciones tipogáficas y los términos utilizados en este manual.

# 1.7.1 Convenciones de formatos de texto

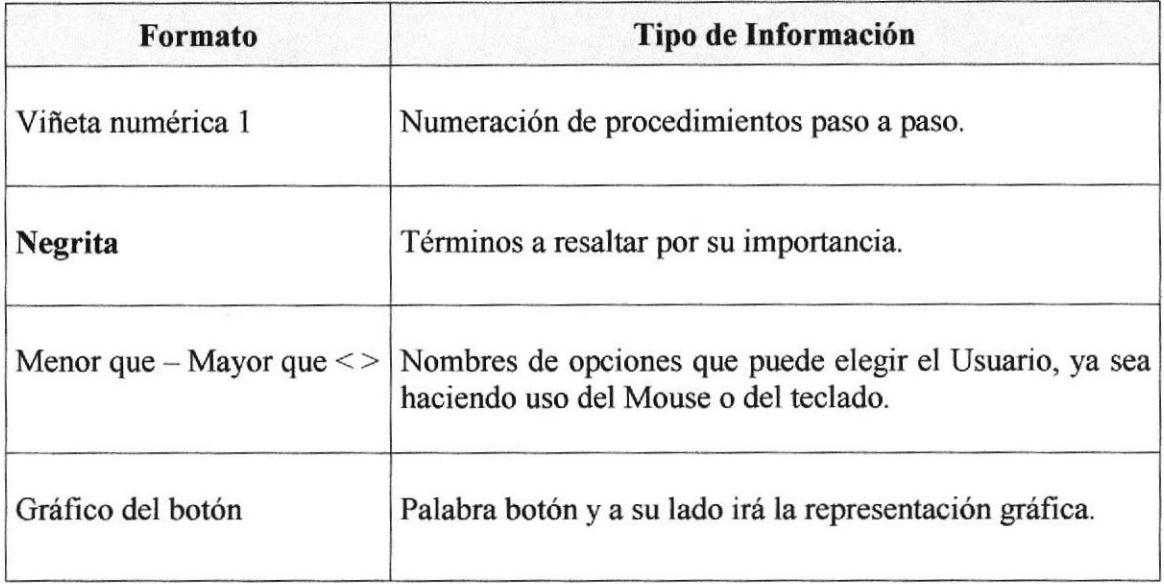

# 1.7.2 Convenciones del Mouse

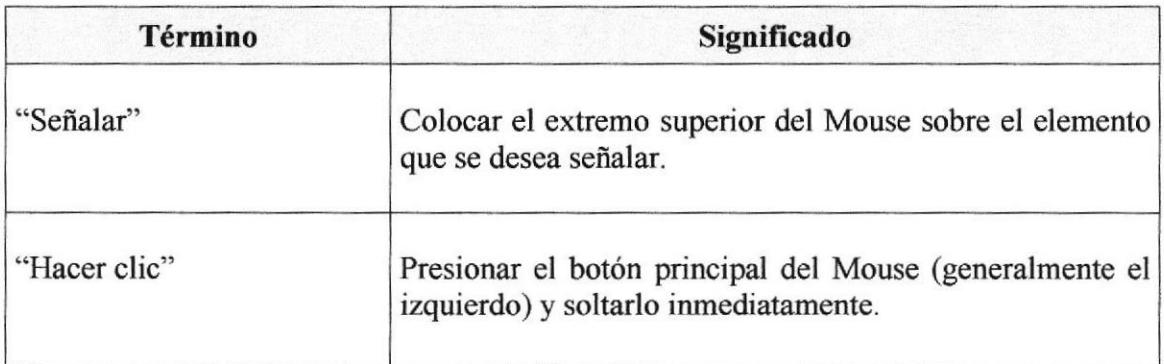

,.i ¡ll  $_{a}^{\prime\prime}$ 

# 1.7.3 Convenciones del teclado

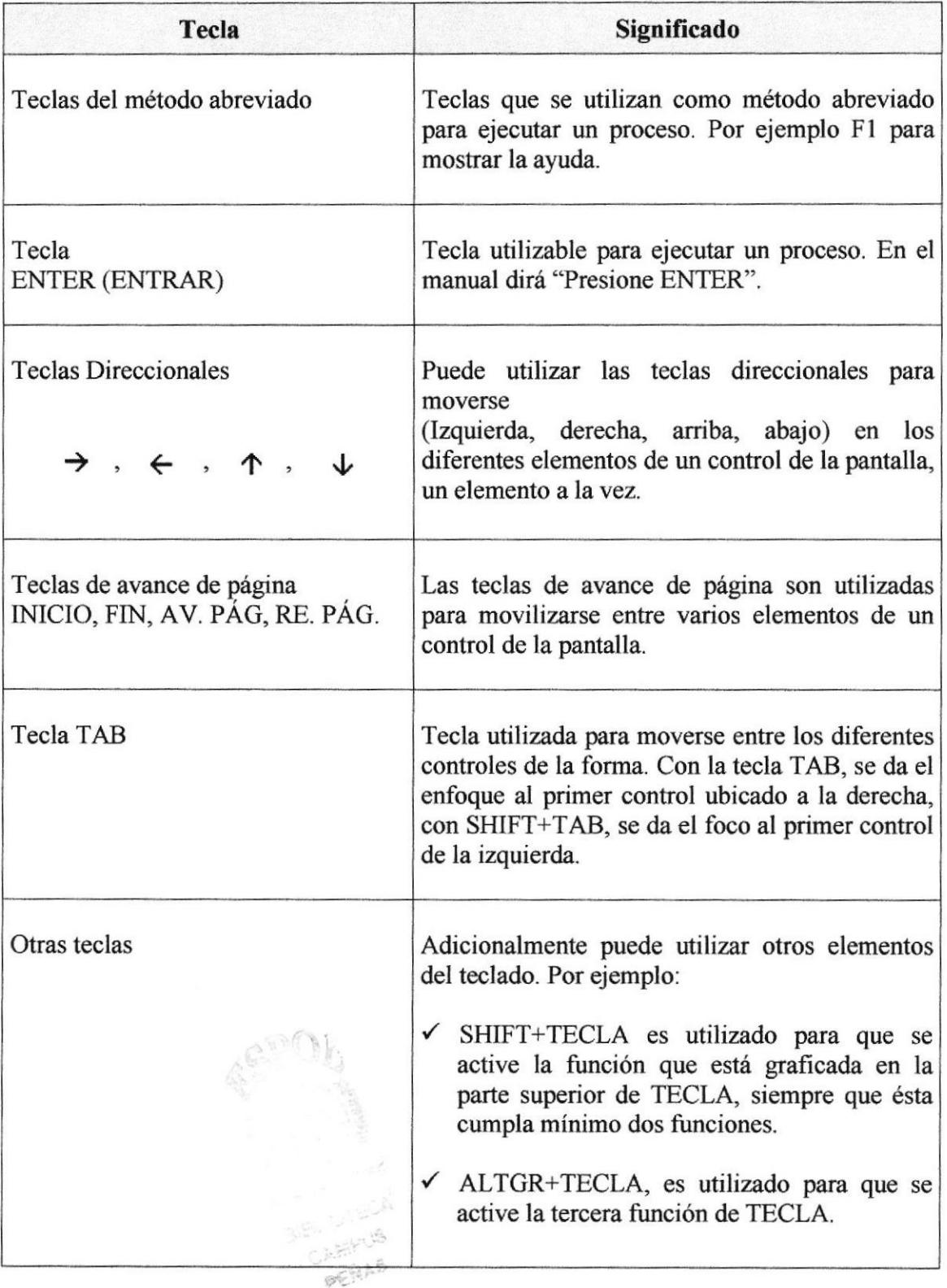

# 1.8 CONVENCIONES DE MENSAJES DE INTORMACIÓN

Los mensajes muestran información acerca de los errores, notificaciones y avisos.

¡Usuario o confaseña no existe! Figura 1.1 Mensaje de Información!

# I.9 SOPORTE TÉCNICO

Si tiene alguna duda acerca del funcionamiento del portal, revise el Manual de Usuario.

Si no encuentra respuesta a su interrogante y desea más información al respecto o necesita una consulta más exhaustiva sobre el mismo, contáctese con el Administrador del sitio.

好好点

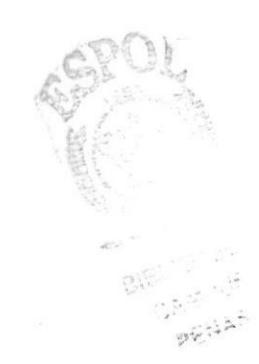

# **CAPÍTULO 2**

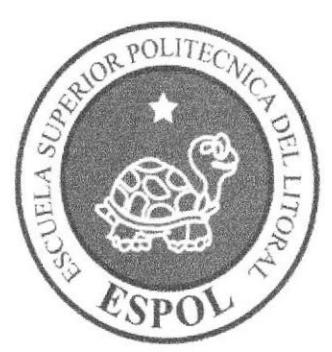

Explicación de la<br>Interfaz Gráfica

# 2. EXPLICACIÓN DE LA INTERFAZ GRÁFICA

## 2.1 INTRODUCCIÓN AL AMBIENTE DE WINDOWS

En esta sección se presenta el ambiente de Windows. Aquí aprenderá cómo realizar las tareas más comunes incluidas en Windows.

Si desea explorar Windows con mayor profundidad o aprender algunos de sus aspectos más técnicos, puede consultar la ayuda de Windows. Podrá encontrar tareas comunes en Contenido y en Indice, y buscar un texto determinado mediante la ficha buscar.

Para iniciar la ayuda haga clic en el botón, **Al Inicio** a continuación en Avuda v soporte técnico, o presionando la tecla F1.

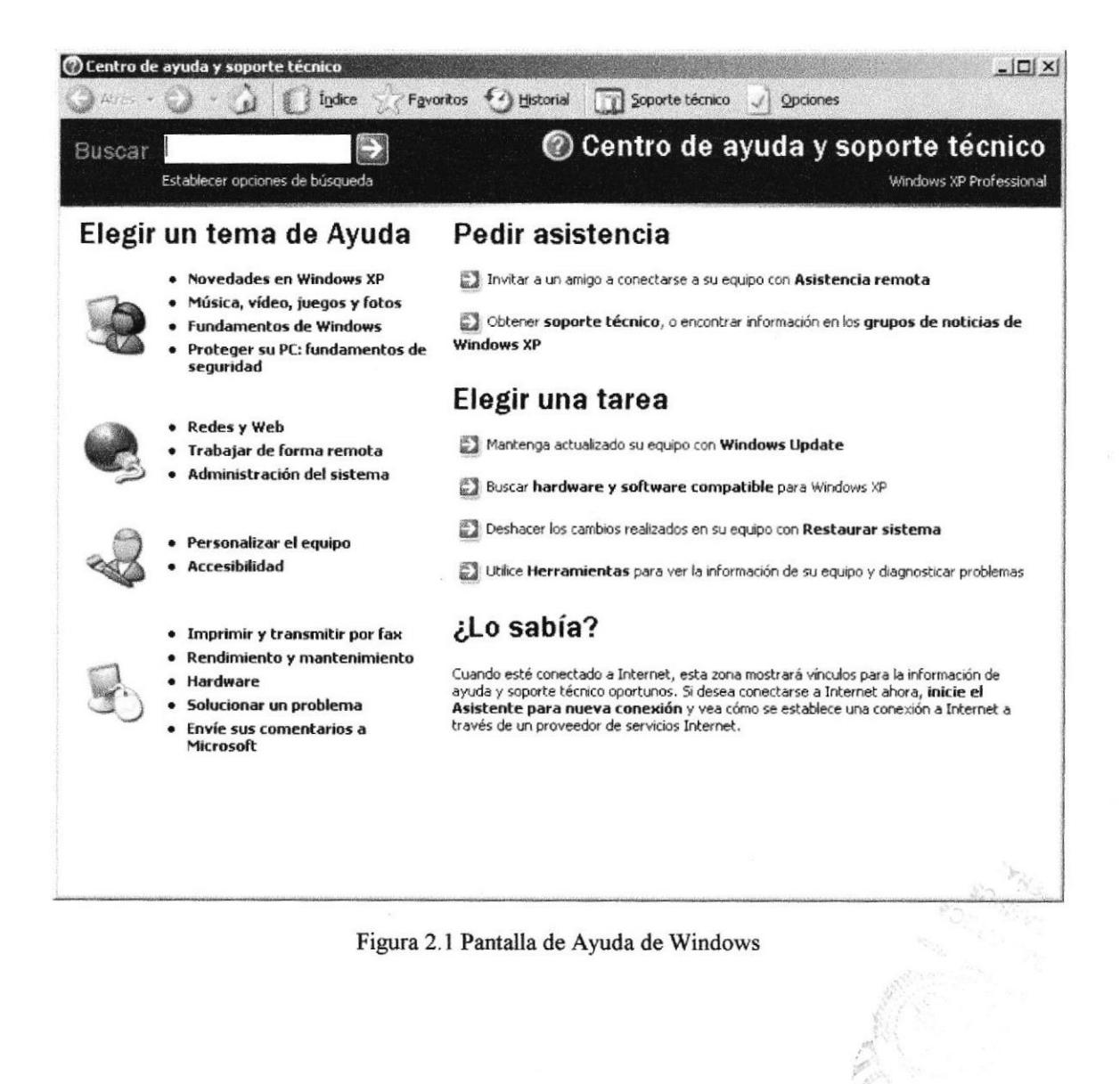

# 2.2 QUÉ HAY EN LA PANTALLA DE WINDOWS

Dependiendo de la instalación de su PC, al iniciar Windows aparecerán determinados íconos en su escritorio; en la siguiente ilustración verá los más importantes:

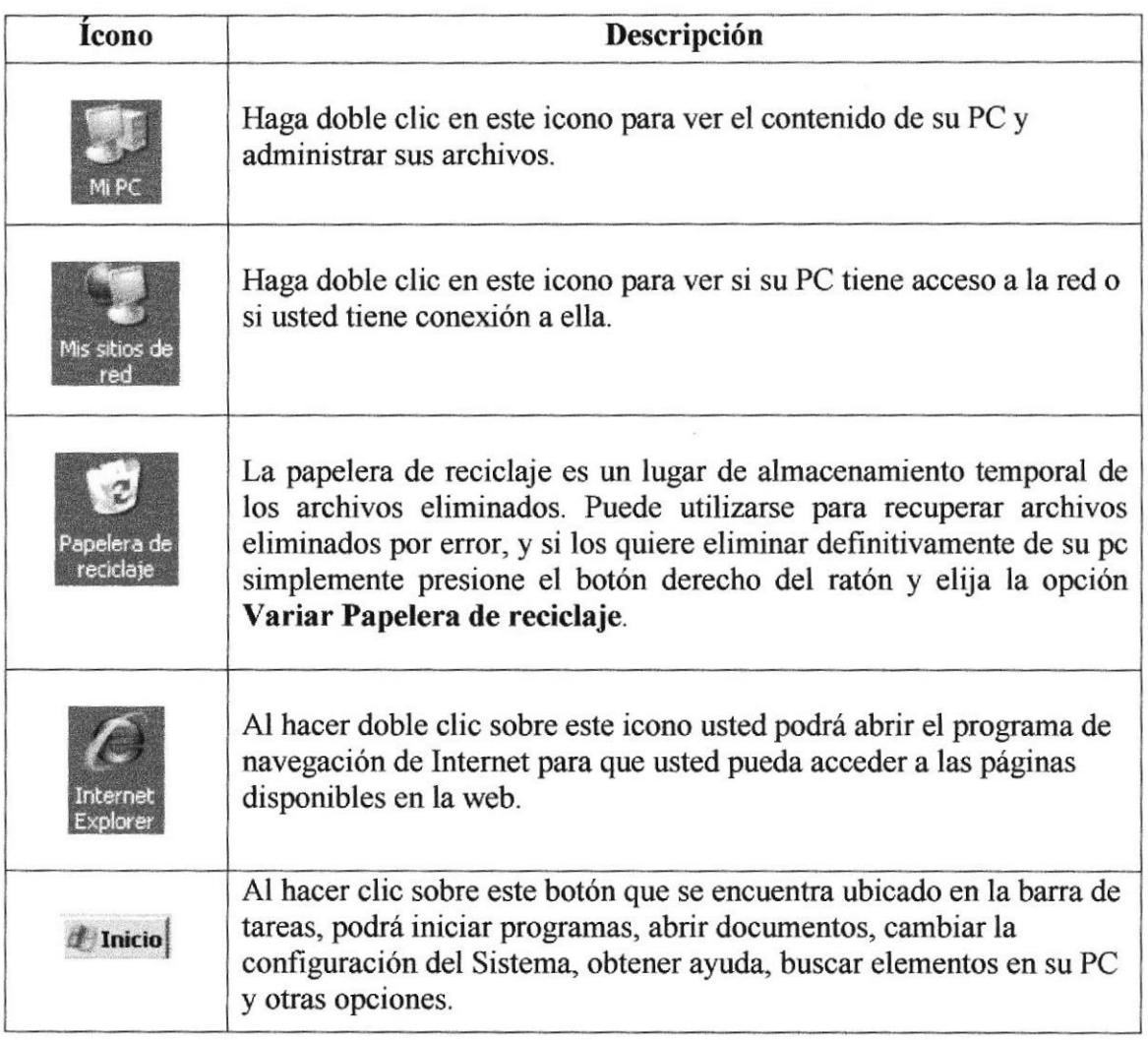

Nota: Si los íconos de Mi PC, Mis Sitios de red e Intemet Explorer no se presentan en la pantalla, simplemente presione el botón derecho en el centro de la pantalla y elija la opción propiedades, luego clic sobre la pestaña escritorio, y luego presione el botón Personalizar escritorio, y en la nueva pantalla marque en los casilleros todos los íconos que aparecen como opciones, y luego presione el botón aceptar.

# 2.2.1 El botón inicio y la barra de tareas

La primera vez que inicie Windows, encontrará el botón en la **L'Inicio** de barra tareas de la parte inferior de la pantalla. Está predeterminado que siempre estén visibles cuando Windows esté en ejecución.

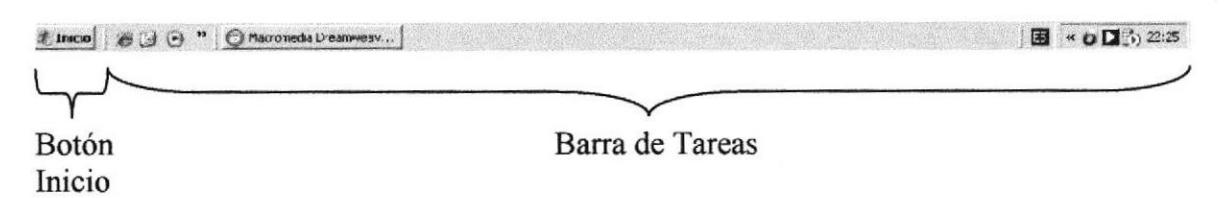

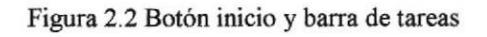

## 2.2.2 Iniciar el trabajo con el menú inicio

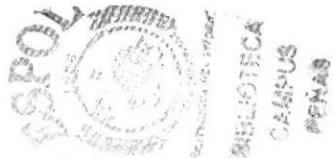

Al hacer clic en el botón Inicio, aparecerá un menú que contiene todo lo necesario para empezar a trabajar en Windows.

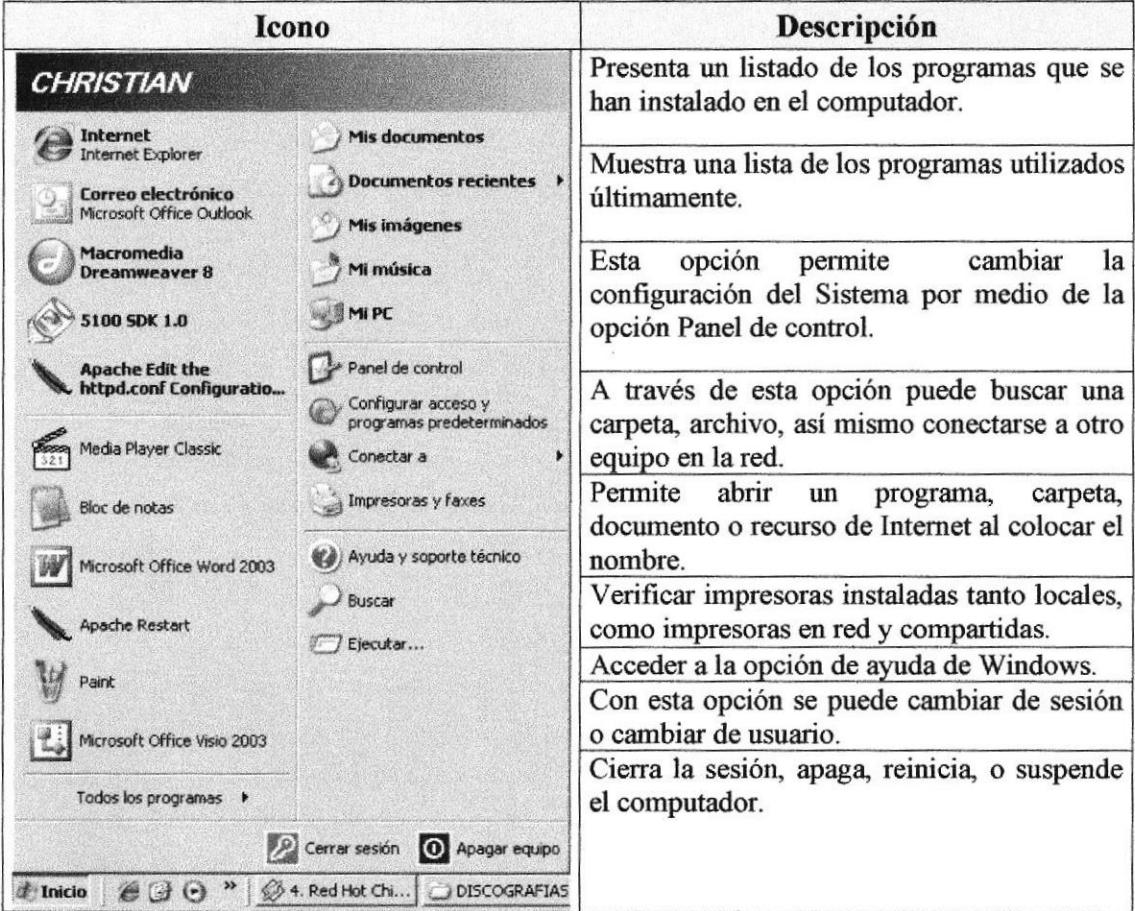

# 2.3 VER EL CONTENIDO DE SU PC

Puede examinar el contenido de sus archivos y carpetas haciendo clic en Mi PC, puede ver una lista de todas las unidades de disco existentes en su equipo, unidades de red, y dispositivos de almacenamiento conectados a su computador.

Sólo tiene que hacer doble clic en cualquier ícono que desee para ver su contenido. Al abrir una unidad de disco, podrá ver los archivos y carpetas que contiene. Las carpetas a su vez pueden contener programas, archivos y otras carpetas.

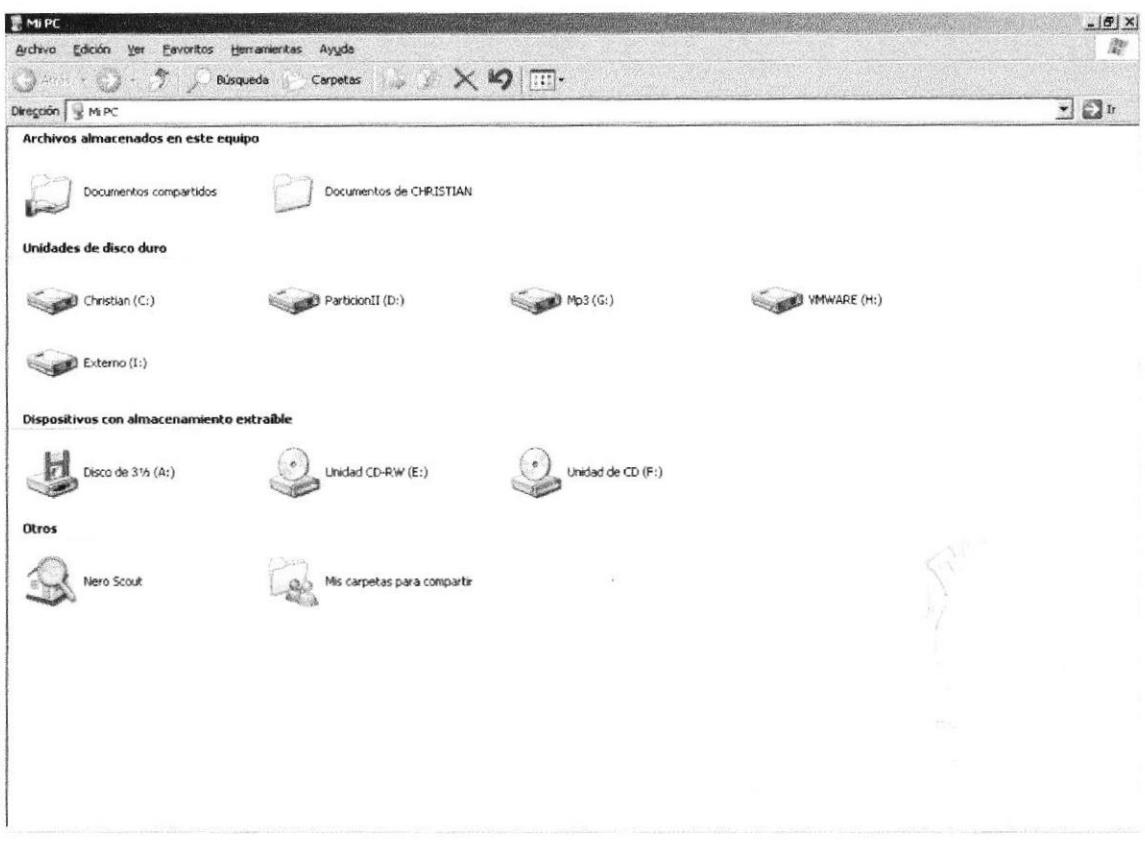

Figura 2.3 Contenido de Mi PC

Sugerencia: Para volver a la carpeta anterior, haga clic en la barra de herramientas, al dar clic en el botón  $\Im$ , o también el botón  $\bigcirc$  Atrás

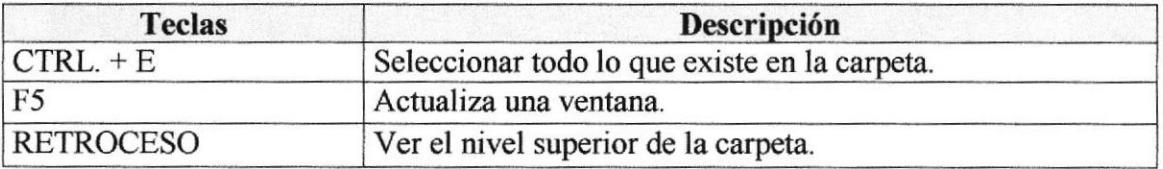

# 2.4 BUSCAR RÁPIDAMENTE UN ARCHIVO O CARPETA

Si usted no sabe con exactitud donde se encuentra un archivo o una carpeta, Windows le da la posibilidad de buscar rápidamente un archivo o carpeta mediante la opción Buscar del menú inicio.

En el cuadro de diálogo Buscar, se presentan varias opciones, como son: buscar imágenes, documentos, todos los archivos y carpetas, equipos o personas, información sobre el centro de ayuda, buscar en Intemet y cambiar las preferencias. Al dar clic en 'buscar todos los archivos y carpetas' deberá colocar todo o parte del nombre del archivo e indicar en dónde desea rcalizat la búsqueda, luego debe dar clic en el botón "Búsqueda" y, a continuación, aparecerán los resultados en el lado derecho de la pantalla. Para búsquedas más específlcas puede utilizar las opciones avanzadas. Si desea cancelar la búsqueda una vez iniciada la misma sólo presione el botón "Detener".

Para acelerar la búsqueda, puede escribir el nombre de la carpeta principal (de alto nivel), si lo conoce. Por ejemplo, si sabe que el archivo se encuentra en algún lugar de la carpeta Windows en la unidad C, escriba C:\Windows,

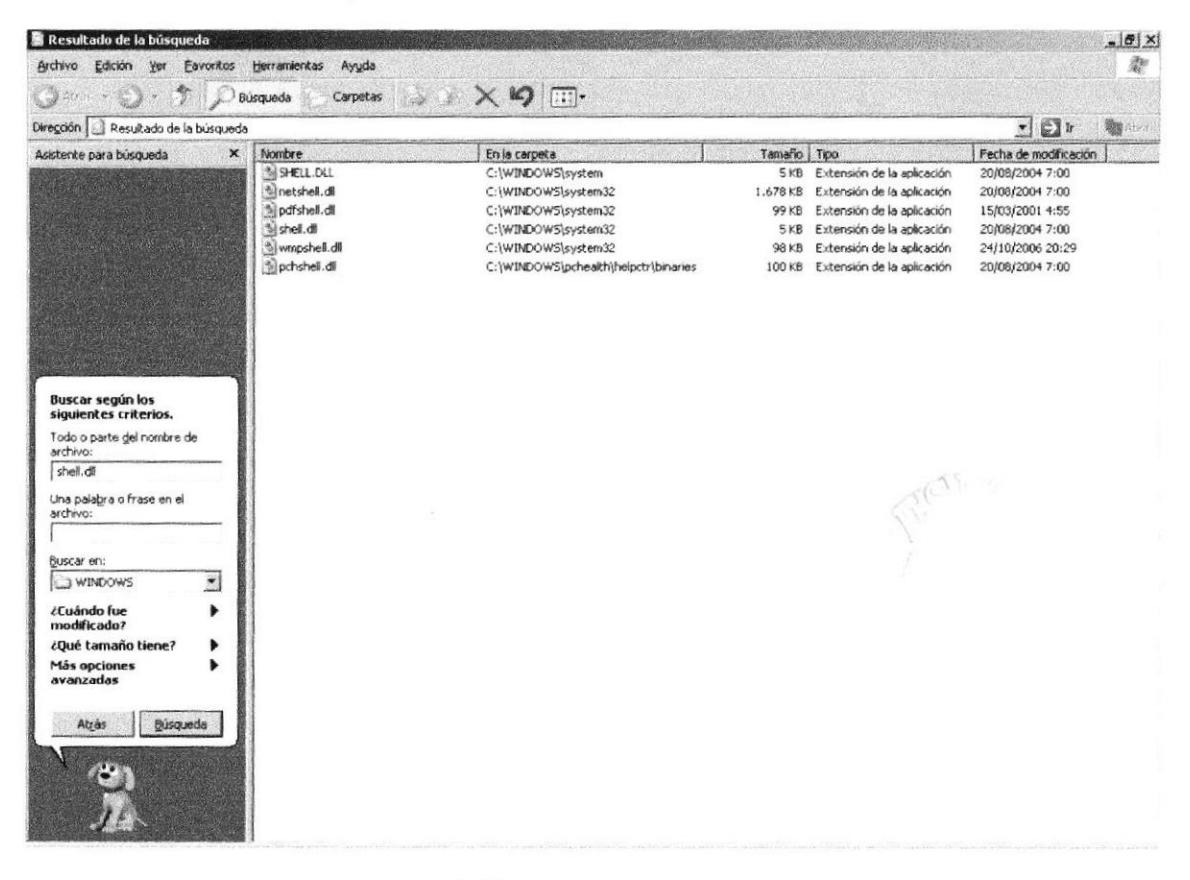

Figura 2.4 Buscando archivos o carpetas

### **2.5 EXAMINAR CON EL EXPLORADOR DE WINDOWS**

El Explorador de Windows permite visualizar todos los archivos y carpetas existentes en su computador. En el Menú Inicio elija la opción Programas, a continuación de clic en la opción Accesorios y dentro de esa opción de un clic en la opción Explorador de Windows. En la parte derecha del Explorador de Windows aparecerá el contenido de la unidad o de la carpeta que se elija.

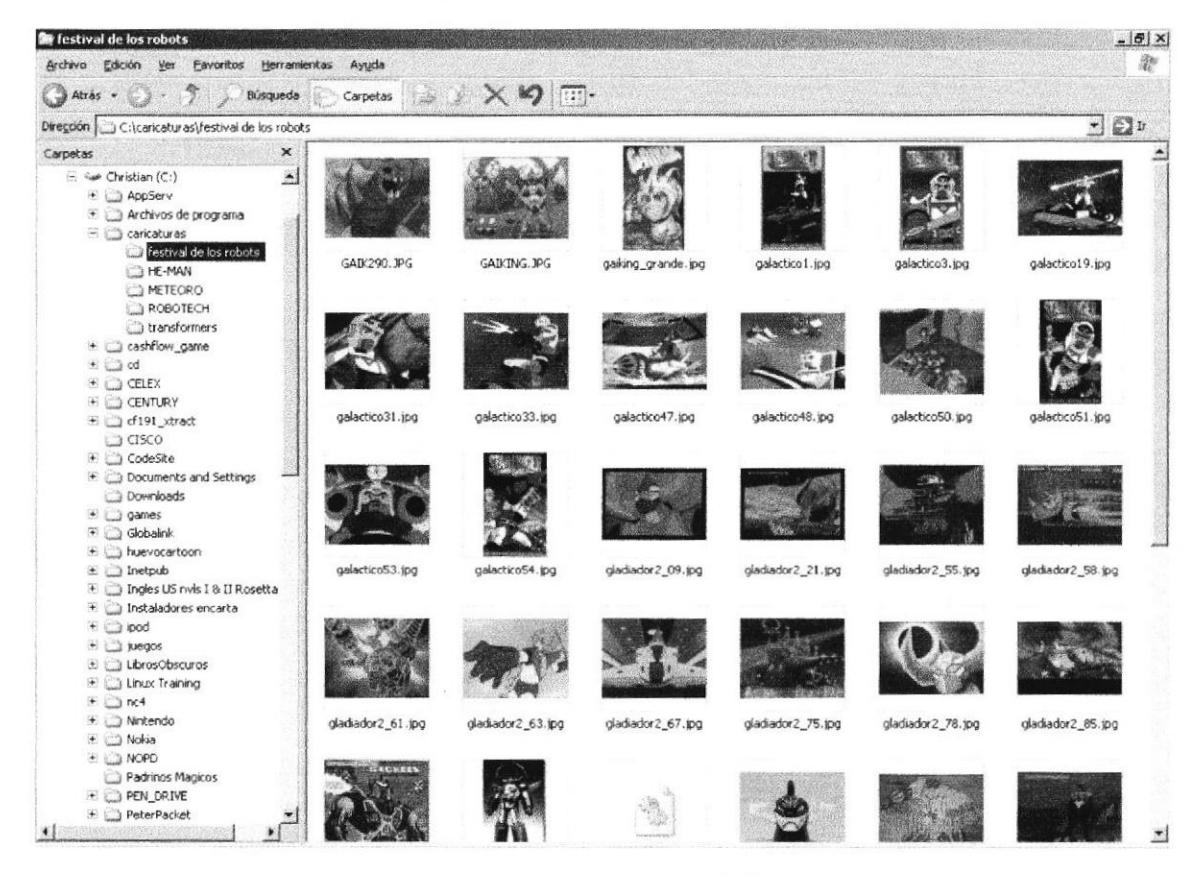

Figura 2.5 Explorando su PC

# 2.6 MANTENIMIENTO DE SU PC

#### 2.6.1 Utilizar el backup para hacer copias de seguridad de los archivos

Puede utilizar el Backup para realizar copias de seguridad de archivos o programas importantes en su disco duro, para luego grabarlos en otro dispositivo de almacenamiento para mantenerlos protegidos en caso de que el disco duro se dañe o le caiga algún tipo de virus a su computador y se produzca algún tipo de pérdida parcial o total de su información.

Puede hacer copias de seguridad en discos extemos, en un cd, en un dvd, en una unidad de red, en una unidad de cinta o en otro equipo de su red a través de una carpeta compartida. Las copias de seguridad pueden utilizarse para restaurar los archivos originales cuando éstos se dañen o se pierdan.

Para acceder a esta opción debe dar clic en Inicio, Programas, Accesorios, Herramientas del Sistema, Copias de Seguridad, a continuación, apareceá la pantalla de Asistente para copia de seguridad o restauración.

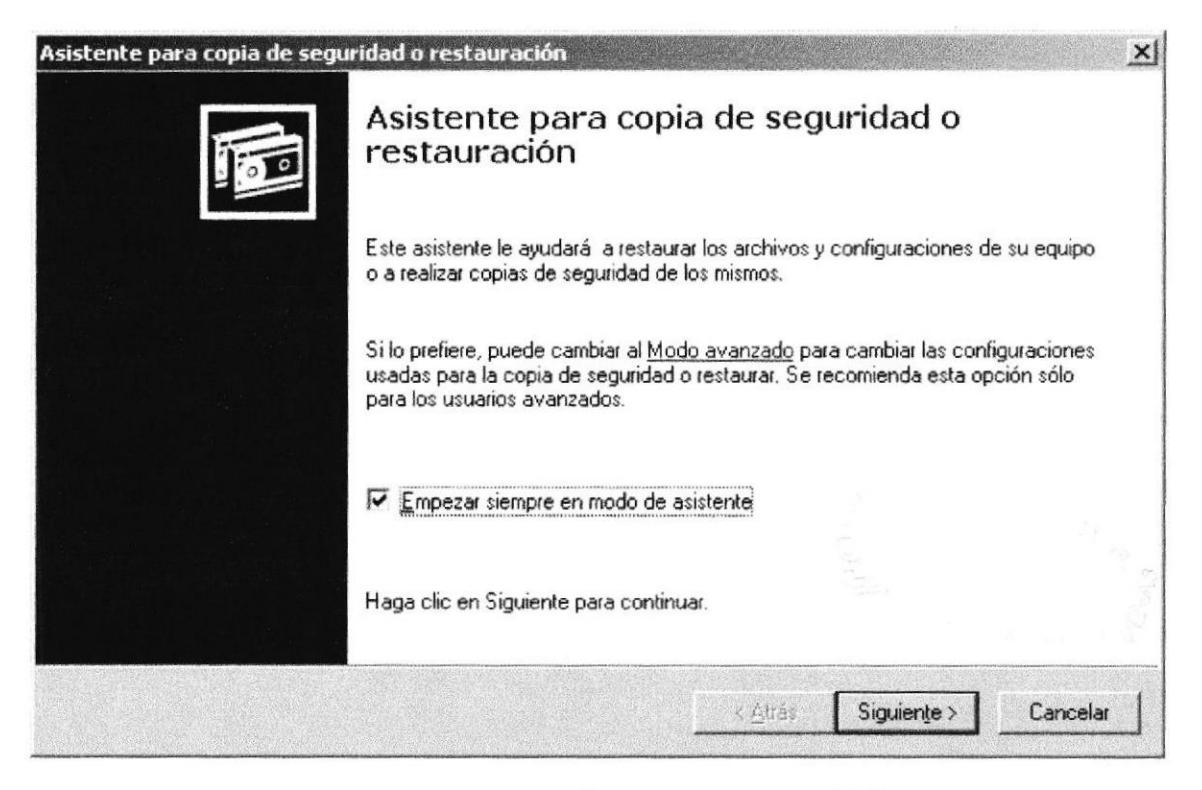

Figura 2.6 Pasos para realizar una copia de seguridad

Luego de dar clic en el botón siguiente, aparecerá la pantalla donde podrá elegir si desea realizar una copia de seguridad o restaurar archivos, marque la opción "realizar una copia de seguridad de archivos", luego dé clic en el botón siguiente y aparecerá una pantalla con las especificaciones de lo que se desea copiar.

Si el usuario desea escoger cada una de los archivos y/o carpetas, marque la opción "Elegir lo que deseo incluir en la copia de seguridad", luego presione el botón

Siguiente > y saldrá la siguiente pantalla:

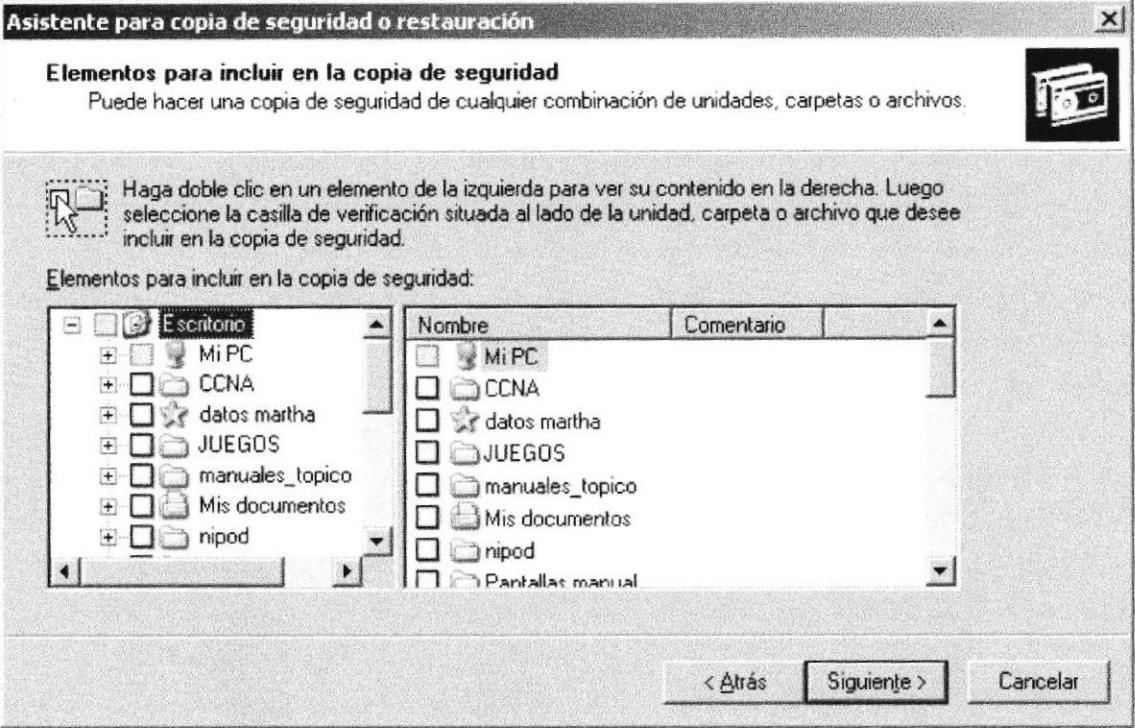

Figura 2.7 Elementos para incluir en la copia de seguridad

## 2.6.2 Vaciar la papelera de reciclaje

Cada cierto tiempo debe borrar los archivos eliminados, almacenados en la papelera de reciclaje; para liberar el espacio ocupado por ellos y aumentar el espacio libre en el disco duro.

Nota: Los elementos eliminados de un disquete o de una unidad de red se eliminan permanentemente y no se envían a la Papelera de reciclaje.

Cuando se llena la Papelera de reciclaje, Windows libera automáticamente espacio suficiente en la Papelera de reciclaje para dar cabida a los últimos archivos y carpetas eliminados. Windows asigna una Papelera de reciclaje para cada partición o disco duro.

Para vaciar la Papelera de reciclaje debe seguir los siguientes pasos:

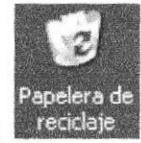

- 1. En el escritorio, haga clic derecho en l
- 2. En el menú que se abre, haga clic en Vaciar Papelera de reciclaje.

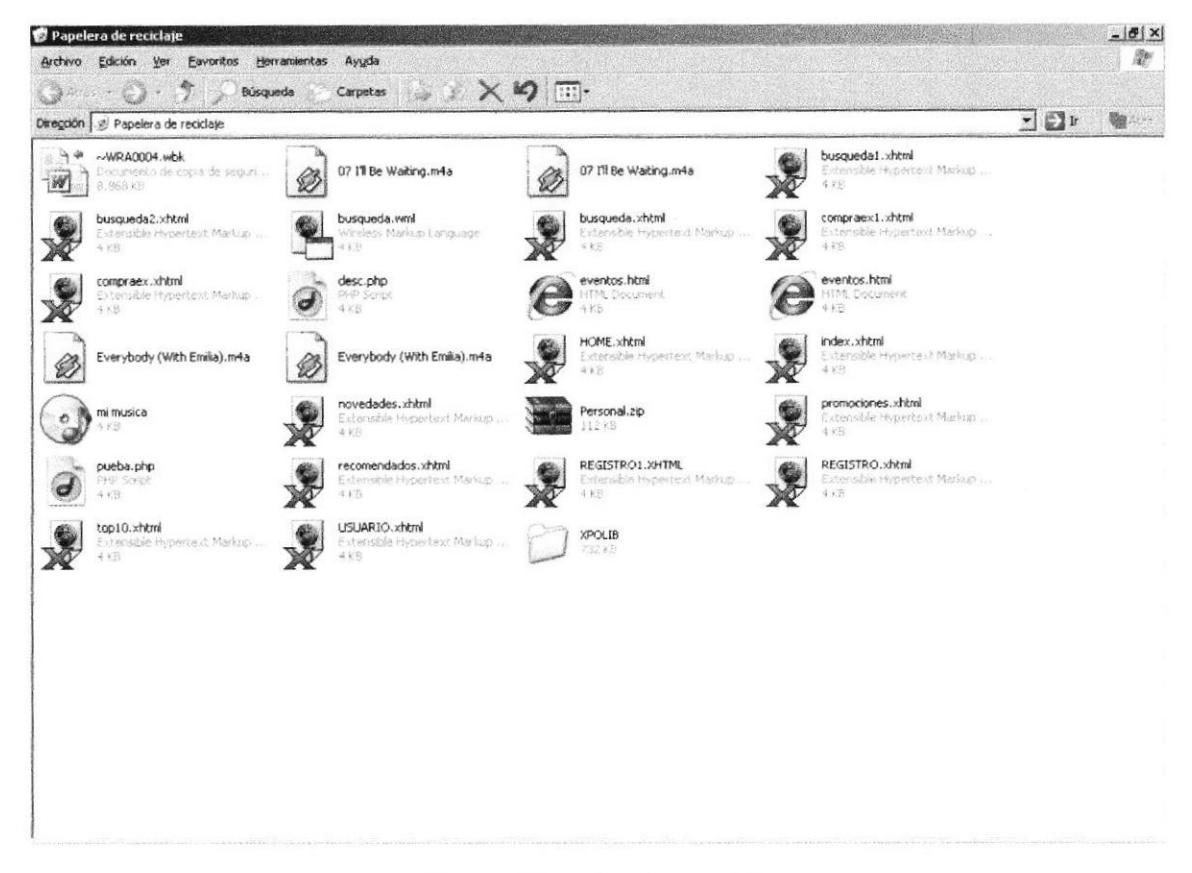

Figura 2.8 Papelera de Reciclaje

# 2.7 FUNDAMENTOS DE INTERNET EXPLORER

## 2.7.1 Manejo del Internet Explorer

Botón Atrás: Haga clic para volver a la página anterior.

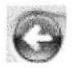

Botón Adelante: Haga clic para ir a la página siguiente cuando ya haya visitado algunas páginas y también cuando haya utilizado previamente el botón Atrás.

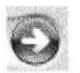

Botón Actualizar: Haga clic en el botón para actualizar la información de la última página.

 $+$ 

**RECEIVED** 

Botón Inicio: Haga clic para ir a la página de inicio (la primera que se abre por defecto cuando abre el explorador).

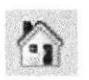

Botón Búsqueda: Haga clic aquí para abrir la barra de Búsqueda, donde puede elegir un servicio de busqueda y buscar en lntemet.

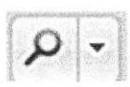

Botón Favoritos: Haga clic aqui para abrir la barra de Favoritos, donde puede guardar los links de los sitios Web o documentos que visita frecuentemente.

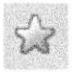

Barra de Direcciones: Escriba aqui las direcciones de las páginas Web (direcciones URL).

http://www.espol.edu.ec

## 2.7.2 Buscar información

Al dar clic en el botón Búsqueda de la barra de herramientas del Explorador, se abrirá la barra de búsqueda, un panel independiente ubicado a la üquierda de la ventana.

El Ayudante de Búsqueda la ayudará a definir la búsqueda. Elija el tipo de información que desea encontrar y el Ayudante de búsqueda elegirá el servicio de búsqueda especializado en esa área.

 $\blacktriangledown$ 

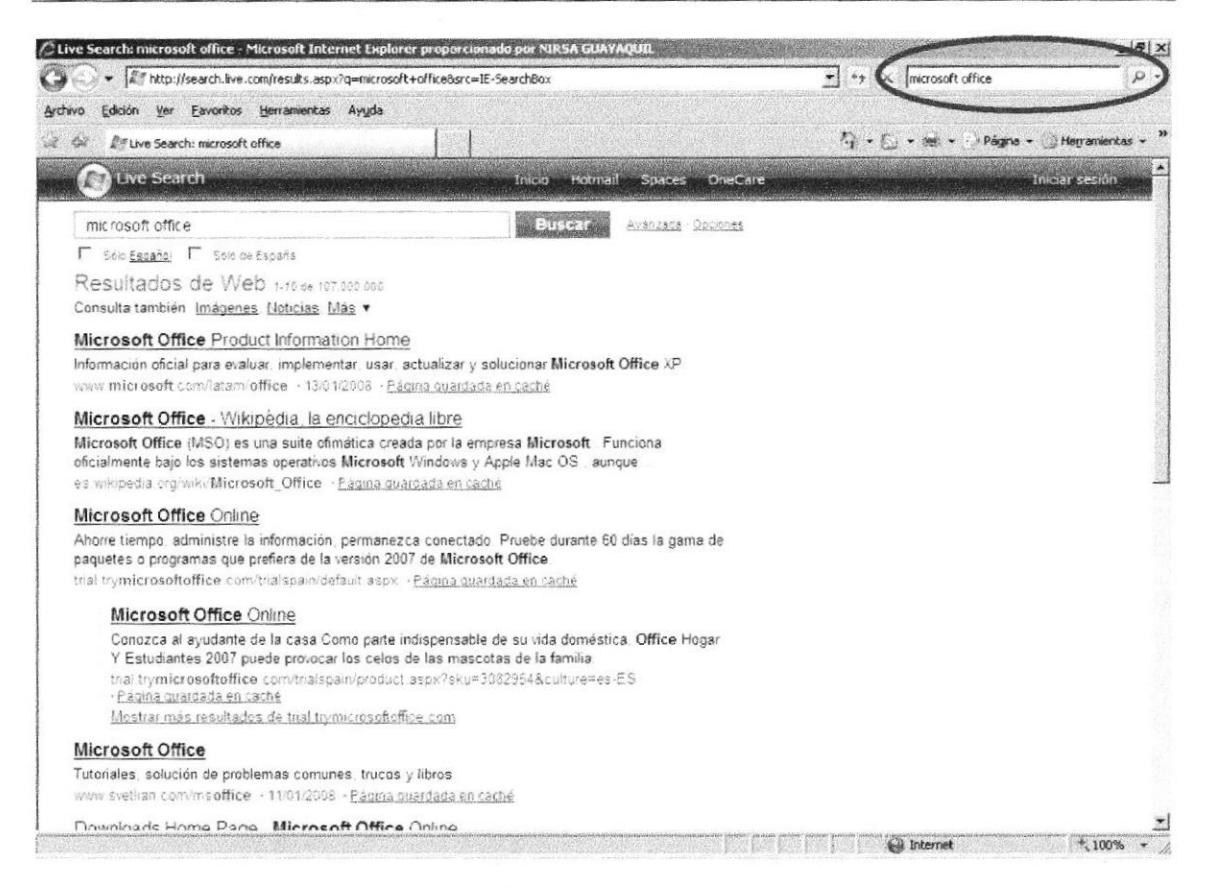

Figura 2.9 Botón de Búsqueda en el Internet Explorador

## 2.7.3 Configurar la página de inicio

Se puede configurar el Internet Explorer para que al abrirlo, aparezca por primera vez la página que el usuario desee. En la mayoría de los casos, la primera vez que se utiliza Internet Explorer la página de Inicio ya está elegida de manera predeterminada.

Una página de inicio utilizada con frecuencia es la página de microsoft (http://www.microsoft.com/isapi/redir.dll?prd=ie&pver=6&ar=msnhome).

Para configurar una página de inicio diferente cada vez que abre el Internet Explorer. haga clic en el menú **Herramientas** y, a continuación, en **Opciones de Internet**. En la ficha General presione el botón Usar actual. Muchas páginas de inicio habituales facilitan esta operación al incluir un botón o un vínculo que convierte esa página en su página de inicio de manera automática.

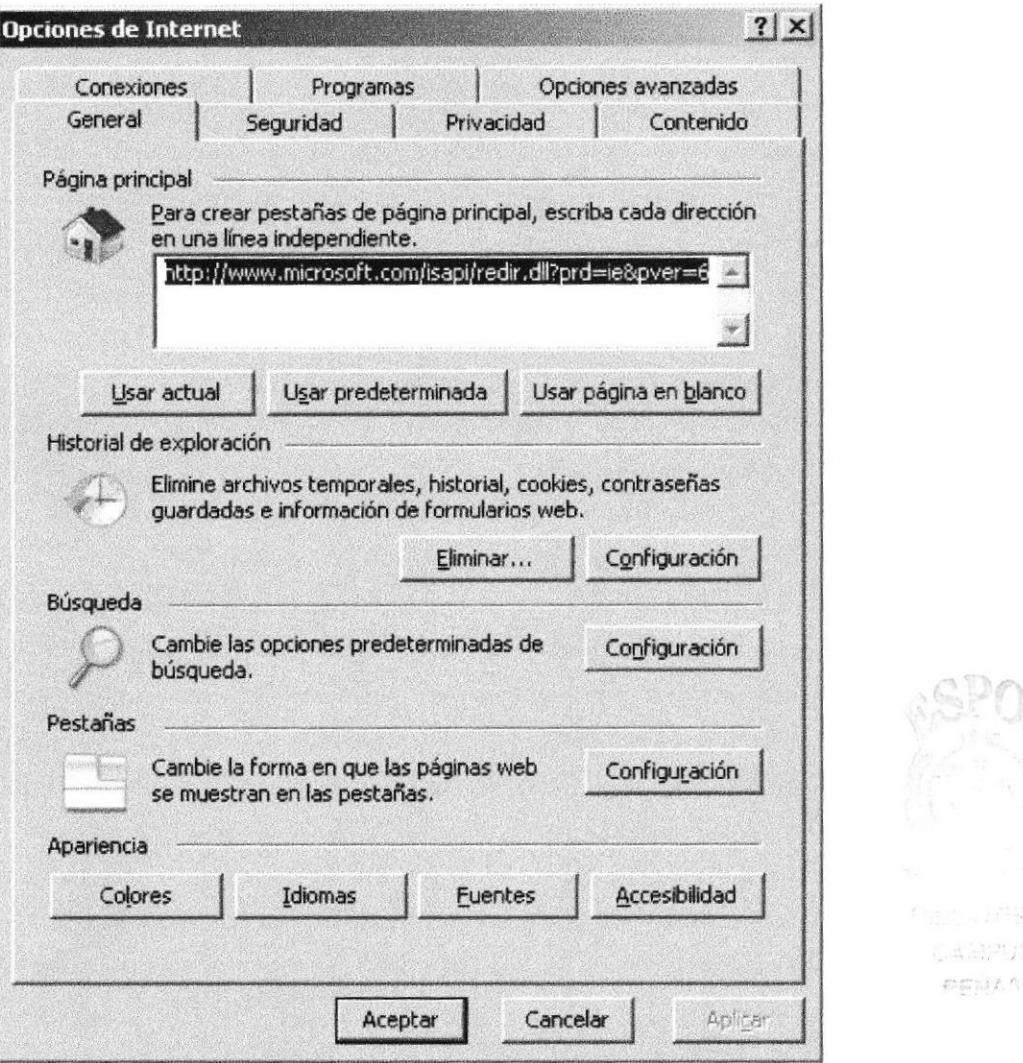

Figura 2.10 Configurar la página de inicio en el Internet Explorer

#### 2.8 INSTALACIÓN DEL SOFTWARE APPSERV EN WINDOWS.

El Appserv es una aplicación que contiene 3 programas que son:

- Servidor web Apache.
- $\rightarrow$  Lenguaje de programación PHP.
- $\rightarrow$  Base de datos MySql.

La instalación del Appserv es imprescindible para que pueda funcionar el portal de Librería XPOLIB, ya que sus Páginas se encuentran hechas en php, sus tablas e información en la base de datos de Mysql, y utiliza el servidor web Apache para mantener subida la página y el usuario cliente tenga acceso al portal.

### 2.8.1 Pasos para la instalación de Appserv.

Los pasos a seguir para la instalación del Appserv son los siguientes:

1) Ejecutar el programa de instalación de Appserv.

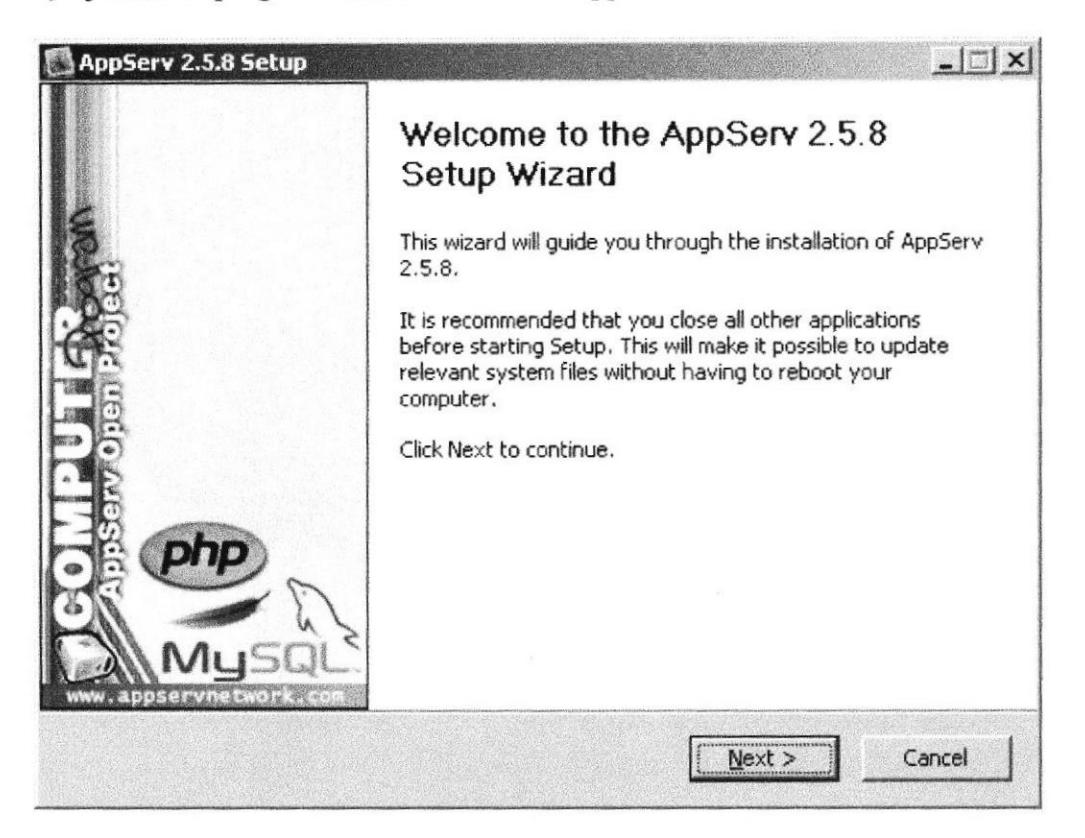

Figura 2.11 Instalación de Appserv

2) Después de presionar Next aceptar el contrato de licencia, presionando el botón I Agree, luego presione Next hasta que salga la la opción de configuración del Apache Server, en Server Name poner el nombre del dominio del sitio, y en la parte de email del administrador poner la dirección de correo del administrador.

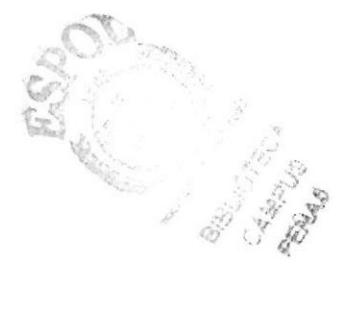

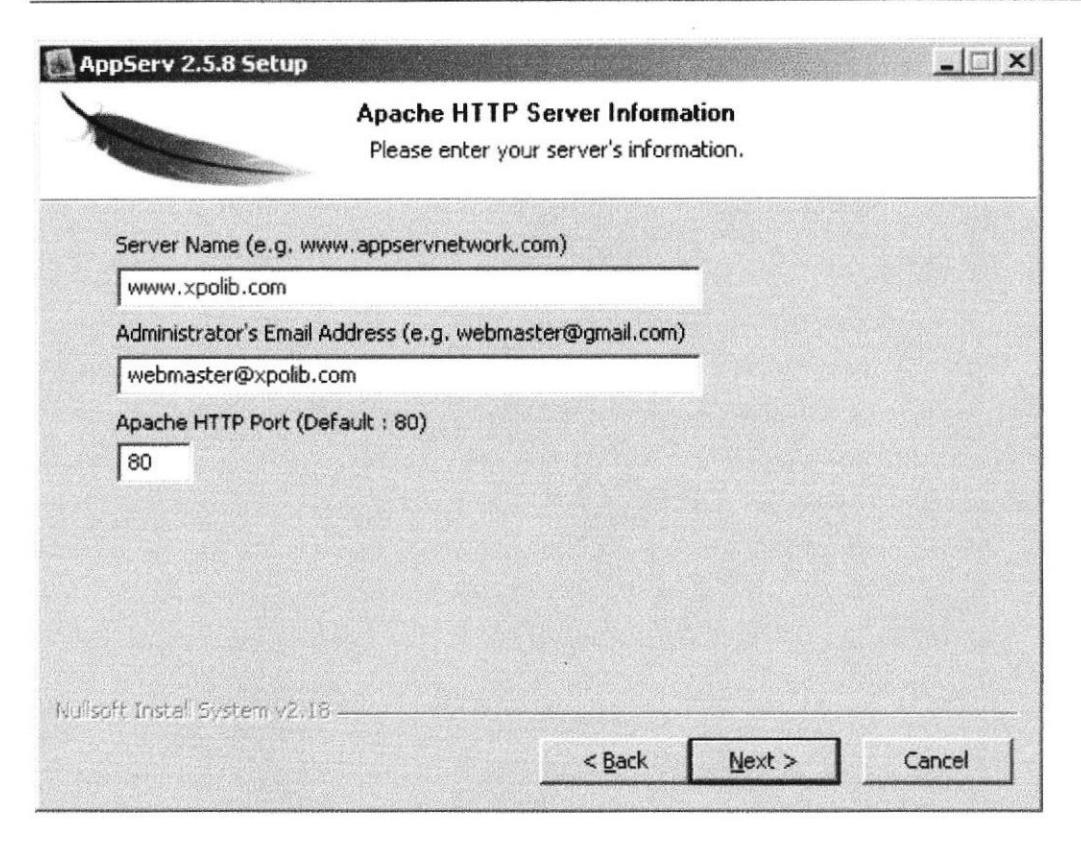

Figura 2.12 Configuración Apache

3) Después de presionar Next escriba una clave de acceso para el usuario root (superusuario), la cual usará cada vez que requiera acceder a la base de datos MySql.

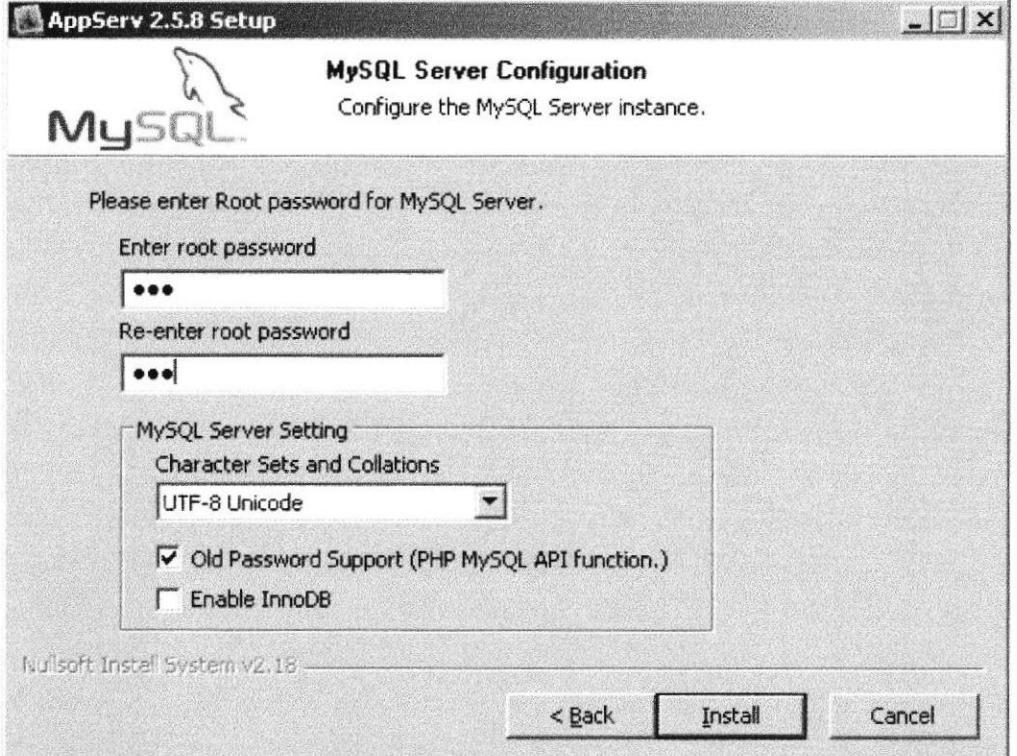

Figura 2.13 Configuración Mysql

Luego de haber puesto la clave para el usuario root, presione el botón Install, y automáticamente se instala el programa, y cuando le salga el mensaje que se ha instalado el Appserv presione el botón Finish.

### 2.8.2 Acceder al servidor Web

Puede acceder al servidor Web para comprobar si se ha instalado correctamente el Appserv. Para ello simplemente debemos escribir http://localhost en Internet Explorer y debería mostrar la página local principal del Appserv.

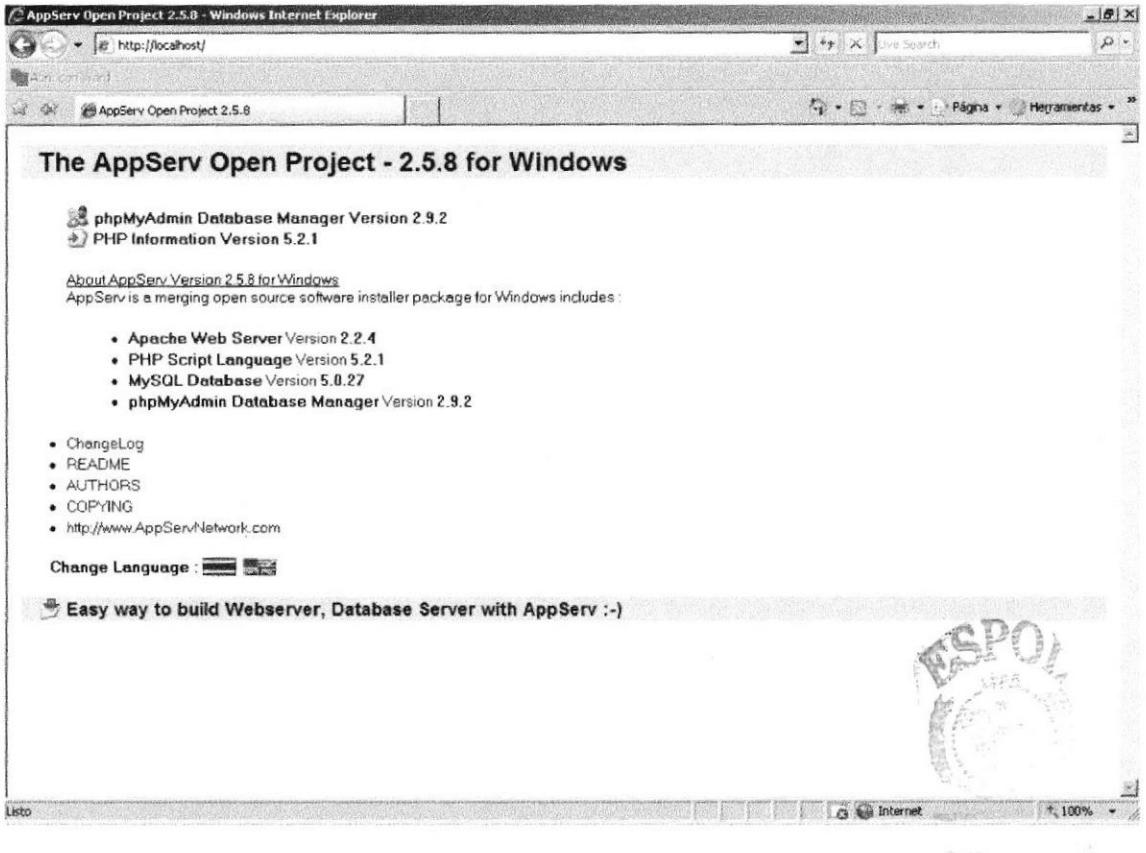

Figura 2.14 Página local del Appserv

#### 2.8.3 Sitio Web predeterminado en Appserv.

Lo que se muestra cuando accedemos a http://localhost es el sitio Web predeterminado, que se guarda en el disco duro, concretamente en la carpeta C:\AppServ\www.

Si accede a dicha carpeta desde Mi PC, puede ver los archivos que están sirviendo como sitio Web predeterminado. Encontrará, entre otros archivos uno llamado "index.php" que es la página que se muestra cuando usa el localhost.

pplant

## 2.8.4 Colocar nuestras propias páginas

Si el sitio Web es bastante simple podría colocar todos los archivos dentro de la carpeta del sitio Web predeterminado.

Por ejemplo, para hacer una prueba, podría colocar un archivo llamado "prueba.php" en la carpeta C:\AppServ\www, Para acceder a este archivo desde el explorador debería escribir la dirección http://localhost/prueba.php

Si tuviera un sitio más robusto como por ejemplo el del portal, lo que debería hacer es crear una carpeta en el directorio C:\AppServ\www con el nombre del portal.

Para que salga por defecto la página principal del portal debe cambiar la configuración del DocumentRoot en el apache Server, se 1o hace de la siguiente manera:

- l) Presione el botón Inicio, opción Programas, opción Appserv, opción Configuration Server, y dé clic sobre la opción Apache edit the httpd.conf Configuration File.
- 2) Busque la línea DocumentRoot "C:/AppServ/www", y agregue la ruta donde está la página, por ejemplo DocumentRoot "C:/AppServ/www/XPOLIB", y grabe el archivo.
- 3) Reinicie el servicio del apache presionando el botón Inicio, opción Programas, opción Appserv, opción Control Server by Servicg y dé clic en la opción Apache Restart.

## 2.9 ACERCA DE INTERNET

## 2.9.1 Correo electrónico

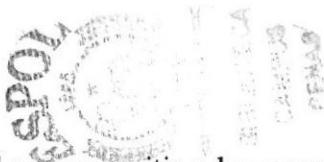

Correo electrónico (email en inglés), es un servicio de red para permitir a los usuarios enviar y recibir mensajes. Junto con los mensajes también pueden ser enviados ficheros como paquetes adjuntos.

Su nombre viene de la analogía con el correo ordinario por la utilización de "buzones" (servidores) intermedios donde se envían y reciben los mensajes.

Fue creado en 19?1 por Ray Tomlinson. En ese entonces ya existía un sistema de mensajería en cada computadora (que era compartida por varios usuarios), pero no uno que permitiera enviar mensajes a otra computadora de una red. Tomlinson eligió la  $aroba (\omega)$  como divisor entre el usuario y la computadora en la que se aloja la casilla de correo porque en inglés @ se dice "at" (en). Así, pedro@máquina.com se lee pedro en la máquina.com. Los principales servidores de correo son:

- → Yahoomail.
- $\rightarrow$  Hotmail.
- $\rightarrow$  Gmail.

El correo electrónico continúa siendo una aplicación popular y muy útil debido a su fácil uso, rápida y económica manera de enviar información y archivos por un costo menor que el de un timbre postal. El factor que ha dado auge al correo electrónico (email) es la globalización económica.

### 2.9.2 Utilidad del correo electrónico

Con el correo electrónico se puede escribir un documento y enviarlo simultáneamente a diferentes buzones electrónicos, es decir, a diferentes personas con direcciones electrónicas, a su vez agregar archivos adjuntos que uno quiera enviar.

Al utilizar el correo electrónico, puede comunicarse de una manera rápida y sencilla con usuarios que se encuentren en otras ciudades o países y que necesiten recibir una información a tiempo. También es portátil, ya que lo único que se necesita es tener una computadora con un módem o una tarjeta de red y una cuenta de acceso a internet en el lugar para poder acceder desde cualquier parte del mundo.

### 2.9.3 Direcciones de correo electrónico

Para que el usuario pueda comunicarse a través del correo electrónico, deberá tener su dirección de correo y la de la persona con la cual se desea comunicar.

La forma más fácil de tener una dirección de correo electrónico es creando una cuenta en Intemet a través de un ISP (proveedor de servicio de internet). Esta dirección hace referencia a una dirección de Internet, cuya función principal es hacer que el mensaje que envíe llegue con éxito a su lugar de destino. El Internet emplea un método llamado DNS (Domain Name System) para asignarle una dirección al computador, éstas direcciones pueden ser presentadas tanto en números o también llamado el IP de la máquina o el nombre en si, pero ambas representan la misma dirección. Las computadoras emplean direcciones numéricas mientras que las personas emplean direcciones alfanuméricas.

#### 2.9.4 Direcciones alfanuméricas

Aquí se tiene un ejemplo del formato de una dirección alfanumérica:

Nombre del usuario@huesped.subdominio.dominio de primer nivel

El nombre del usuario es el nombre de una persona, por ejemplo: José Torres. El simbolo @ se emplea para indicar "en", y la parte final de la dirección es la dirección especificada del computador huésped. A continuación, mostramos una dirección de Internet para Christian burgos:

cburgosp@yahoo.com

La segunda sección de esta dirección (luego del símbolo @) es la dirección del computador donde Christian Burgos puede ser encontrado. Tiene varias partes, cada una separada por un punto. En este ejemplo la dirección está dividida en tres partes pero puede tener más. La primera parte del nombre que identifica al computador es la ruta de donde puede ser encontrado Christian Burgos, que puede significar que es el servidor de
nombres (Name Server). La siguiente parte da idea de que se encuentra en Ecuador. La última parte de la dirección de Intemet se conoce como dominio de primer nivel, en este ejemplo significa red. En Estados Unidos existen seis dominios de primer nivel posibles, tal como se muestra a continuación:

- $\rightarrow$  .edu (Educación).
- $\rightarrow$  .mil (Militares).
- $\rightarrow$  .gov (Gubernamentales).
- $\rightarrow$  .tv (Medios de Comunicación).
- $\rightarrow$  .org (Organizaciones sin fines de lucro).
- $\rightarrow$  .com (Comercial).
- $\rightarrow$  net (Operaciones en la red)

Un navegador web o browser es una aplicación de software que permite al usuario recuperar y reproducir documentos hipertexto, comúnmente descritos en HTML, desde servidores Internet de todo el mundo. Esta red de documentos World Wide Web (www).

Los navegadores actuales permiten mostrar o ejecutar: gráficos, secuencias de video, sonido, animaciones y programas diversos además del texto y los hipervínculos o enlaces.

#### 2.9.5 El World Wide Web (www)

La World Wide Web (del inglés, Telaraña Mundial), la Web o www, es un sistema de hipertexto que funciona sobre lntemet. Para ver la información se utiliza una aplicación llamada navegador Web para extraer elementos de información (llamados "documentos" o "páginas Web") de los servidores Web (o "sitios") y mostrarlos en la pantalla del usuario.

#### 2.9.6 HTTP

Son las siglas que significan *Hyper Text Transfer Protocol*, es decir, protocolo de transferencia de hipertexto. EI hipertexto es el contenido de las páginas Web, y el protocolo de transferencia es el sistema mediante el cual se envían las peticiones de acceder a una página Web, y la respuesta de esa Web, remitiendo la información que se verá en pantalla. También sirve el protocolo para enviar información adicional en ambos sentidos, como formularios con mensajes y otros similares.

IITTP es un protocolo sin estado, es decir, que no guarda ninguna información sobre conexiones anteriores, Al finalizar la transaccíón todos los datos se pierden. Por esto se popularizaron las cookies, que son pequeños ficheros guardados en el propio ordenador que puede leer un sitio Web al establecer conexión con é1, y de esta forma reconocer a un visitante que ya estuvo en ese sitio anteriormente.

#### 2.9.7 URL

Son las siglas que significan Uniform Resource Locator, es decir, localizador uniforme de recurso. El URL es la cadena de caracteres con la cual se asigna una dirección única a cada uno de los recursos de información disponibles en Internet.

El formato general de un URL es: "servicio://dirección de la máquina:puerto/directorio/fichero"

Por ejemplo:

"httpd://www.eluniverso. com"

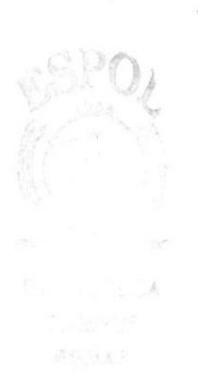

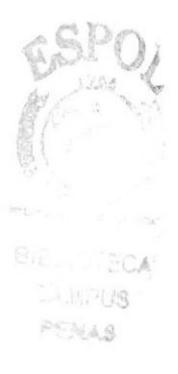

# **CAPÍTULO 3**

## Requerimientos de Hardware

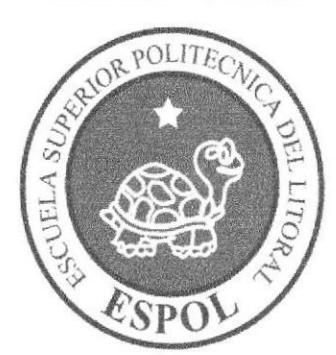

### 3. REQUERIMIENTOS DE HARDWARE

Como requerimiento de hardware se requiere de los siguientes equipos detallados a continuación:

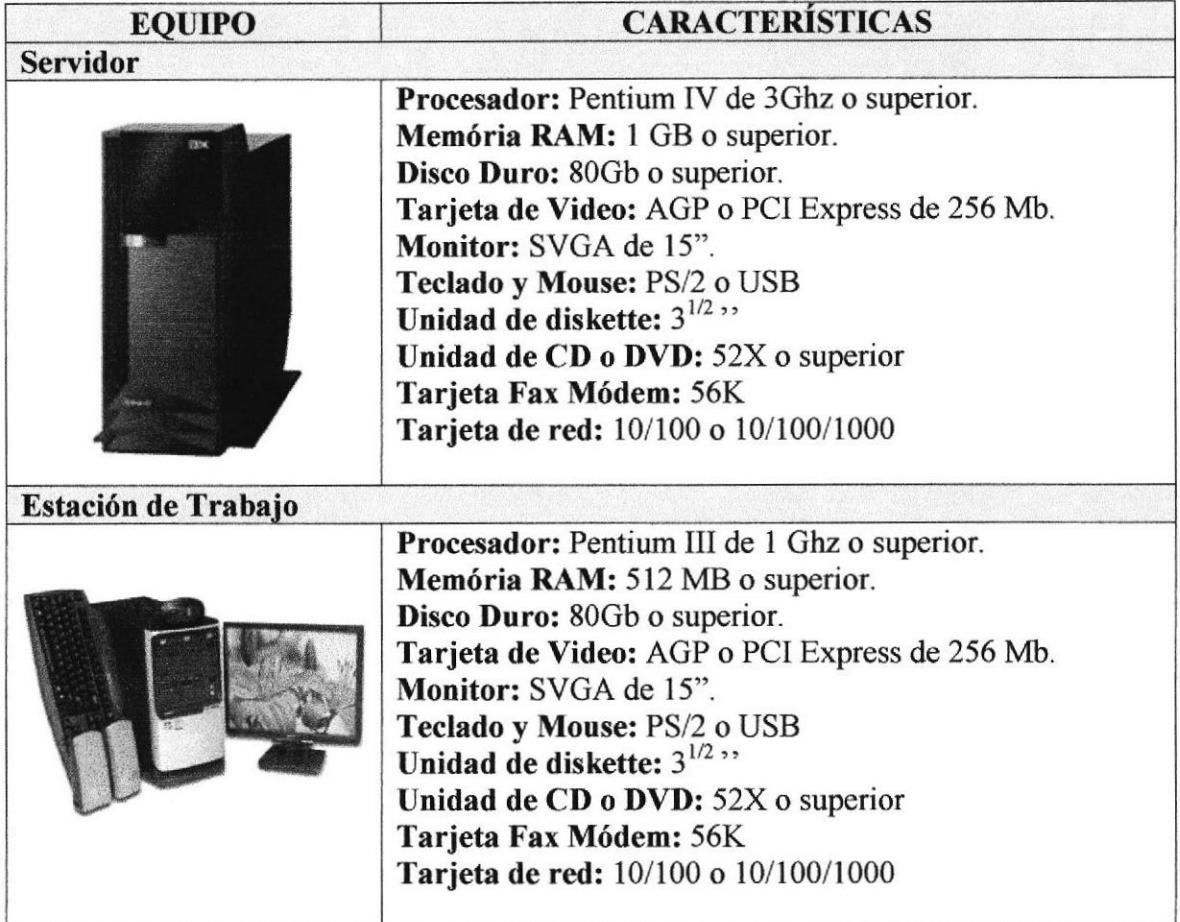

Nota: Usted puede agregar a la lista de hardware una impresora a inyección de tinta o una impresora láser en el caso de que usted quiera imprimir alguna información en la parte de Administración del portal.

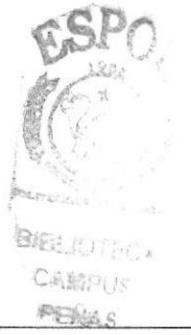

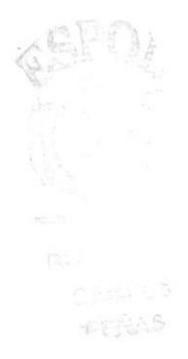

CAPÍTULO 4

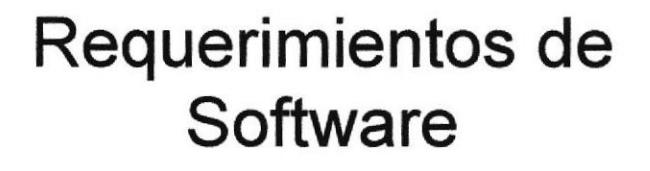

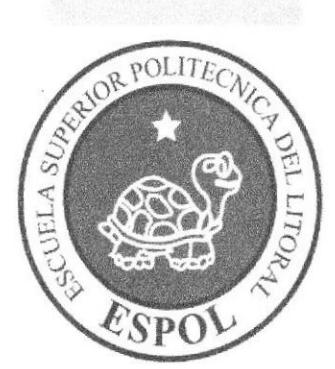

#### 4. REQUERIMTENTOS DE SOFTWARE

El Portal en la parte de Administración puede correr sobre estos sistemas operativos:

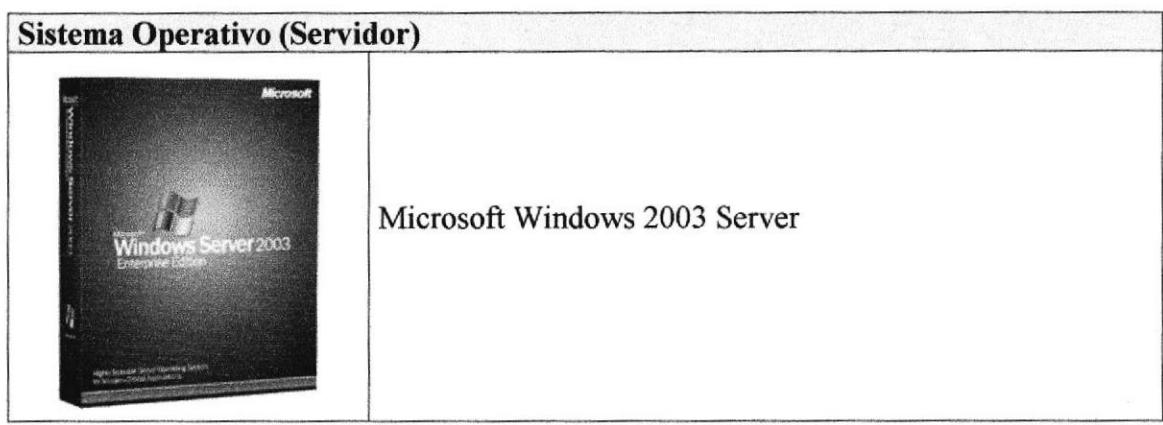

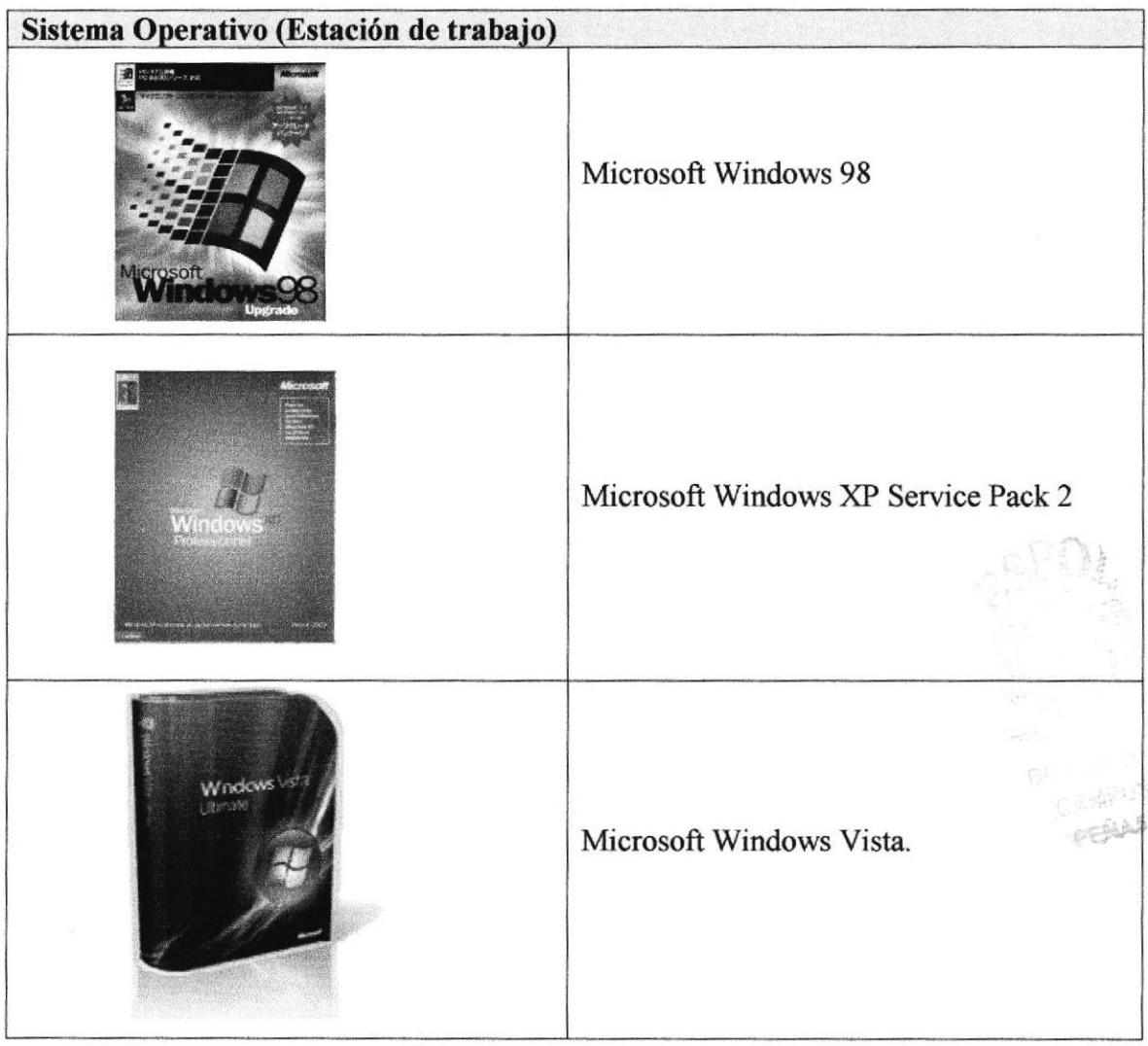

El sitio web de Administración puede visualizarse en los siguientes navegadores.

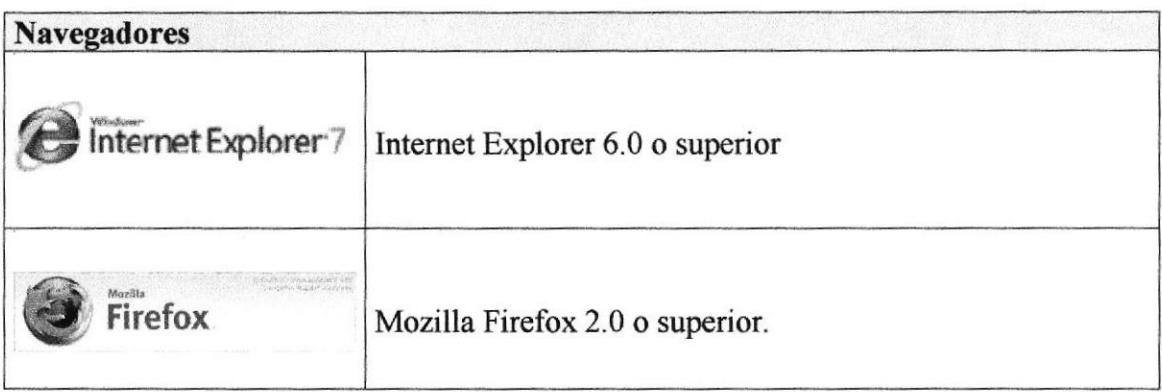

El sitio wap de navegación puede visualizarse en cualquier teléfono celular que cuente con el servicio de acceso wap.

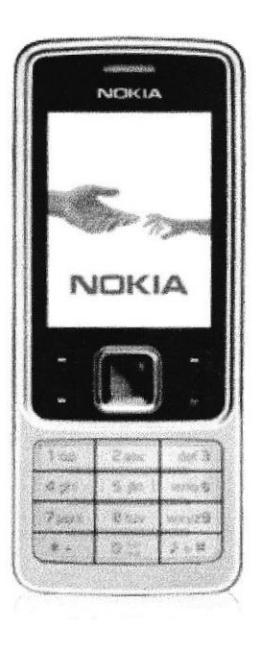

 $F_{d}$ 

CABANAS PERAS

## **CAPÍTULO 5**

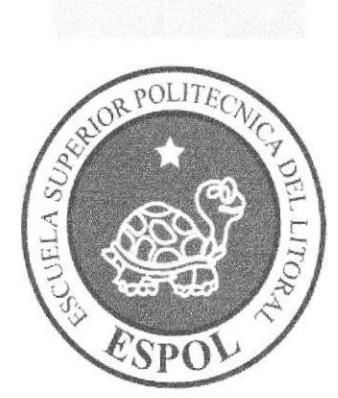

## Ingresar al Web Site

### 5. INGRESAR AL PORTAL

#### 5.1 ENTRAR AL PORTAL DE ADMINISTRACIÓN

#### 1. Ejecutar el Browser (Internet Explorer)

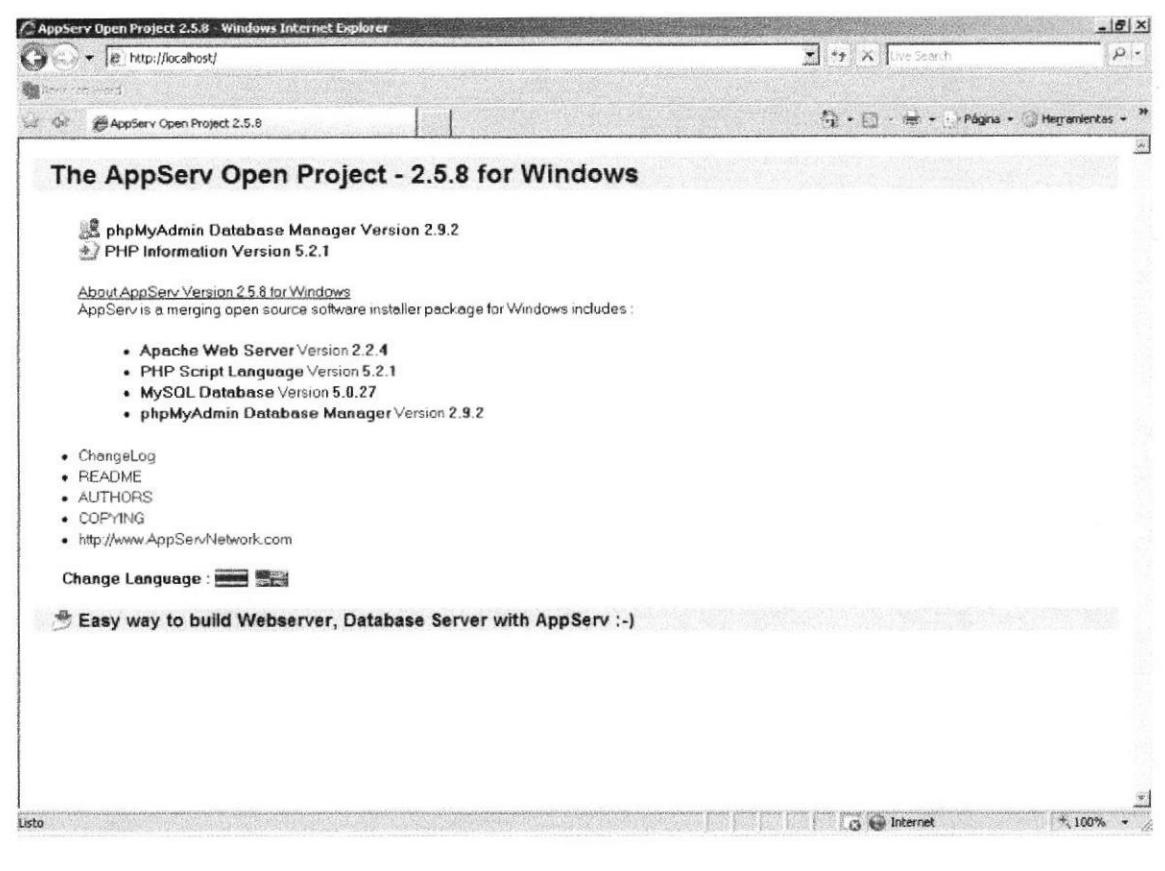

Figura 5.1 Pantalla de Internet Explorer

2. En la barra de direcciones digitar el nombre de la página www.xpolib.com/admin

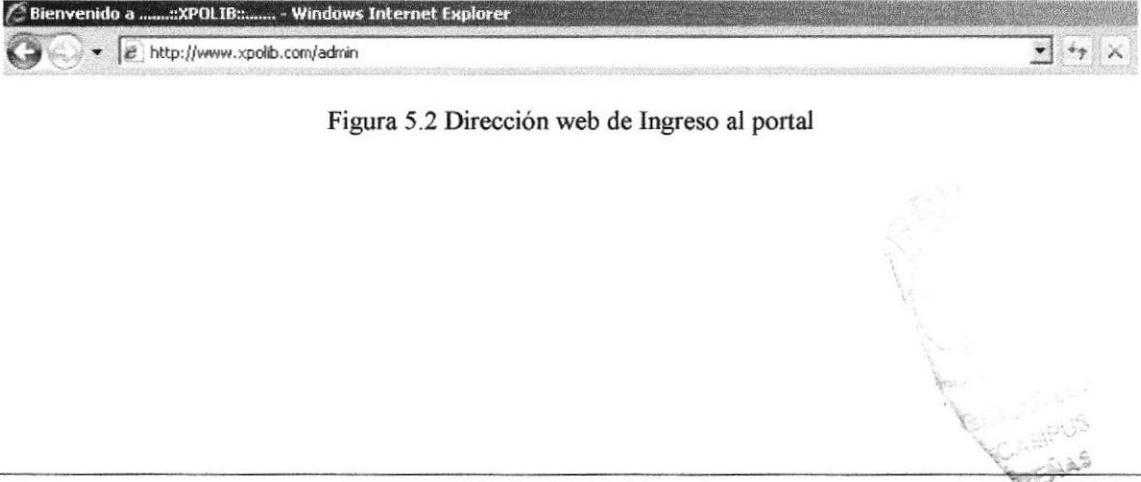

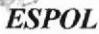

3. Al digitar la dirección de Internet, aparecerá la página principal del sitio.

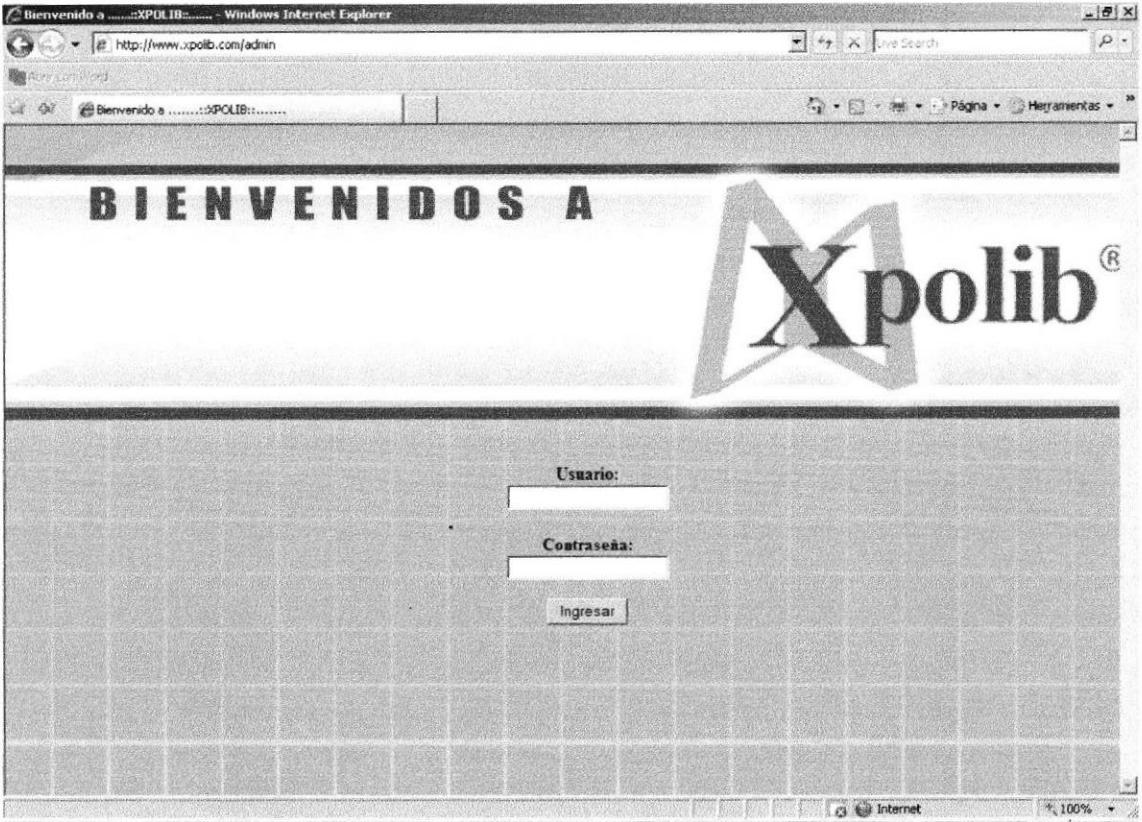

Figura 5.3 Página principal del portal de Administración

#### 5.2 ENTRAR AL PORTAL DE NAVEGACIÓN

- 1. Ejecutar el browser en el celular.
- 2. Poner la dirección wap www.xpolib.com.
- 3. Al poner la dirección del portal, aparecerá la página principal.

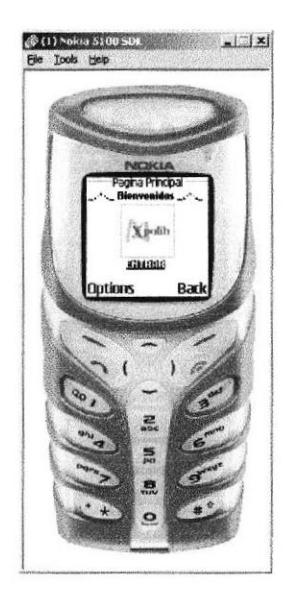

Figura 5.3 Página principal del portal de Navegación

 $p \in \mathbb{N}$ a

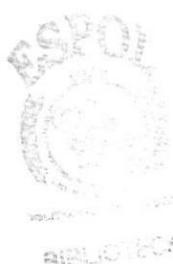

 $2.55$ 

# CAPÍTULO 6

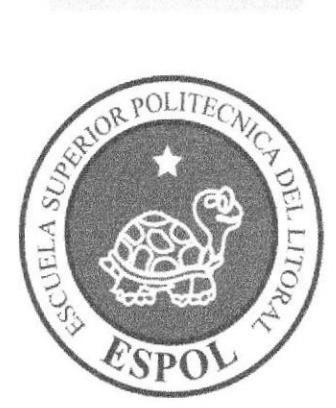

### Cómo Navegar en el **Web Site**

### **6. CÓMO NAVEGAR EN EL PORTAL**

El portal de Librería online XPOLIB contiene menús y páginas de fácil comprensión tanto para el administrador del sitio como para los usuarios que realicen compras o reservaciones de los productos que se ofrecen.

#### **6.1 LOGOTIPO**

Todas las páginas tienen el logotipo del portal.

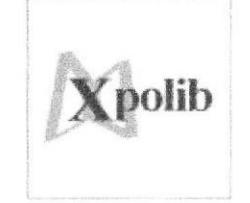

Figura 6.1 Logotipo del portal

#### **6.2 MENÚ PRINCIPAL**

El menú principal del portal está bien detallado y es fácil de manipular.

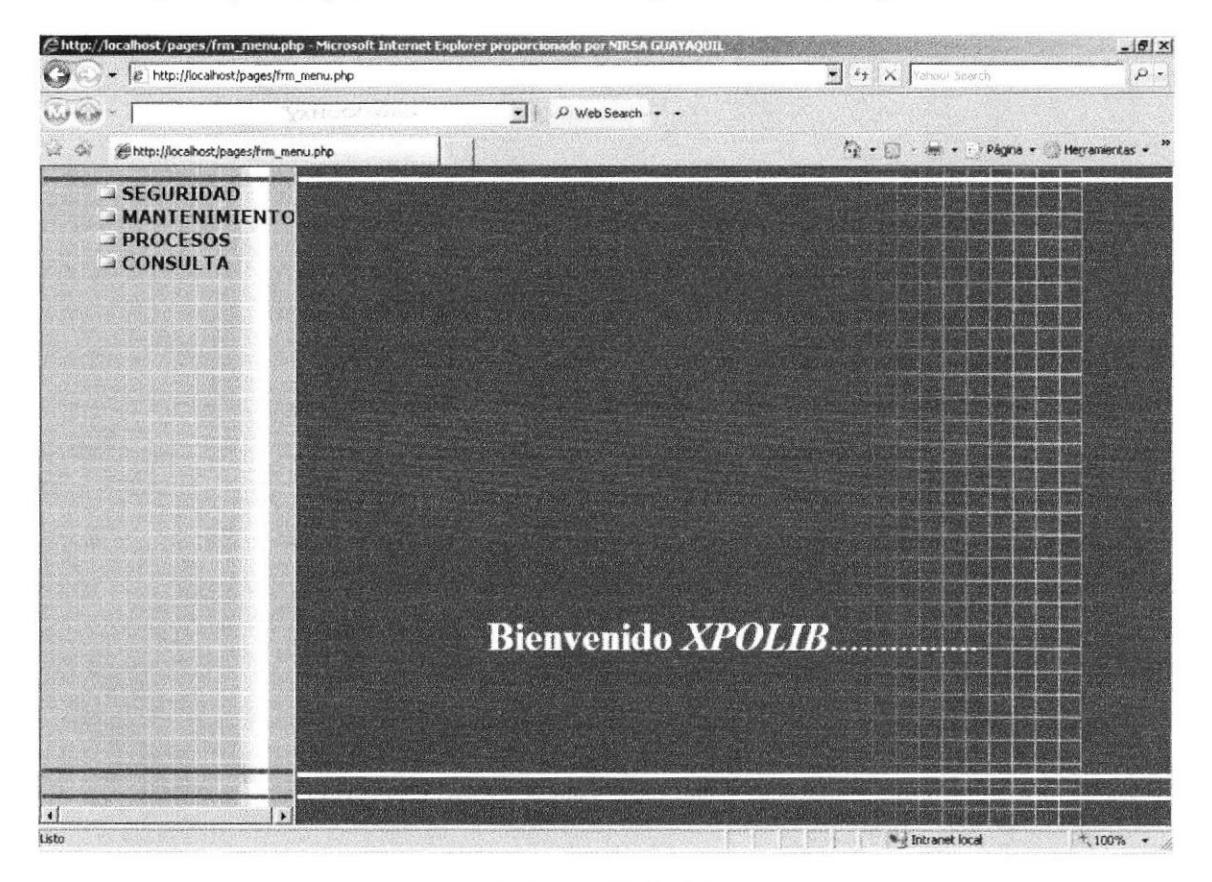

Figura 6.2 Menú principal del portal

#### 6.2.1 Opciones del menú

A continuación se dará una explicación de cada opción y submenú que contiene el menú principal, los cuales son links a las páginas seleccionadas.

#### ADMINISTRACIÓN

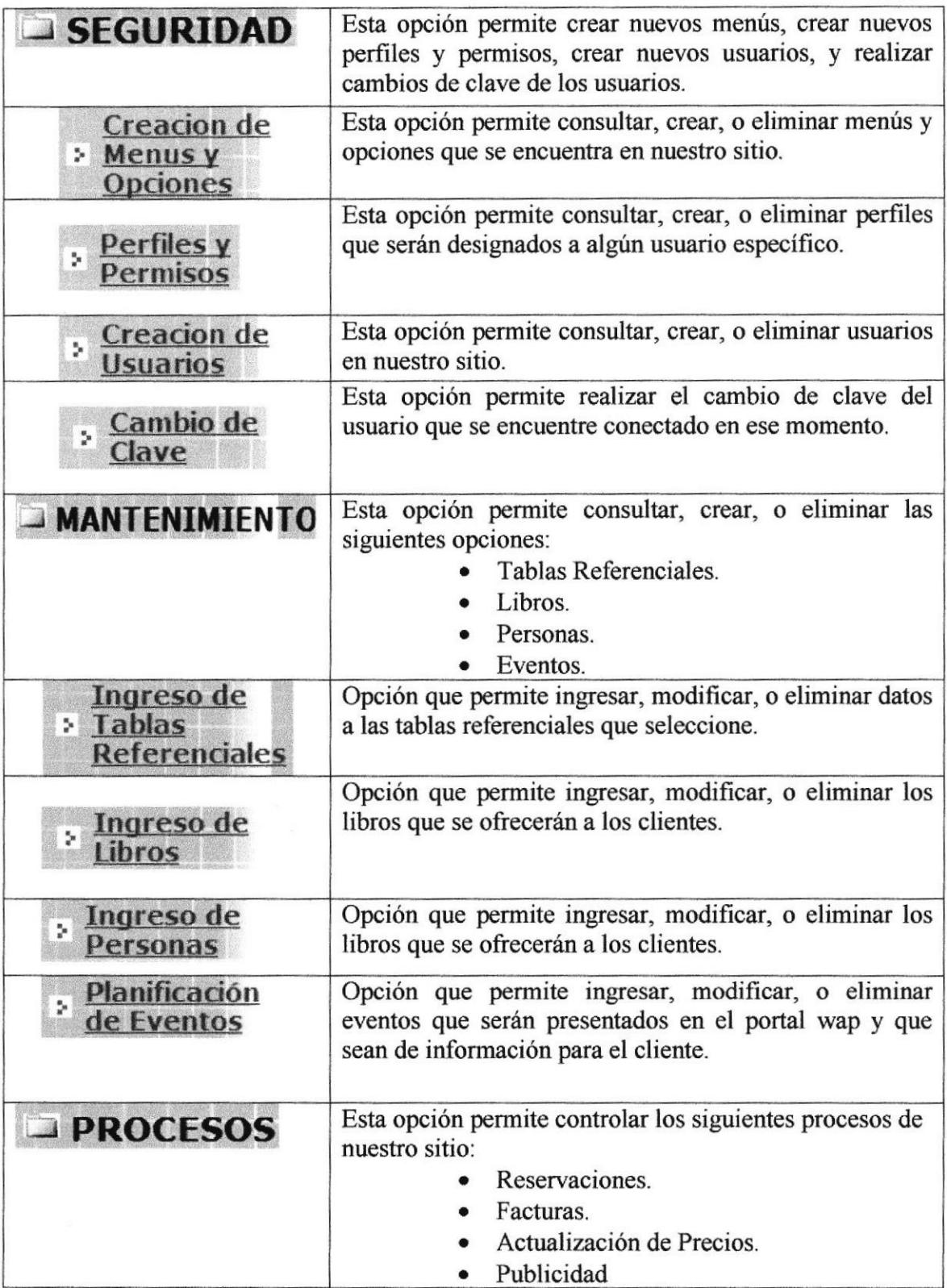

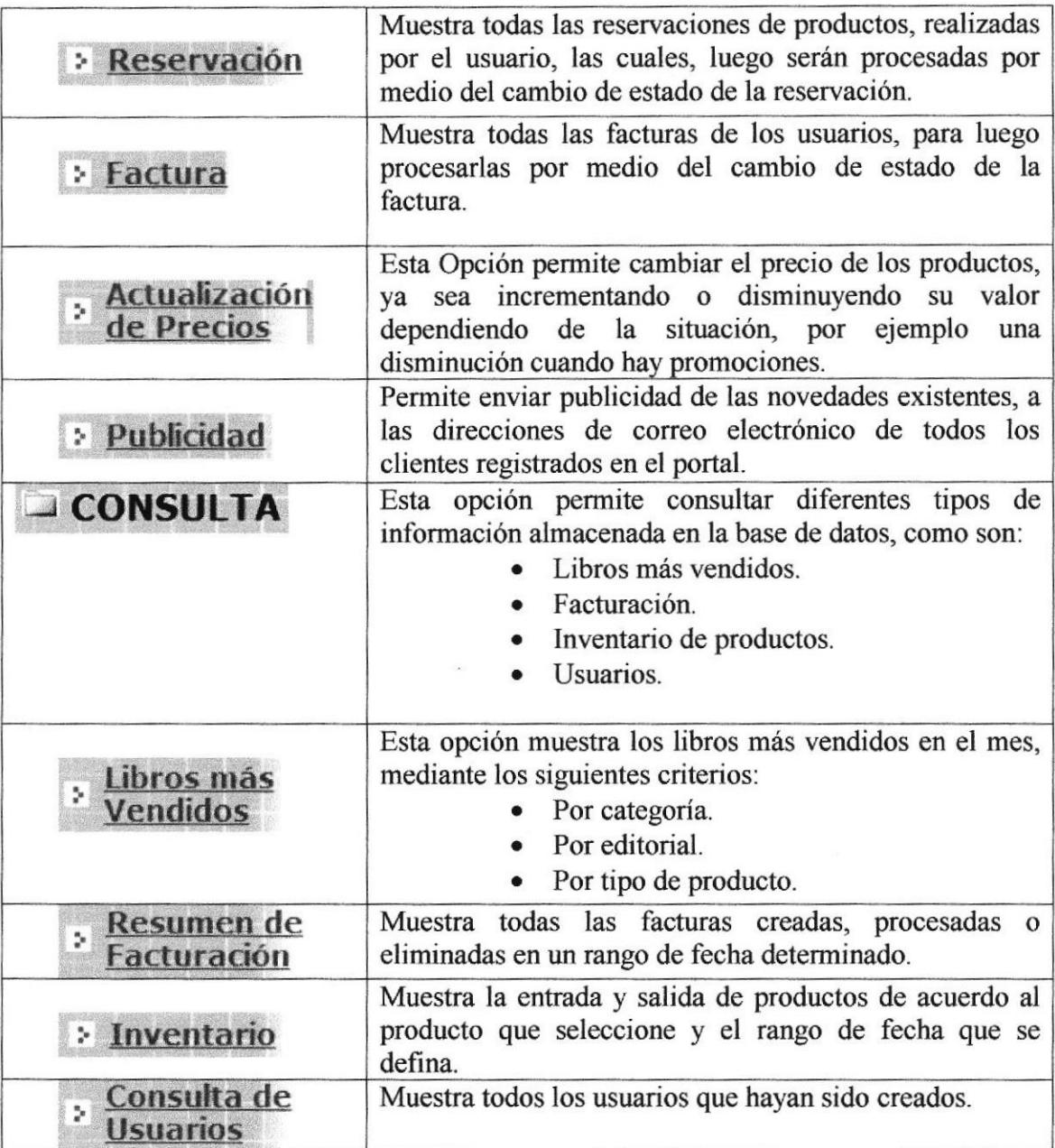

#### **NAVEGACIÓN**

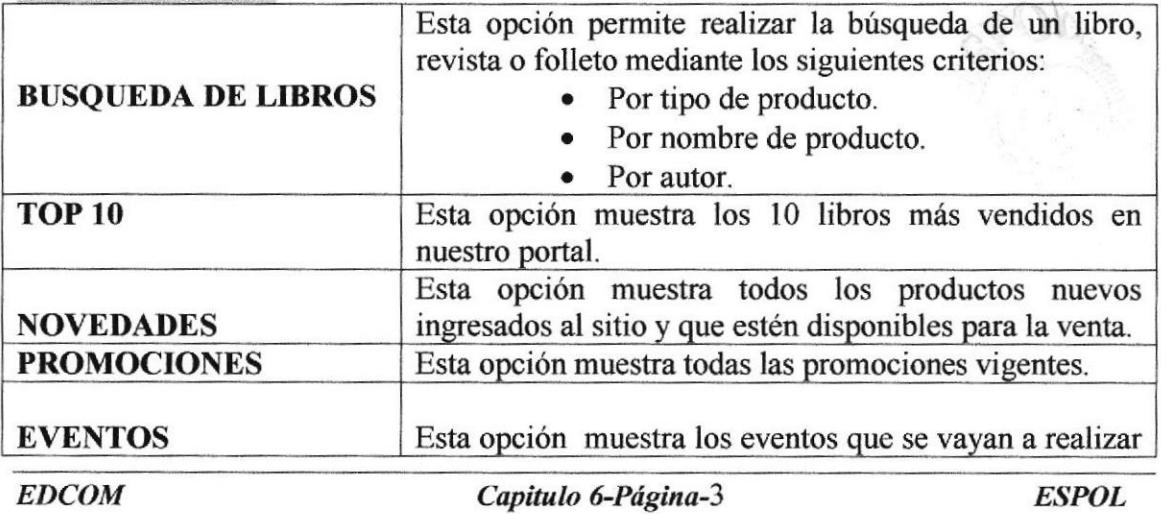

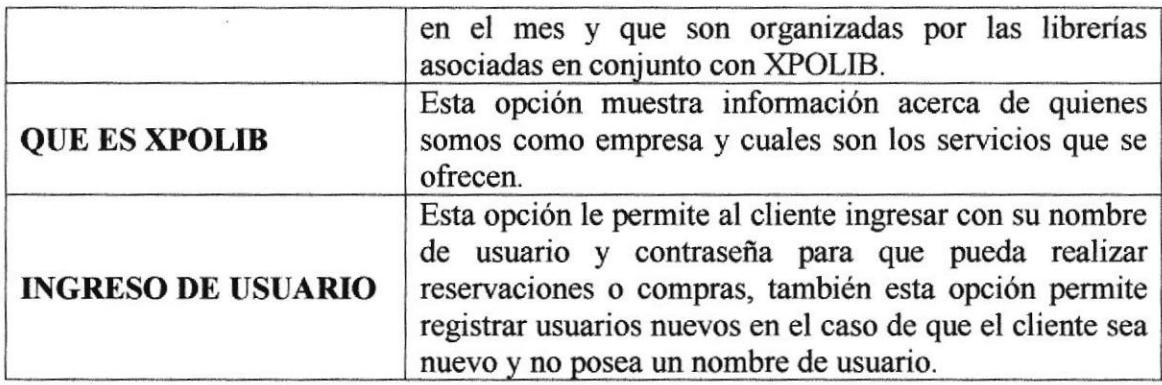

#### 6.3 OPCIONES YARLAS Y BOTONES

Estas opciones se encuentran en la página de administración de nuestro sitio.

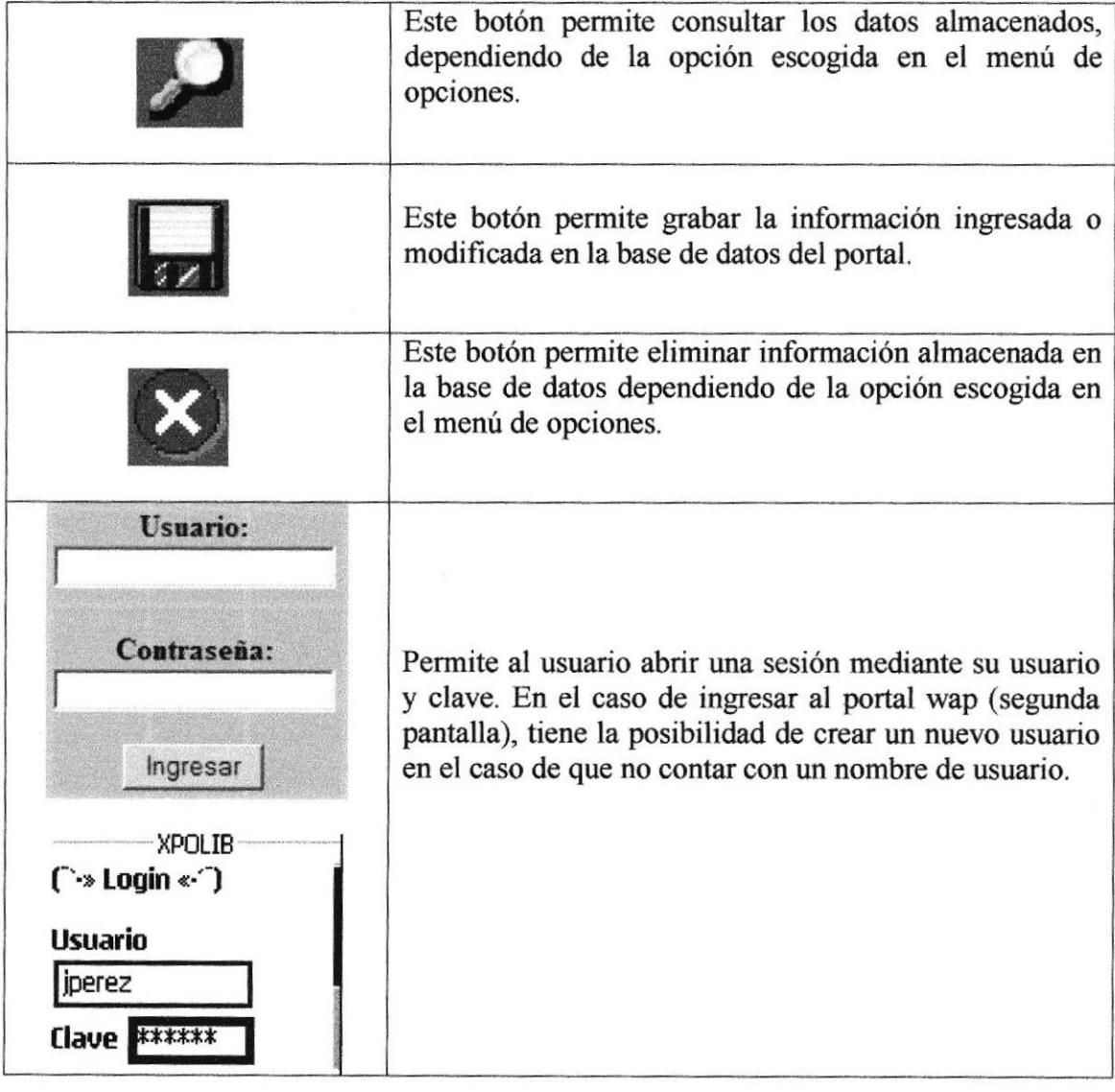

### 6.4 PÁGINAS DE LA ADMINISTRACIÓN DEL SITIO XPOLIB

#### 6.4.1 Página principal

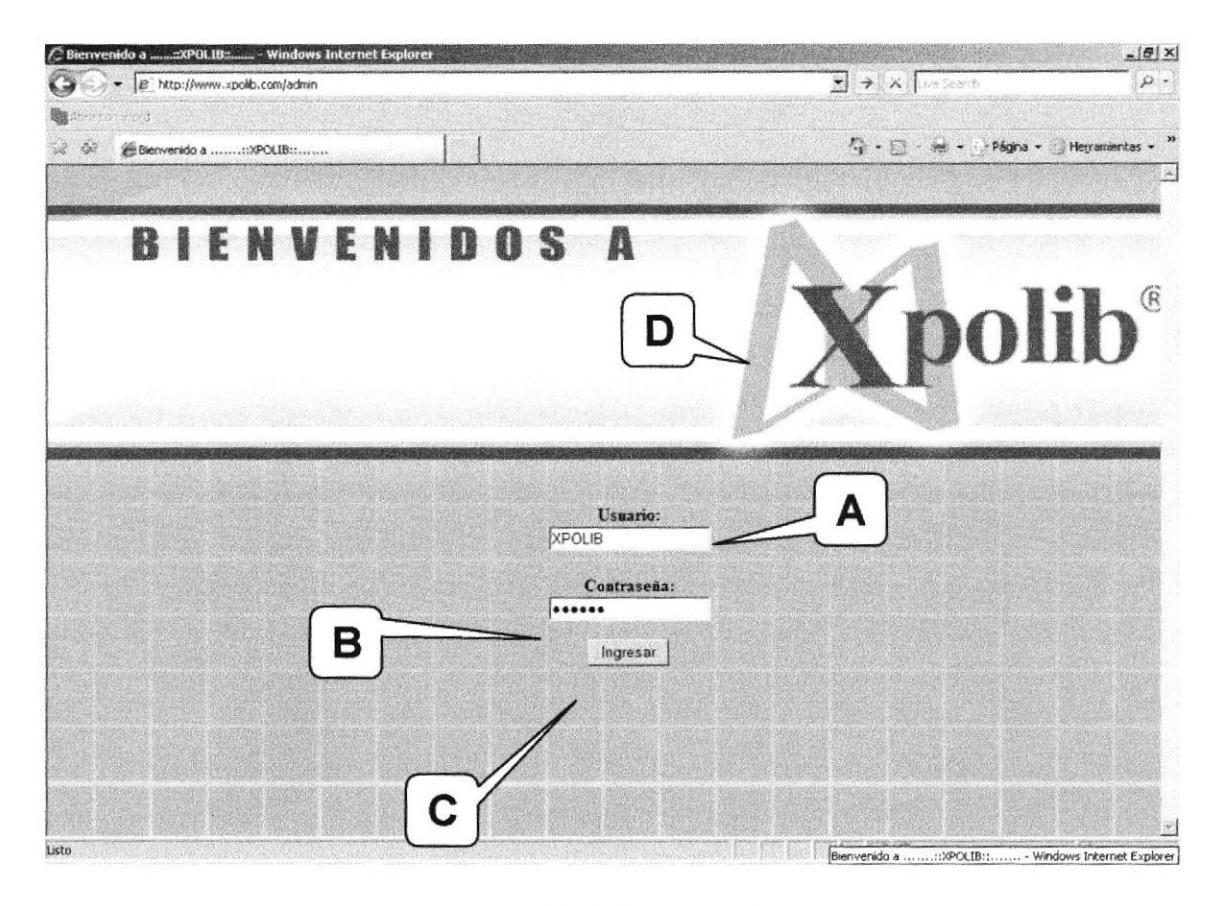

Figura 6.1 Página Principal

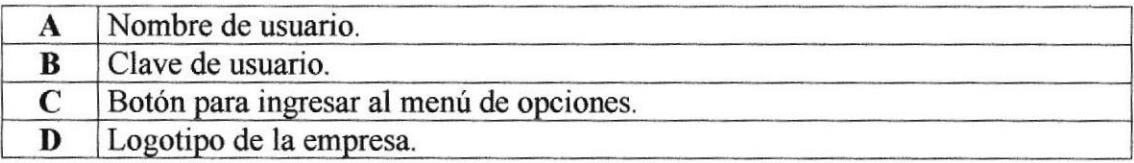

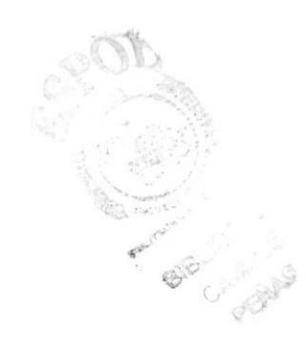

#### 6.4.2 Menú de opciones

Esta página muestra las diferentes opciones disponibles.

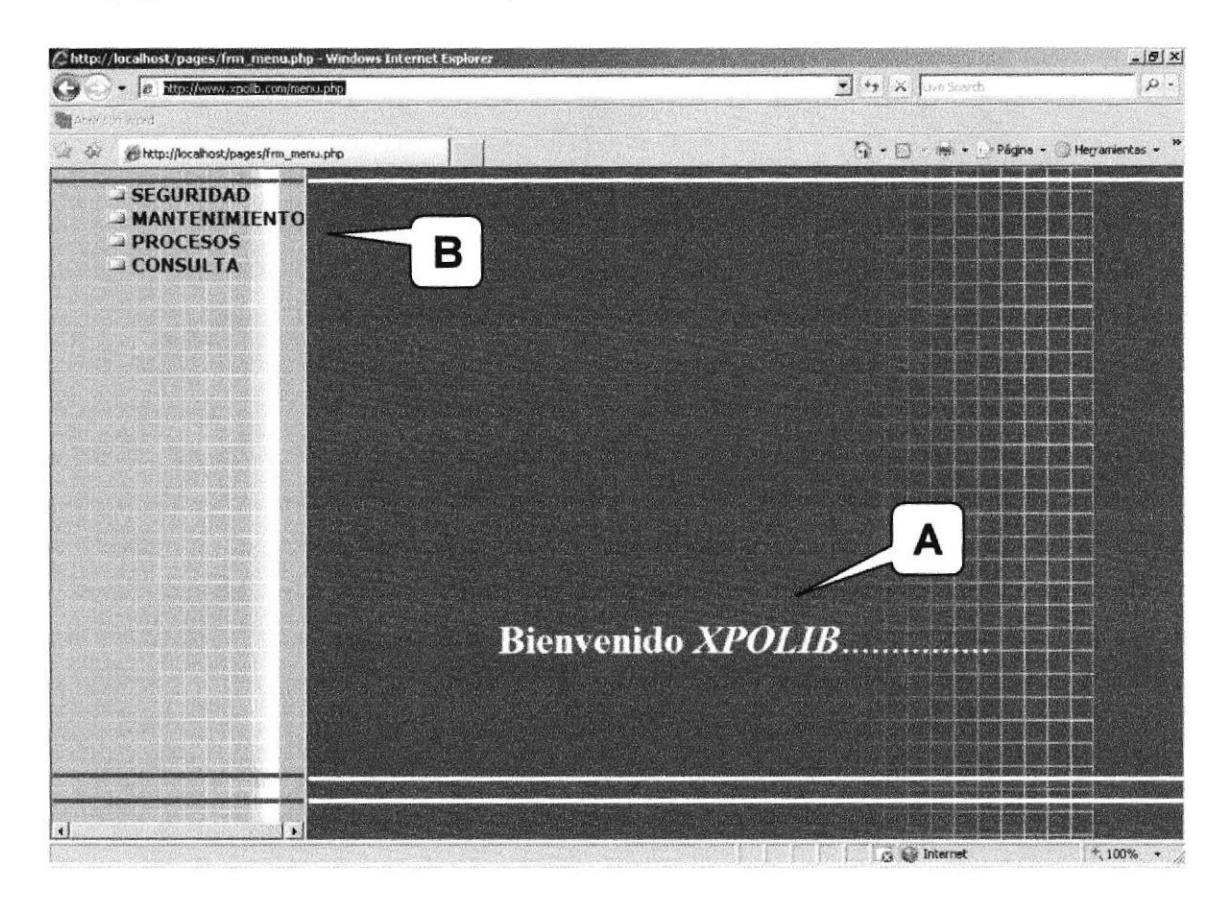

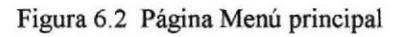

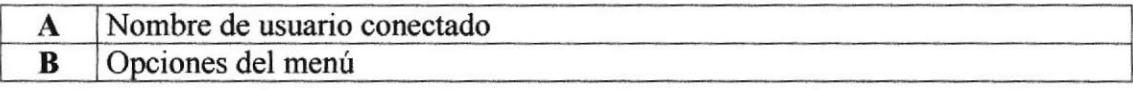

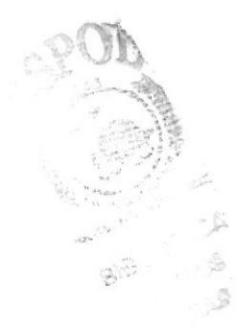

#### 6.4.3 Creación de menús y opciones

Página que pertenece a la opción de Seguridad que permite ingresar un nuevo menú o submenú, también permite modificar o eliminar uno existente.

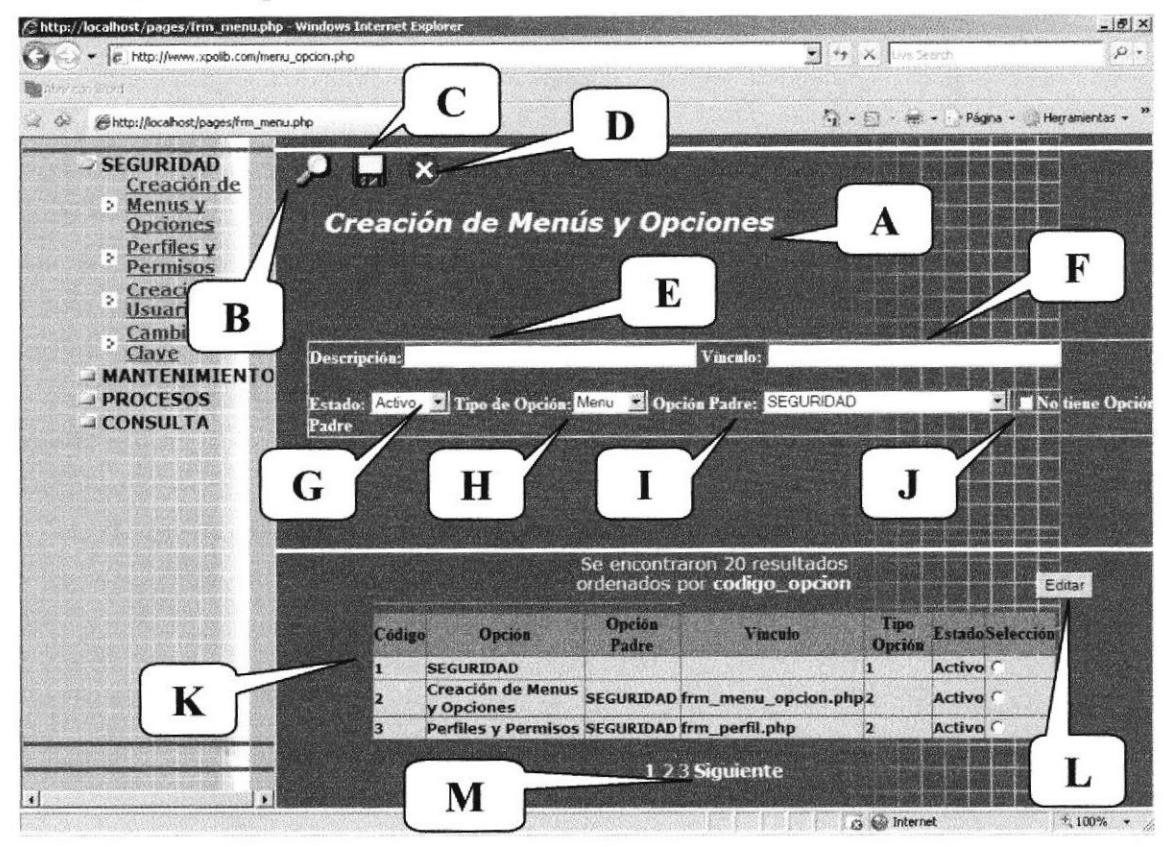

Figura 6.3 Página de Creación de Menús y Submenús

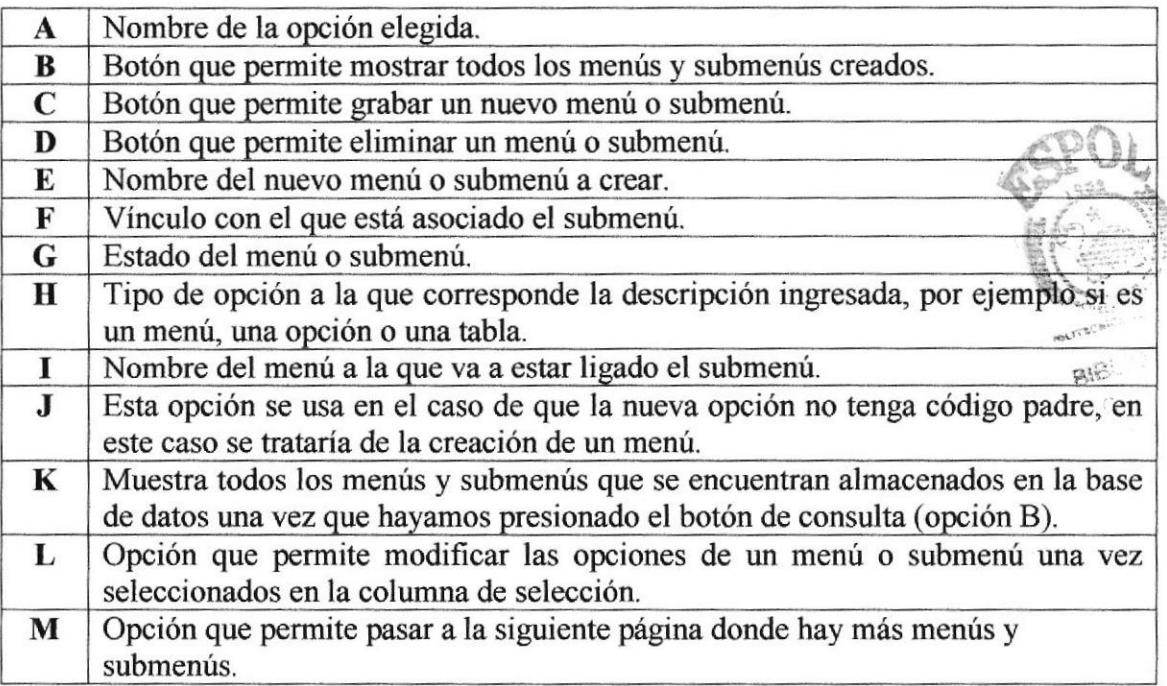

#### 6.4.4 Creación de Perfiles

Página que pertenece a la opción de Seguridad que permite ingresar nuevos perfites de usuario, para posteriormente asignarlo a un usuario específico.

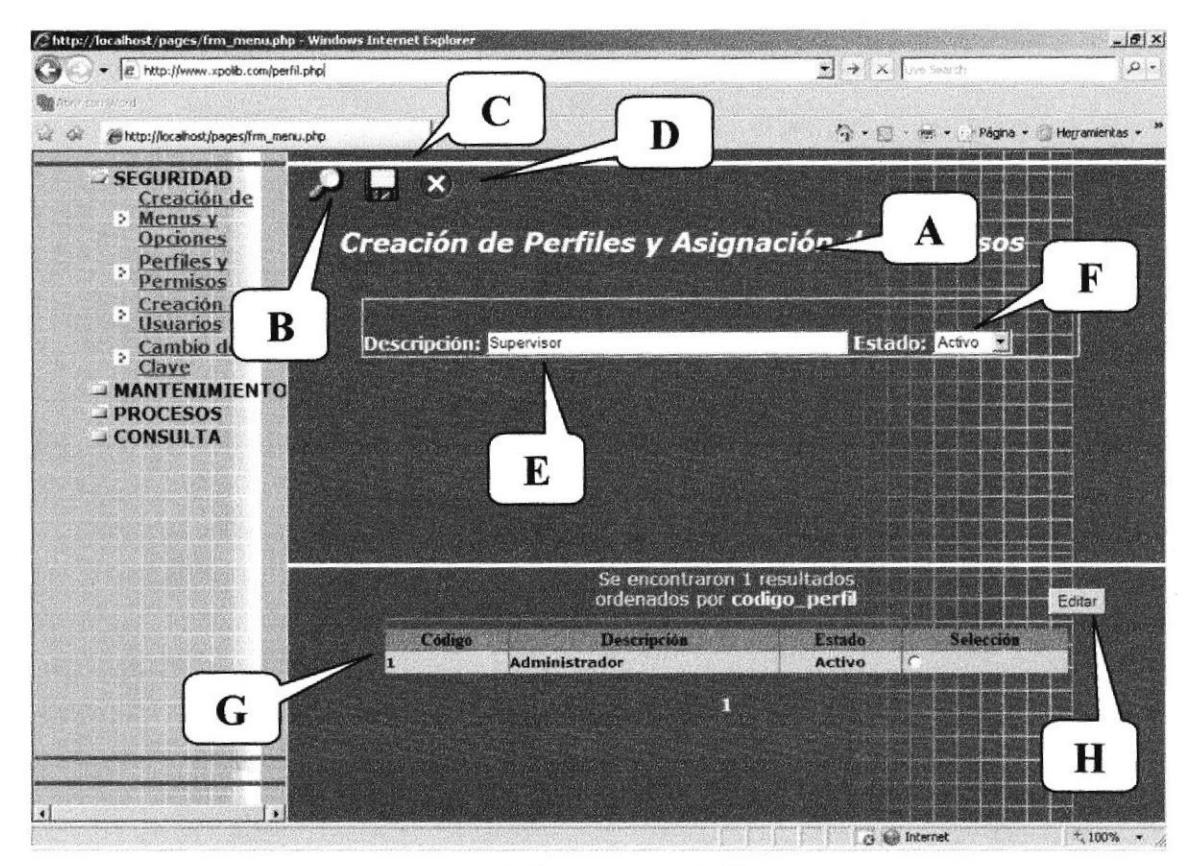

Figura 6.4 Creación de Perfiles

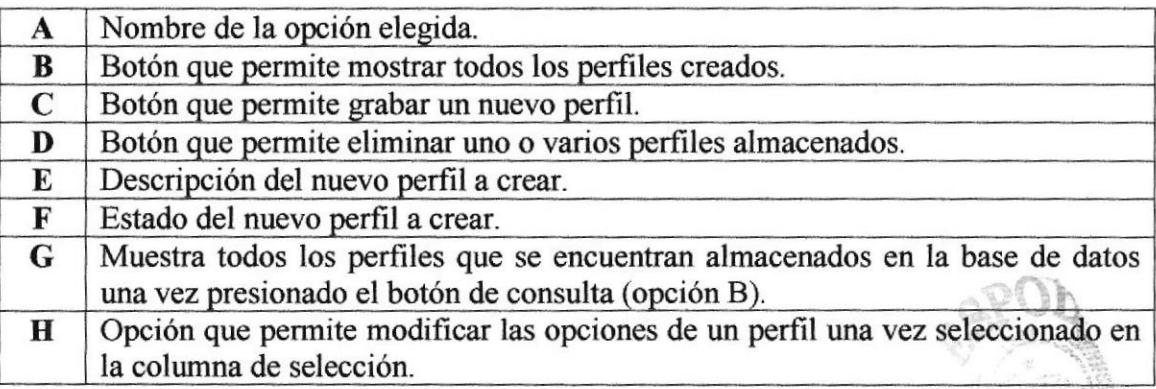

 $\mathcal{O}^{(1)}_{\mu}$  , i.e.

#### 6.4.5 Creación de Usuarios

Página que pertenece a la opción de Seguridad que permite crear nuevos usuarios que vayan a manipular el sitio de administración del portal.

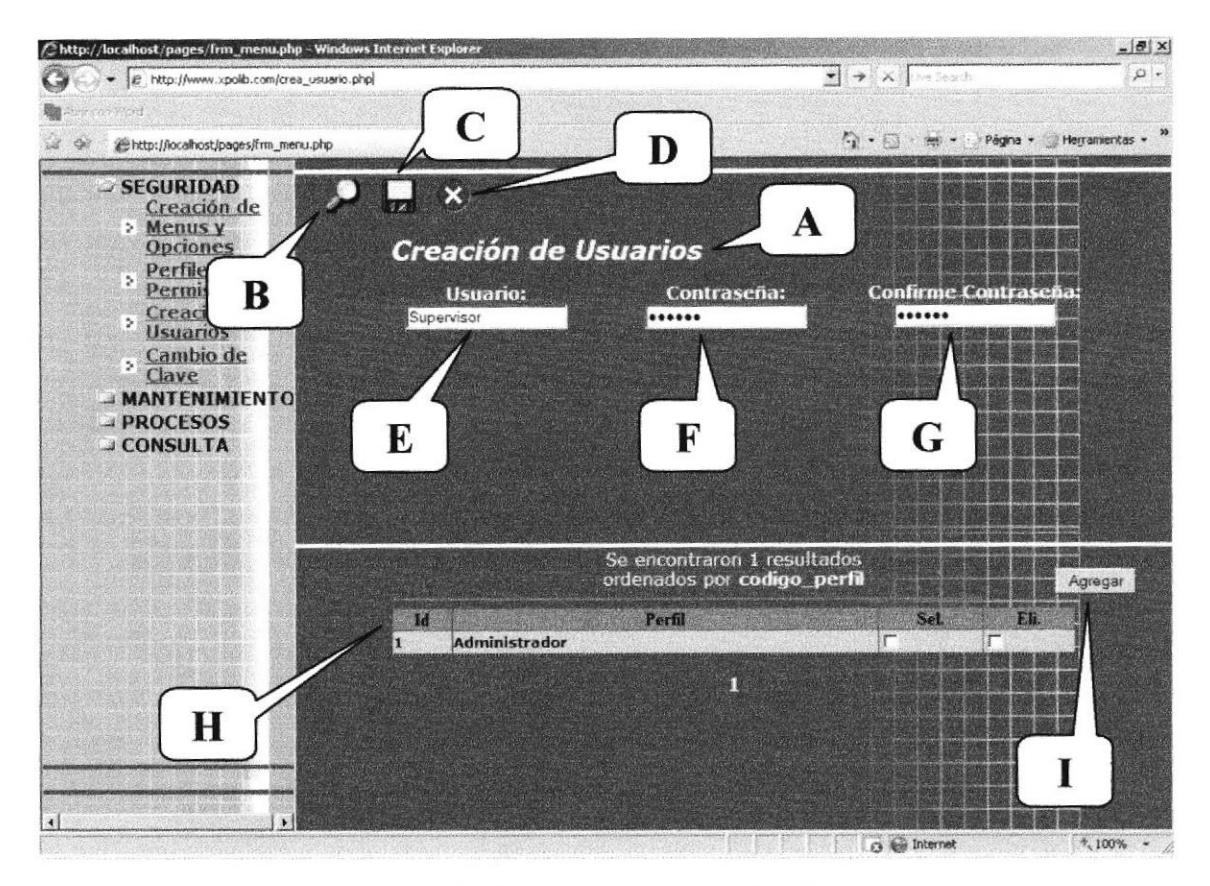

Figura 6.5 Página de Creación de Usuarios

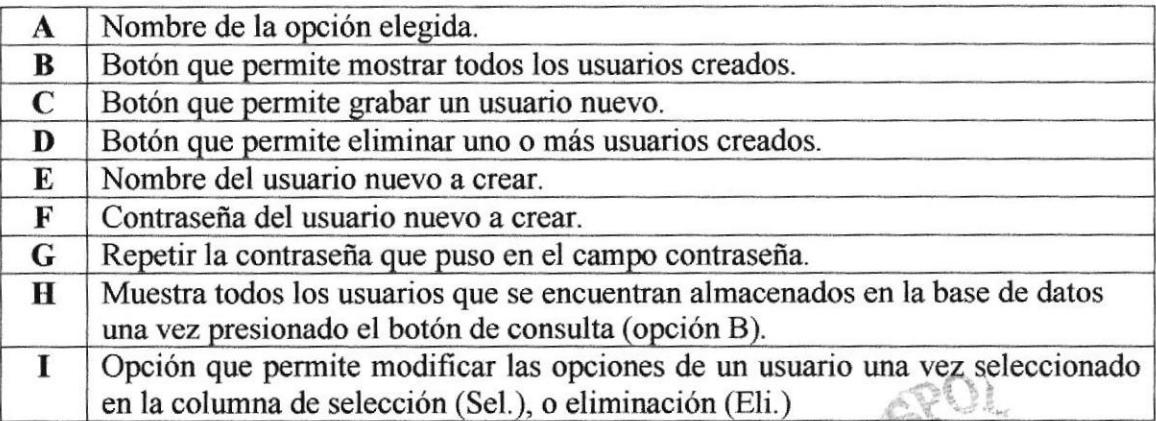

 $\tilde{\mathcal{L}}_j^{\pm}$ 

#### 6.4.6 Cambio de Clave

Página que pertenece a la opción de Seguridad que permite cambiar la contraseña del usuario con el que ingresó al portal.

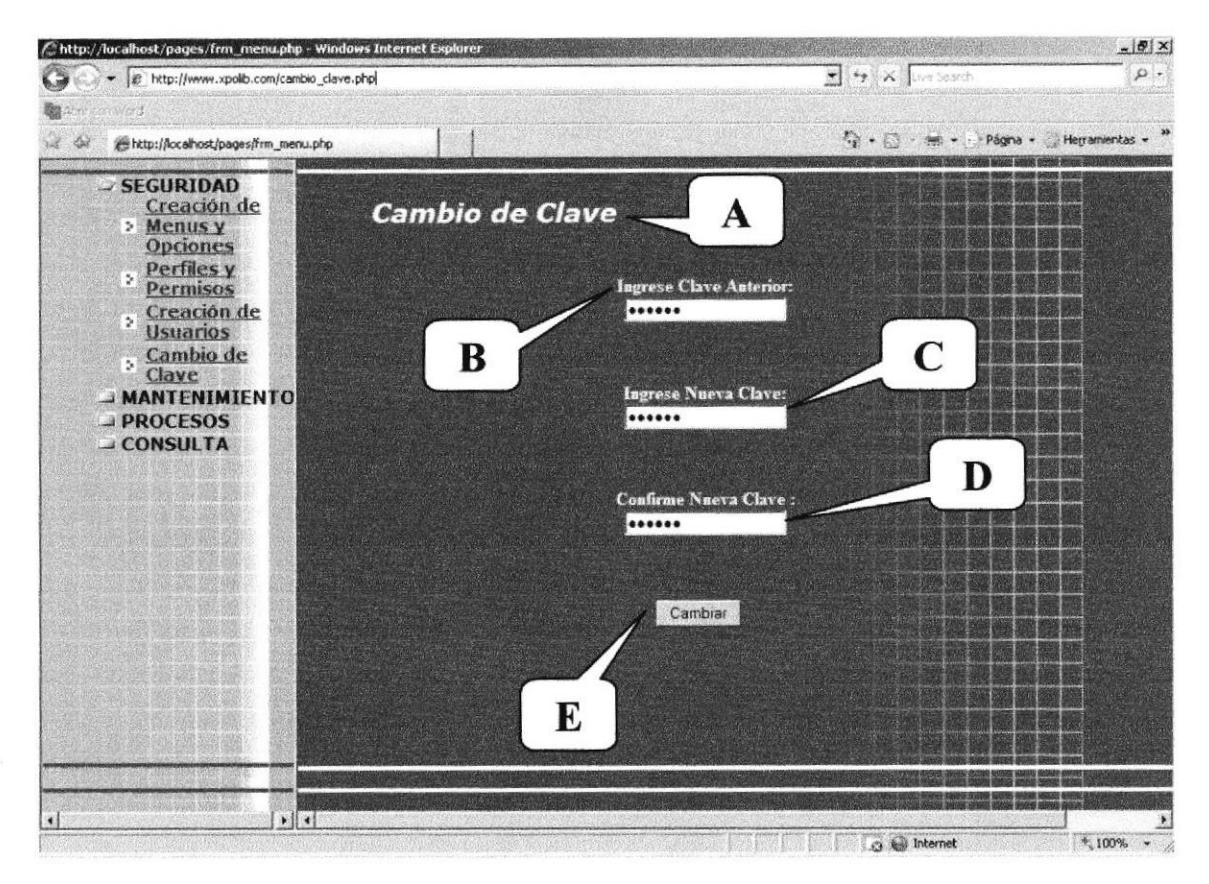

Figura 6.6 Página de Cambio de Clave

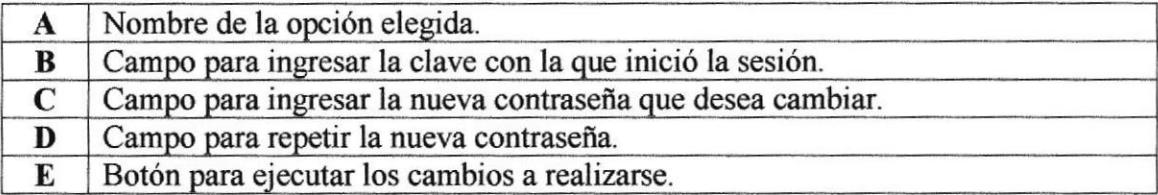

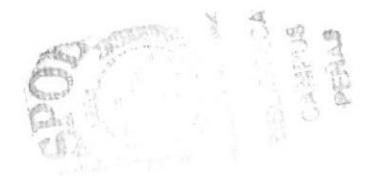

#### 6.4.7 Ingreso de Tablas Referenciales

Página que pertenece a la opción de Mantenimiento la cual permite ingresar datos a las tablas referenciales del portal.

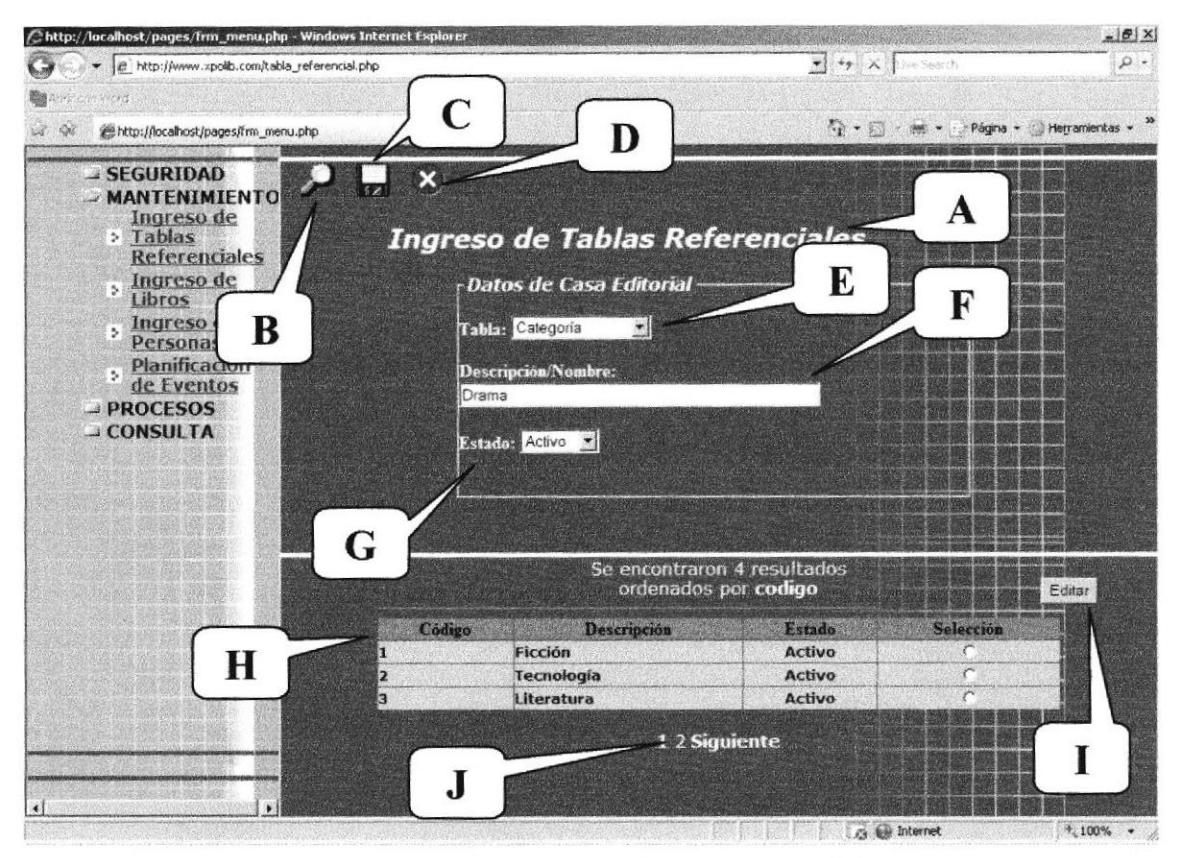

Figura 6.7 Pantalla de Ingreso de Tablas Referenciales

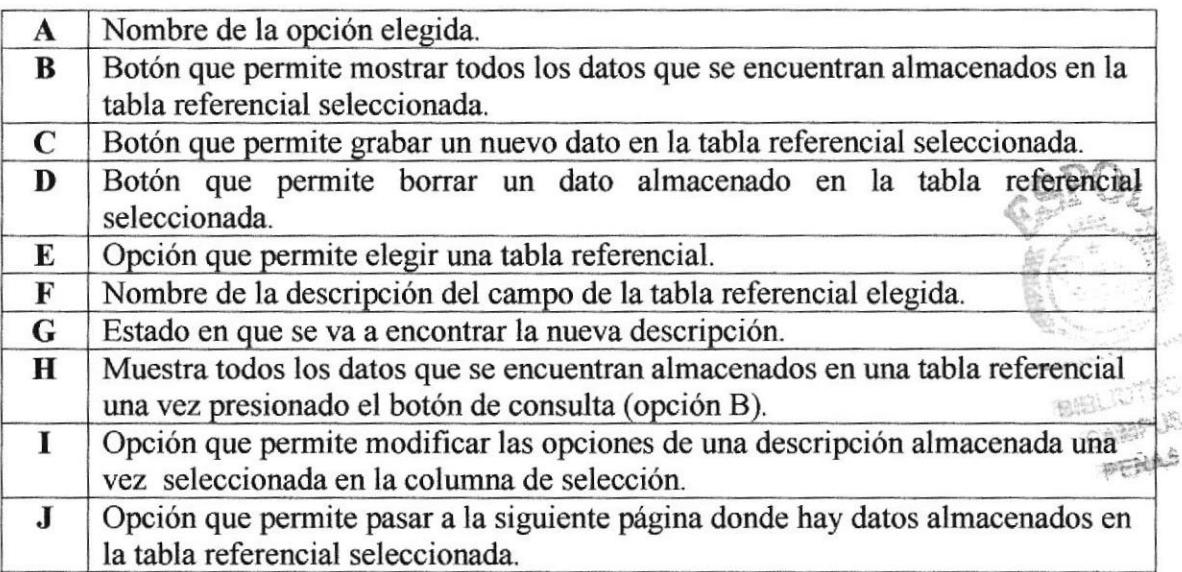

#### 6.4.8 Ingreso de Libros

Página que pertenece a la opción de Mantenimiento que permite ingresar nuevos libros para posteriormente ingresarlos al inventario de productos.

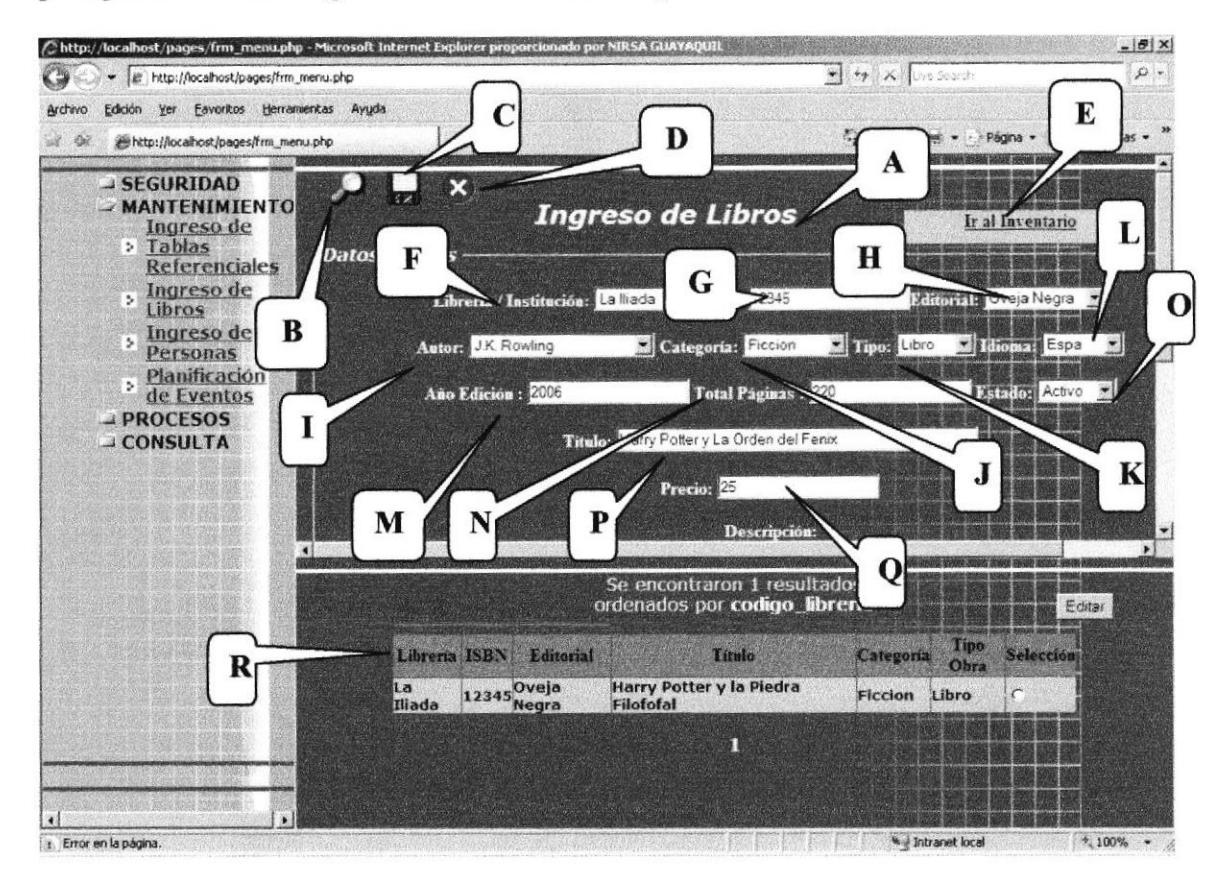

Figura 6.8 lngreso de Libros

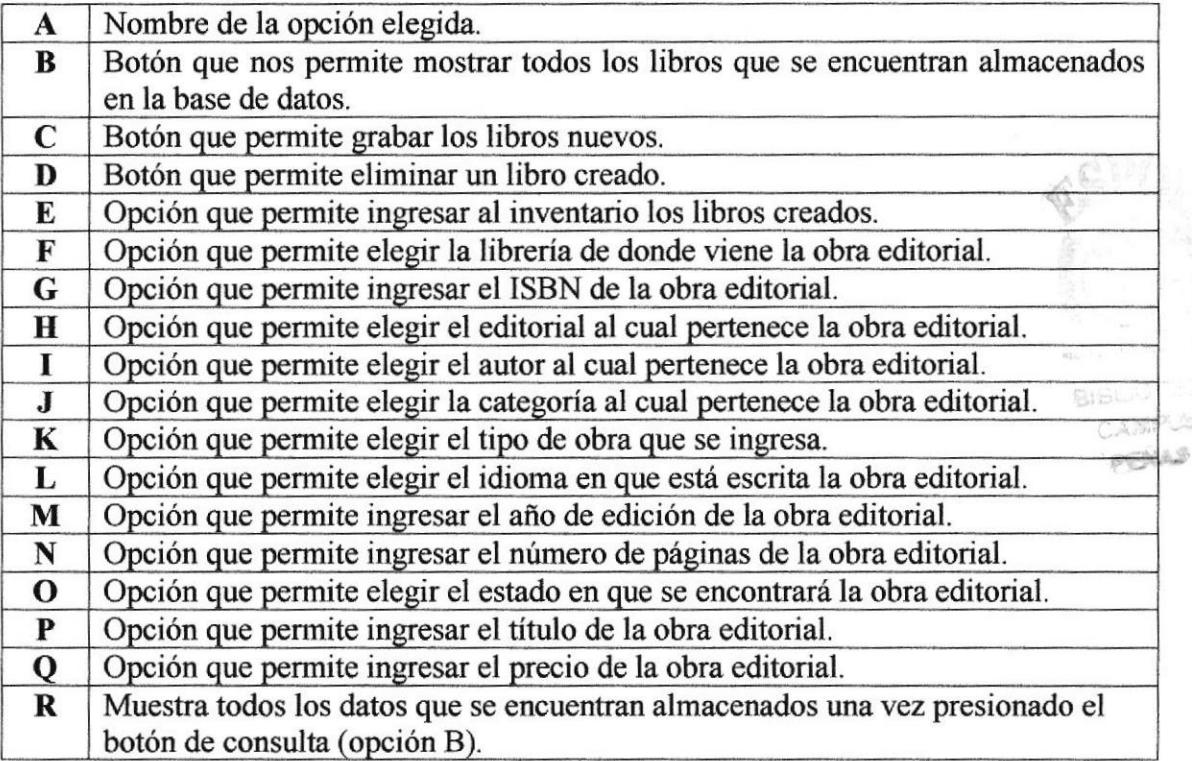

#### 6.4.9 Ingreso de Inventario

Página que pertenece a la opción de Mantenimiento que permite ingresar al inventario los libros creados.

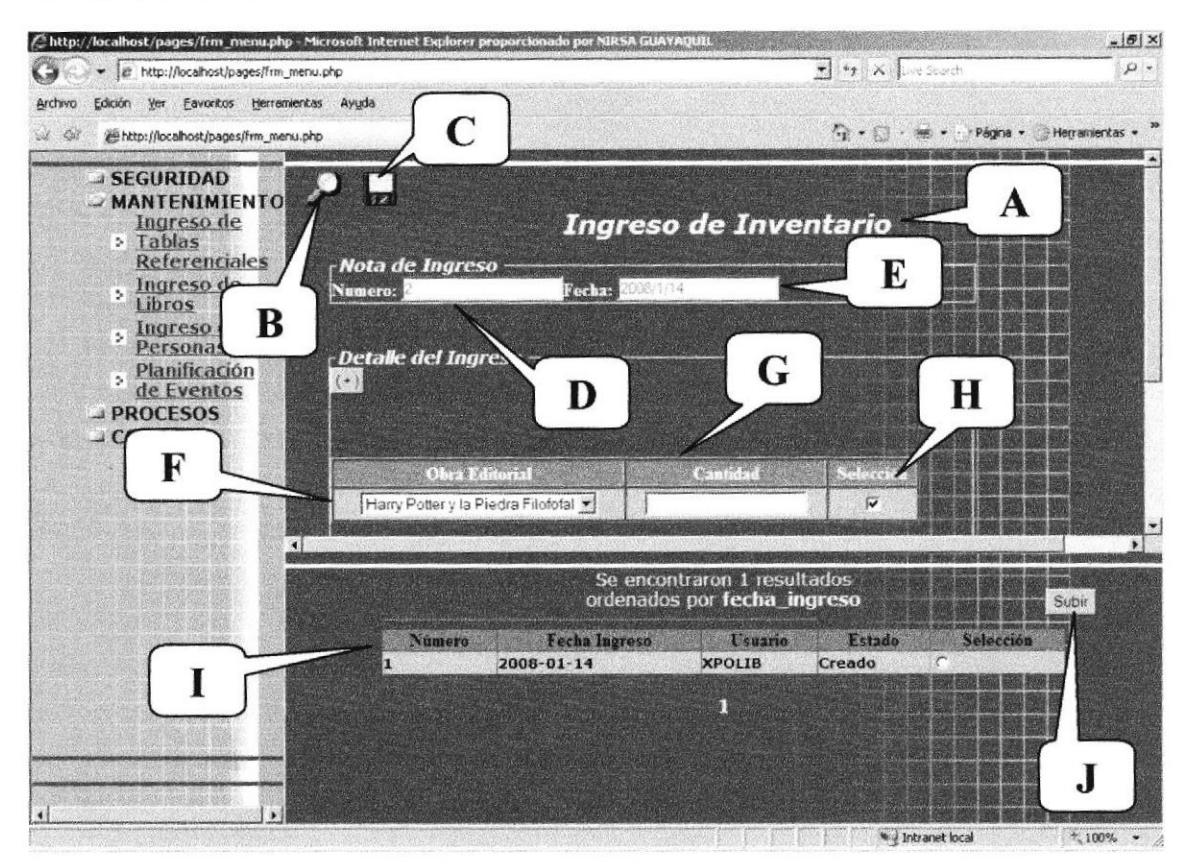

Figura 6.9 Ingreso de Inventario

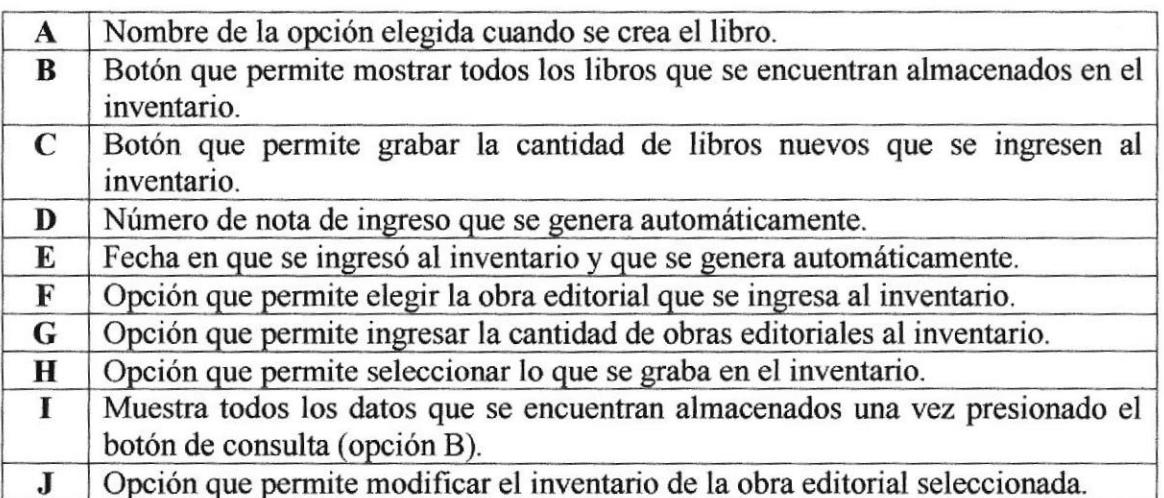

#### 6.4.10 Ingreso de Personas

Página que pertenece a la opción de Mantenimiento que permite ingresar personas nuevas al sistema, como clientes, autores, distribuidores, etc.

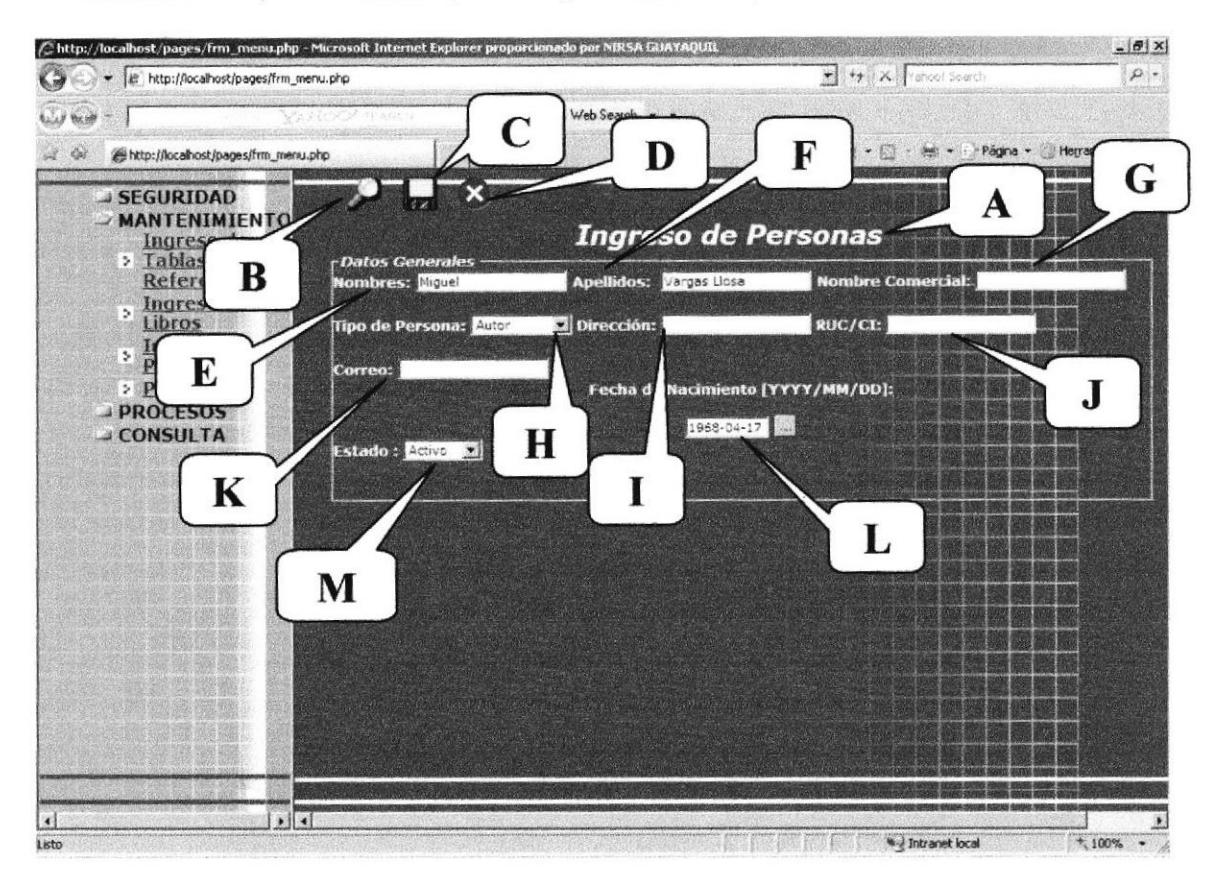

#### Figura 6.10 Ingreso de Personas

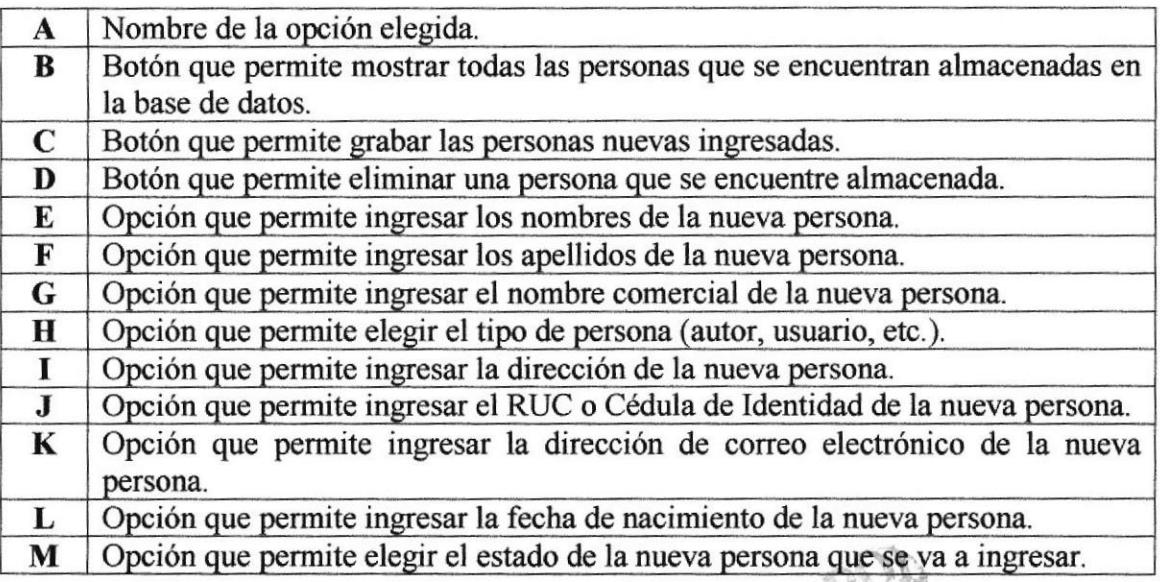

 $\sim$ 

#### 6.4.11 Planificación del Evento

Página que pertenece a la opción de Mantenimiento que permite ingresar eventos que realicen las librerías asociadas en conjunto con XPOLIB.

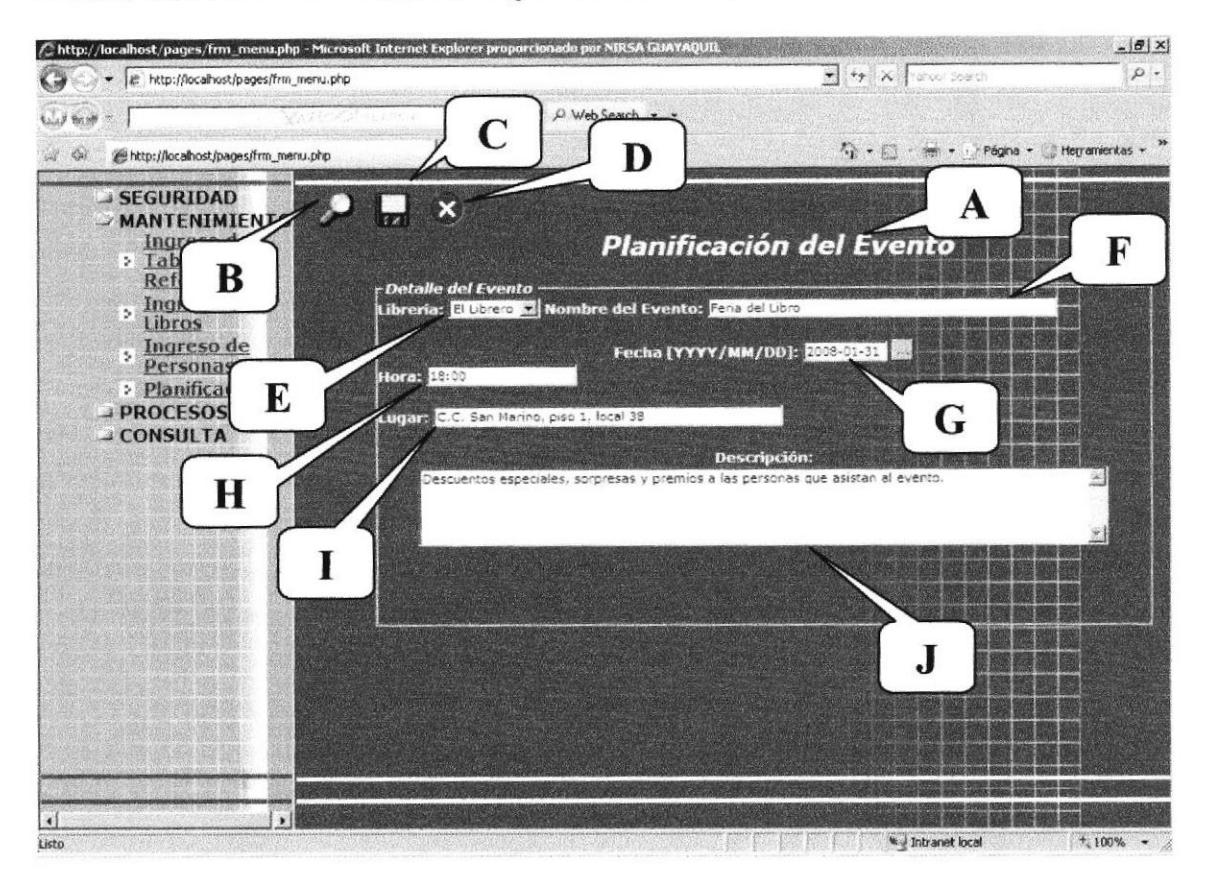

Figura 6.1I Planificación del Evento

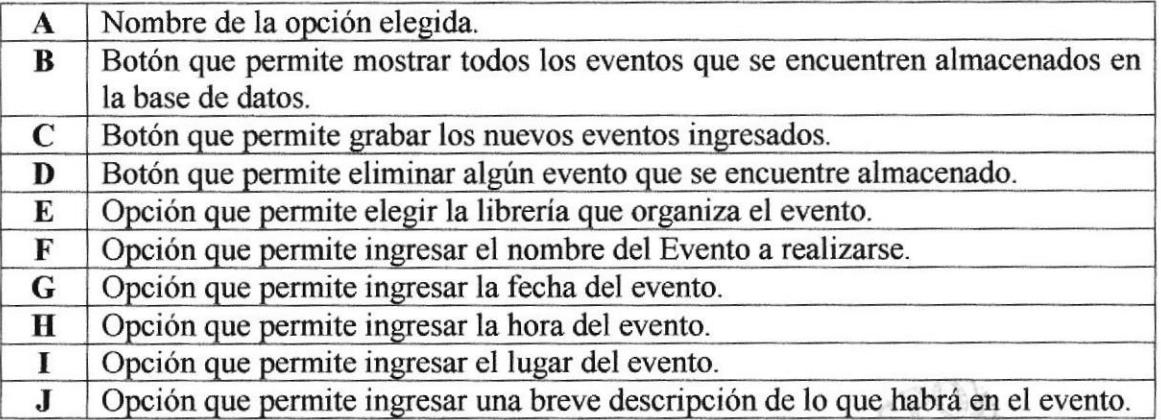

BIBL  $C^{\infty}$  $\rho C$ 

#### 6.4.12 Reservación

Página que pertenece a la opción de Procesos que permite ver las reservaciones que los clientes hayan hecho para luego procesar esas reservaciones.

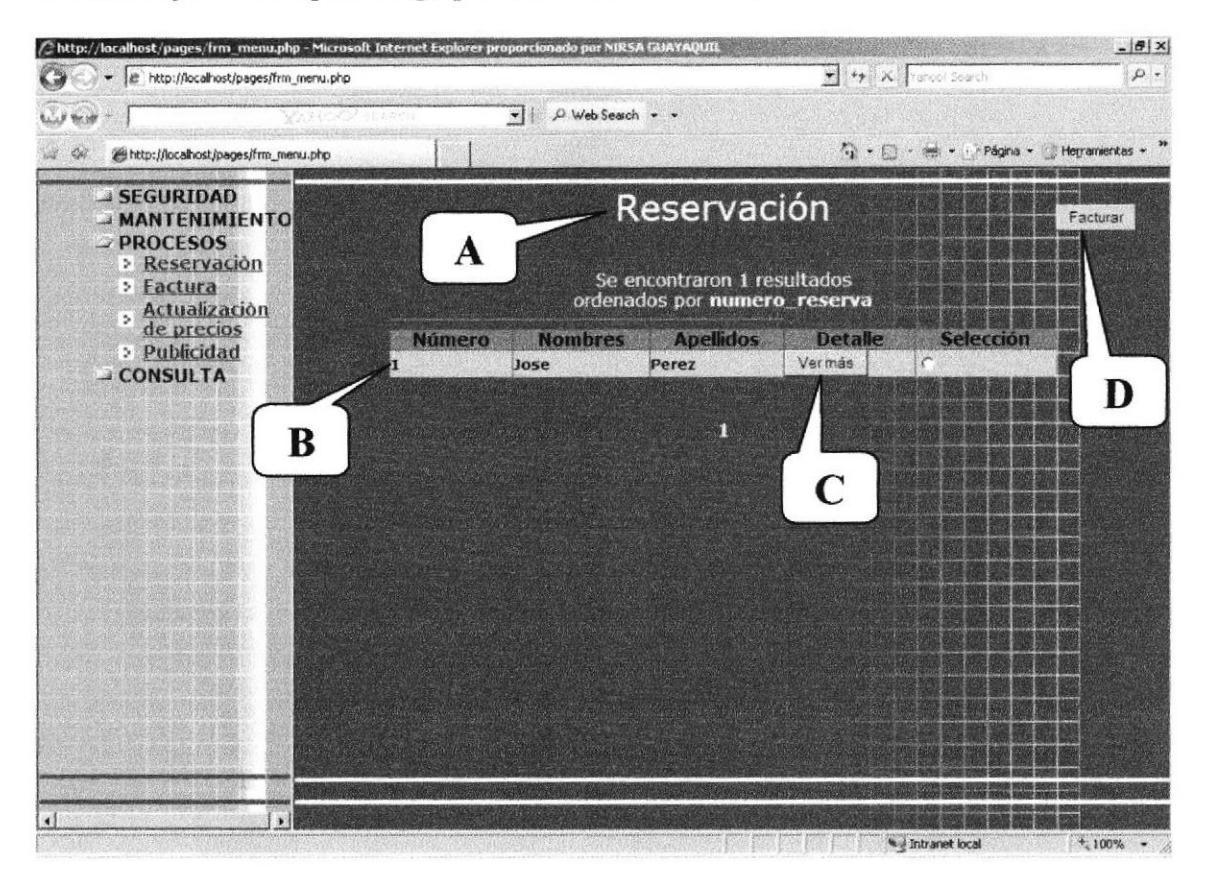

#### Figura 6.12 Reservación

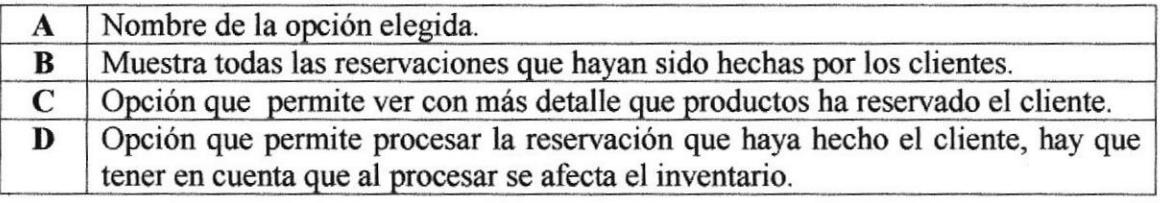

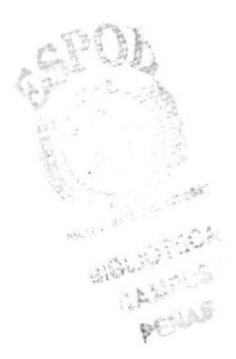

#### 6.4.13 Factura

Página que pertenece a la opción de Procesos que permite ver las facturas que los clientes hayan generado para luego procesar esas facturas.

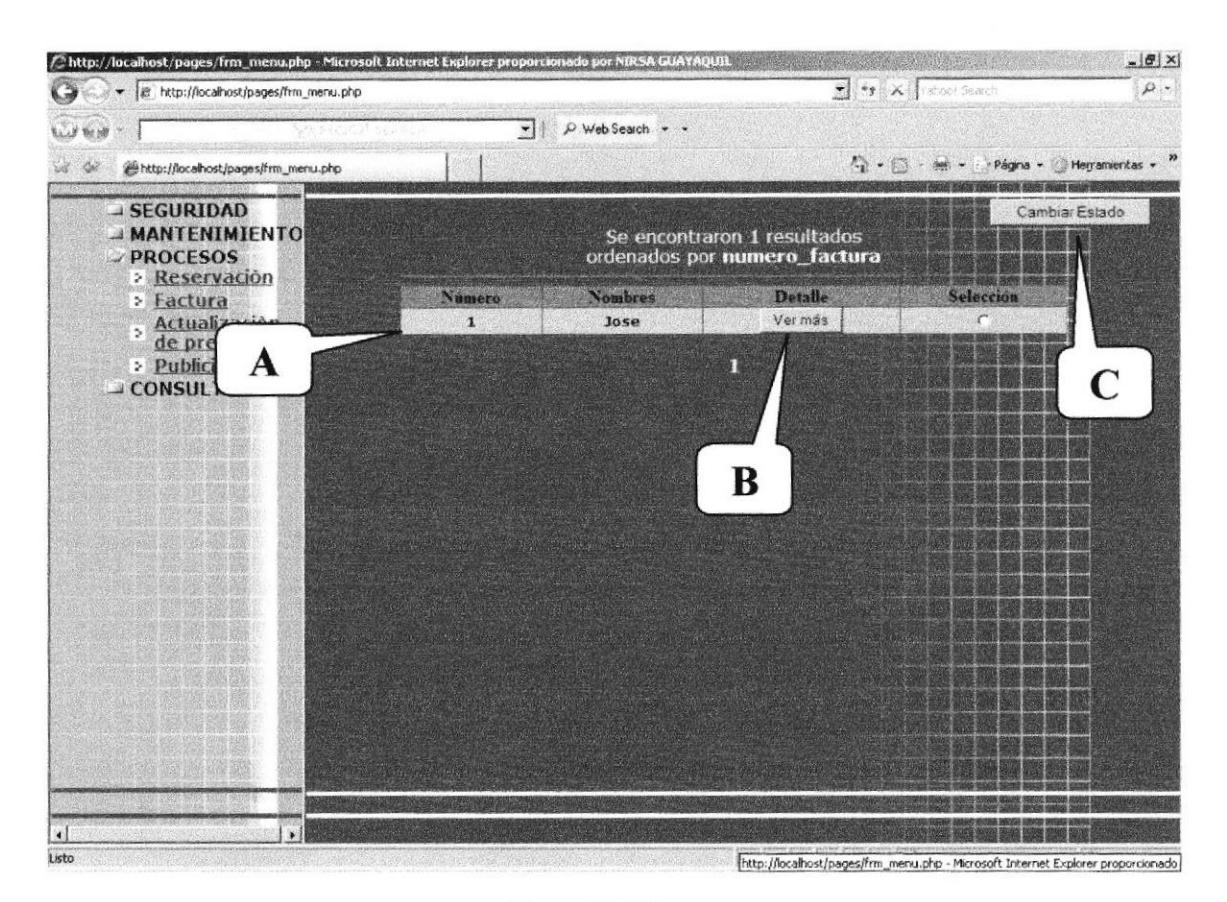

Figura 6.13 Factura

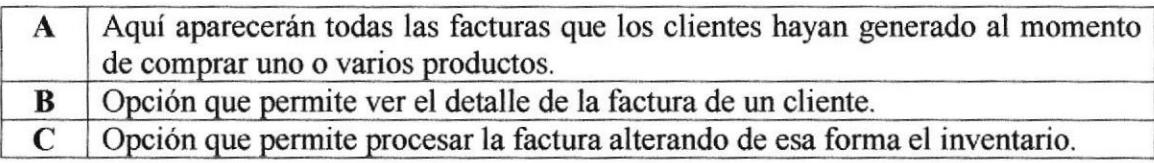

61 1AS

#### 6.4.14 Actualización de Precios

Página que pertenece a la opción de Procesos que permite actualizar los precios de los productos que se encuentran en stock.

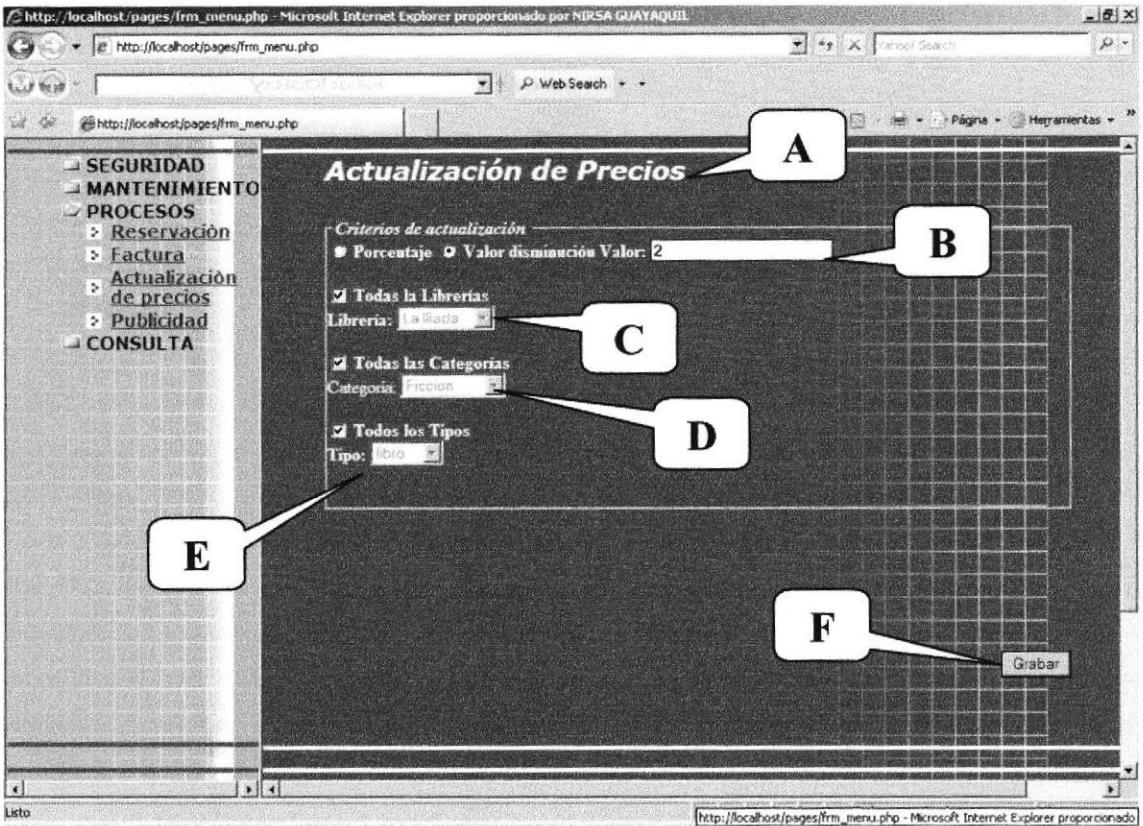

Figura 6.14 Actualización de Precios

| A           | Nombre de la opción elegida.                                                                                                    |
|-------------|----------------------------------------------------------------------------------------------------|
| B           | Aquí se ingresa el valor de descuento, ya sea por porcentaje o por valor de<br>disminución.                                                                                             |
| $\mathbf C$ | Esta opción permite elegir la librería en donde se va a hacer el descuento, si<br>hacemos clic en la opción todas las librerías el descuento se aplicará a todas<br>ellas.              |
| D           | Esta opción permite elegir la categoría donde se va a hacer el descuento, si<br>hacemos) clic en la opción todas las categorías el descuento se aplicará a todas<br>ellas.              |
| E           | Esta opción permite elegir los tipos de obras editoriales donde se va a hacer el<br>descuento, si se da un clic en la opción todos los tipos el descuento se aplicará a<br>todas ellas. |
| F           | Opción que permite actualizar los precios una vez que haya ingresado los<br>parámetros correspondientes.                                                                                |
|             |                                                                                                    |

 $B_{ij}$ 

#### 6.4.15 Publicidad

Página que pertenece a la opción de Procesos que permite enviar publicidad de las novedades disponibles para los clientes a sus respectivas direcciones de correo electrónico.

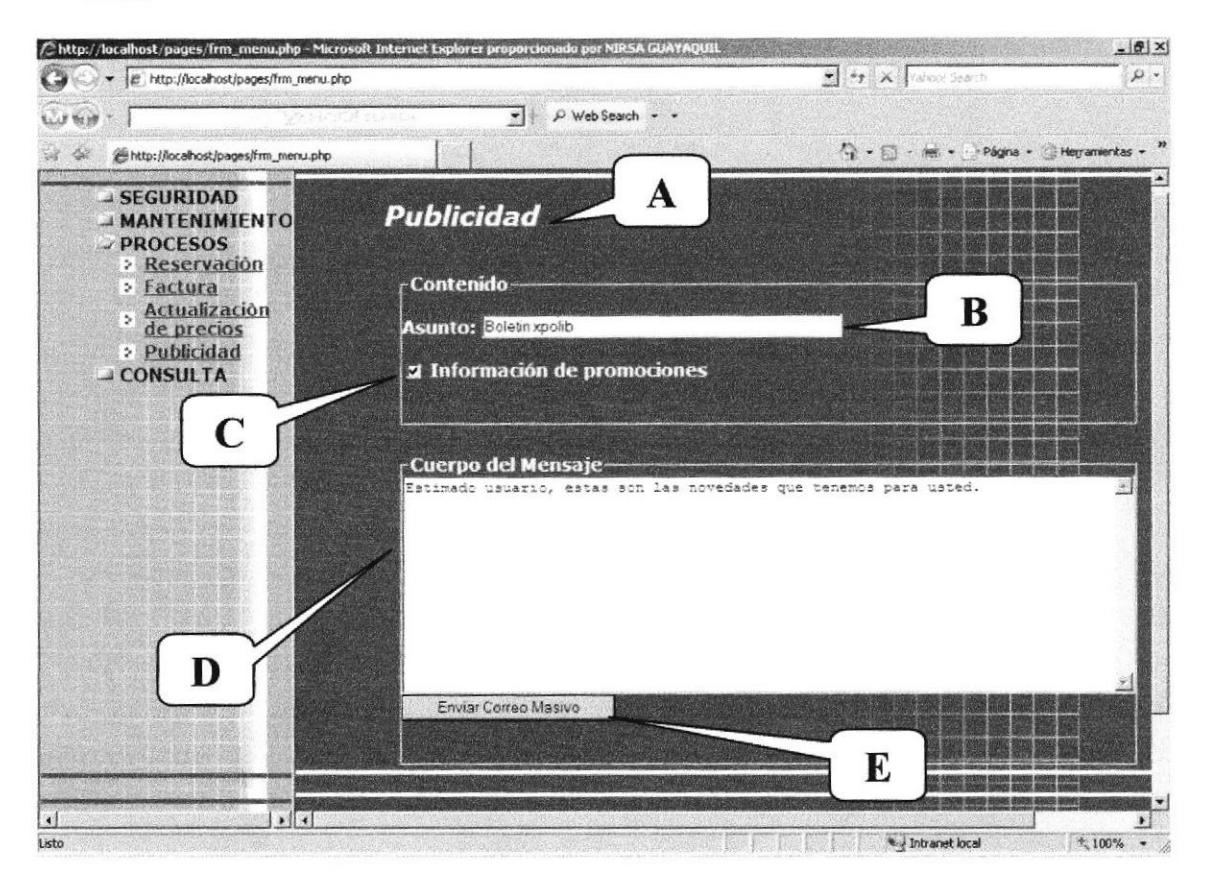

Figura 6.15 Publicidad

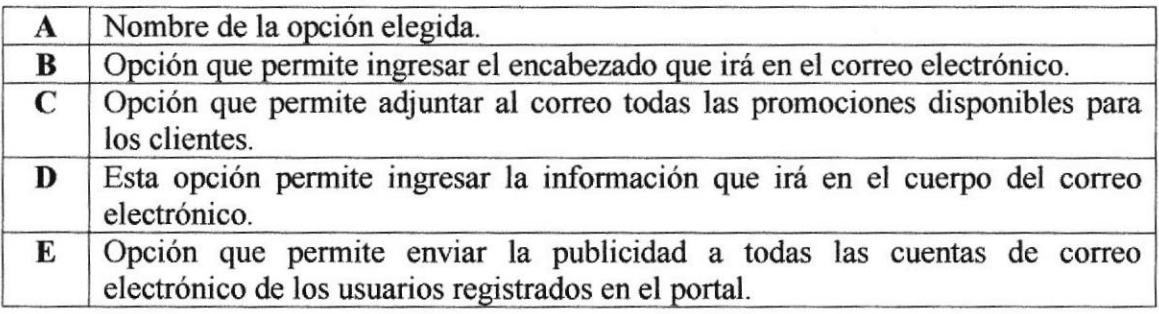

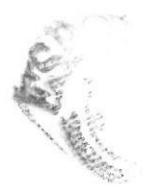

#### 6.4.16 Libros más vendidos

Página que pertenece a la opción de Consulta que permite ver los libros que más han sido vendidos.

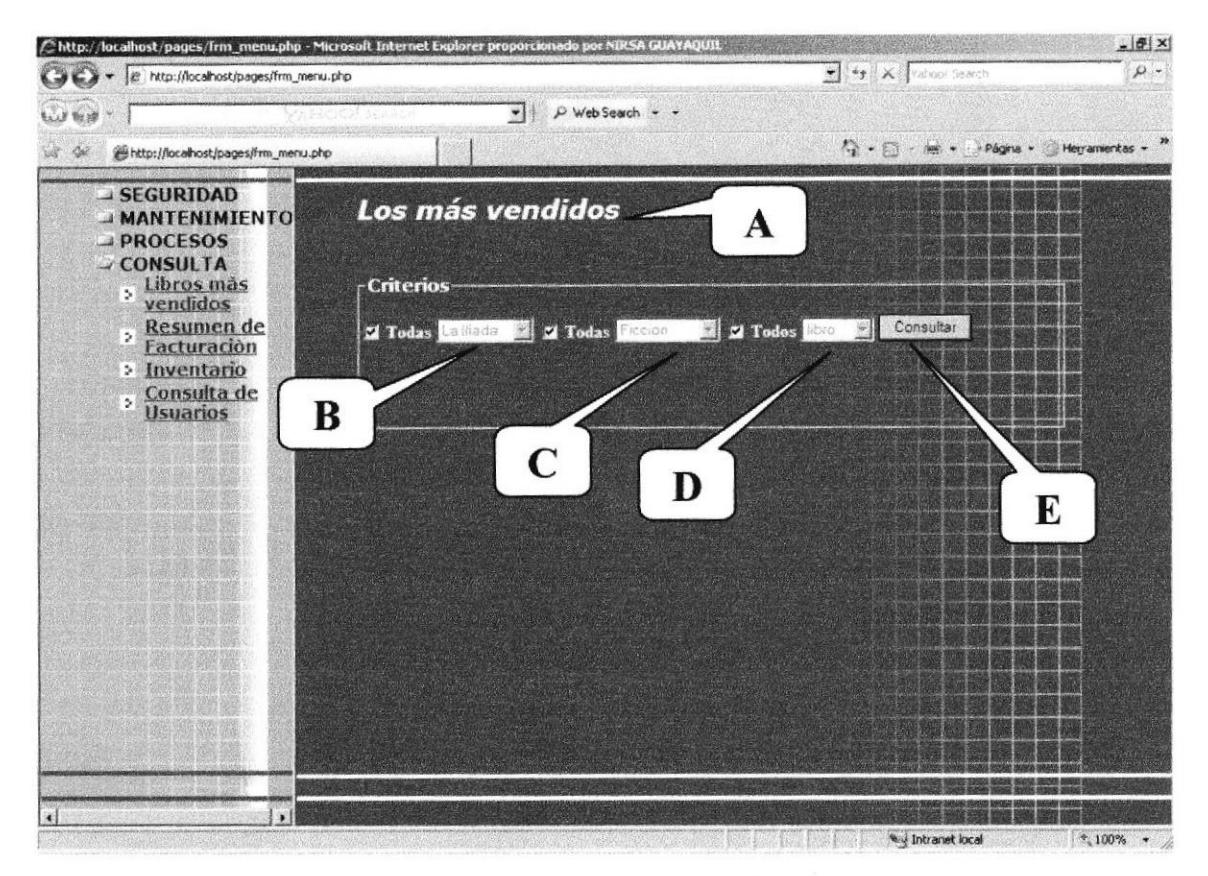

Figura 6.16 Libros más Vendidos

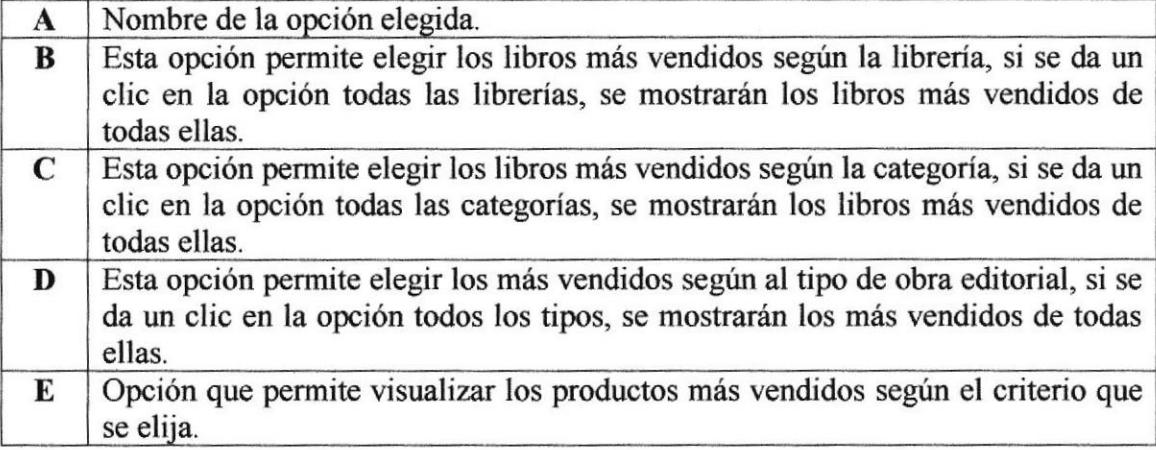

#### 6.4.17 Resumen de Facturación

Página que pertenece a la opción de Consulta que permite ver todas las facturas que se encuentran generadas de acuerdo a un rango de fecha establecido.

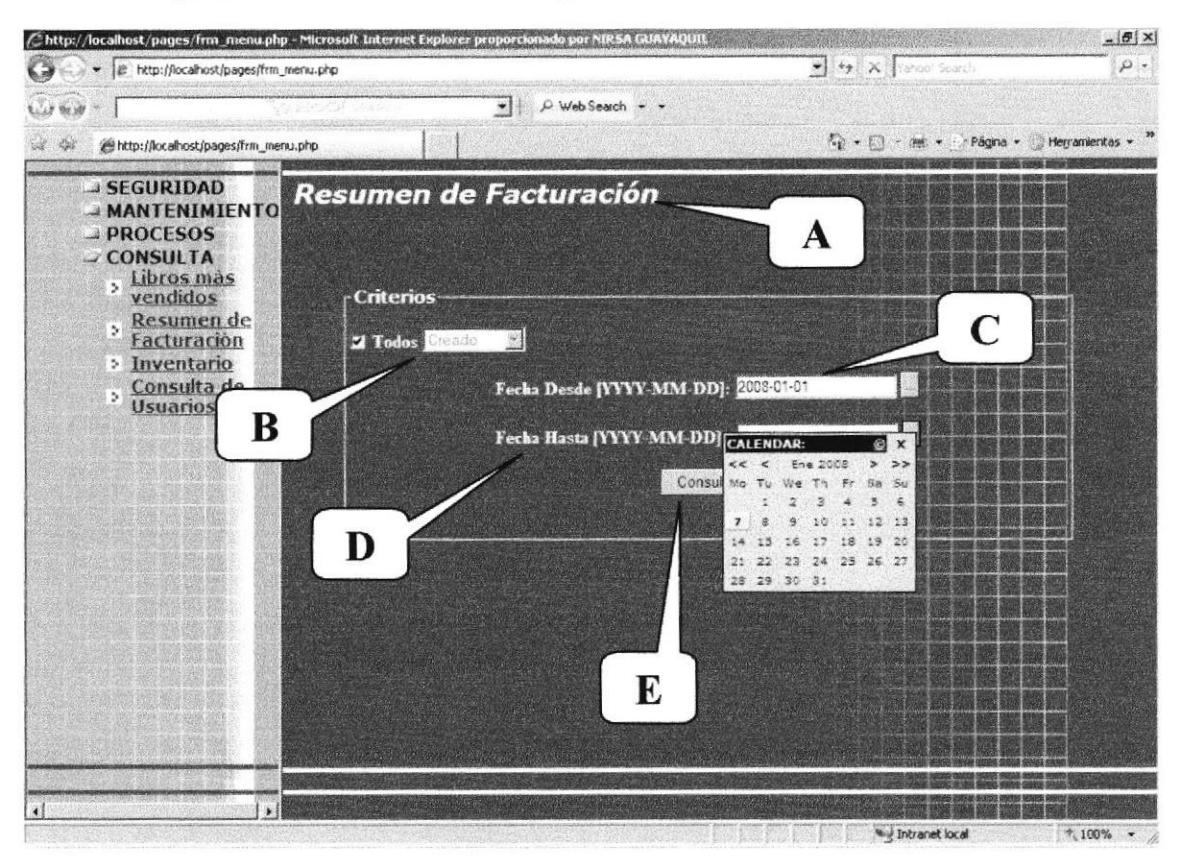

Figura 6.17 Resumen de Facturación

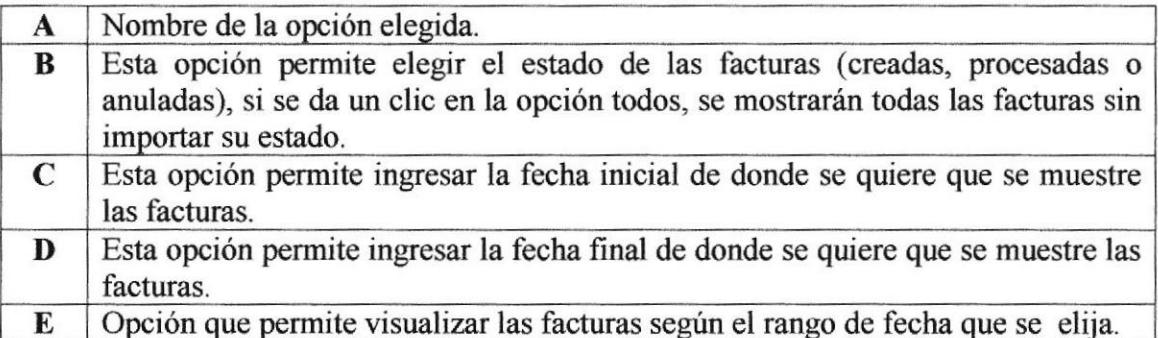

#### 6.4.18 Inventario

Página que pertenece a la opción de Consulta que permite ver las entradas y salidas de los productos según un rango de fecha establecido.

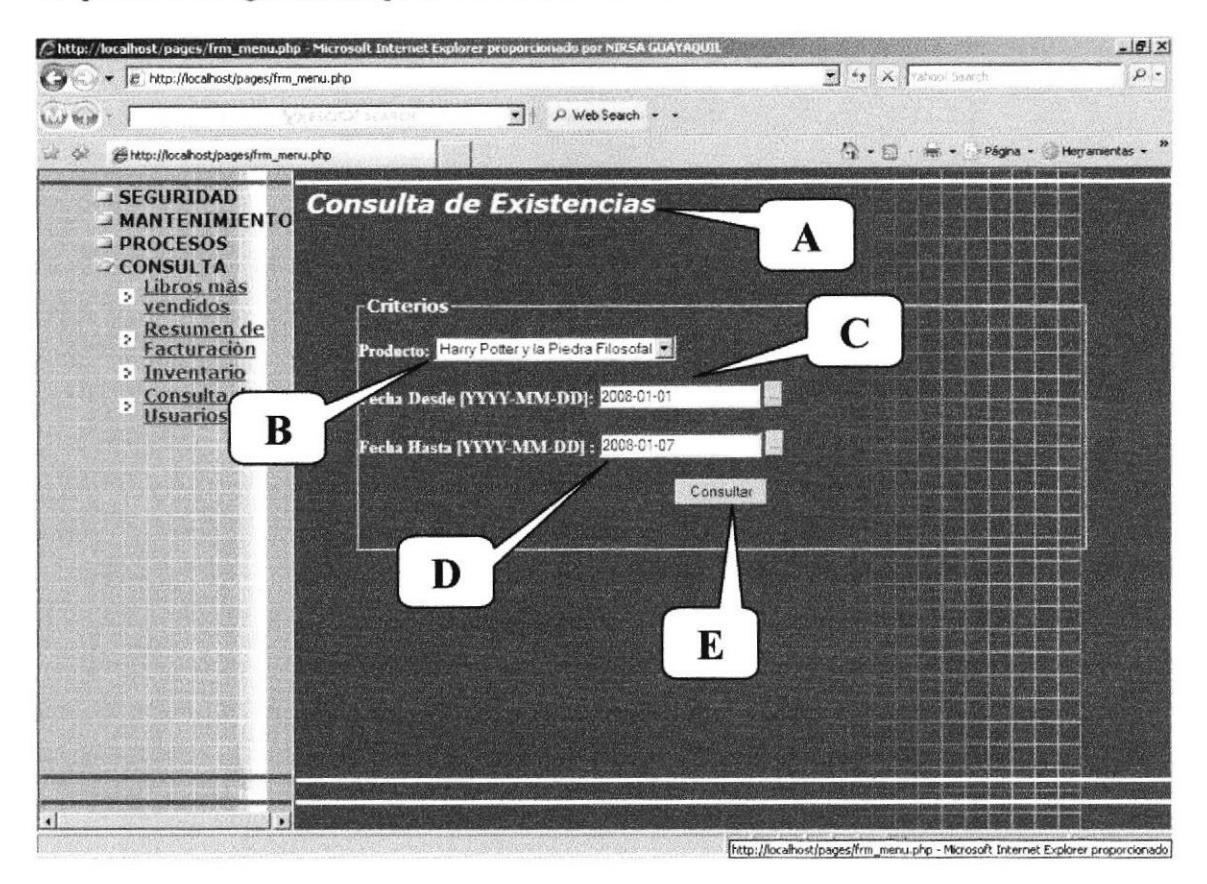

Figura 6.18 Inventario

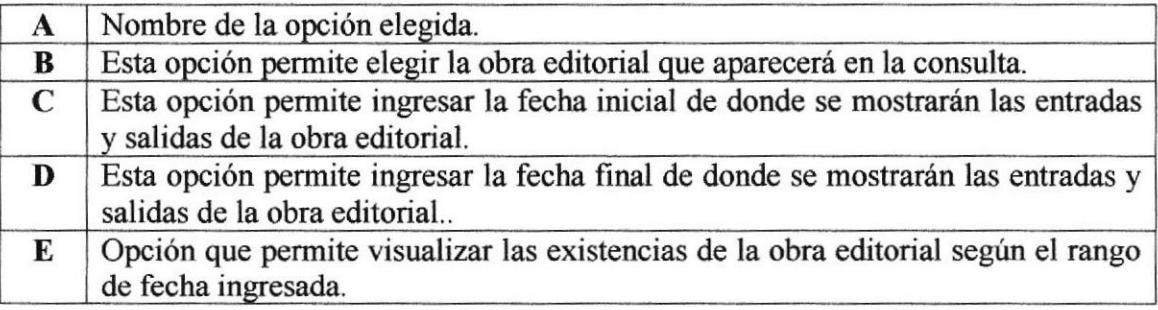

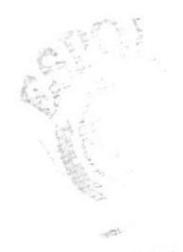

 $\mathbb{Q}$ 

#### 6.5 PÁGINAS DE LA NAVEGACIÓN DEL SITIO XPOLIB

#### 6.5.1 Página Principal

Página con la que se inicia el portal una vez que el usuario puso la dirección del mismo.

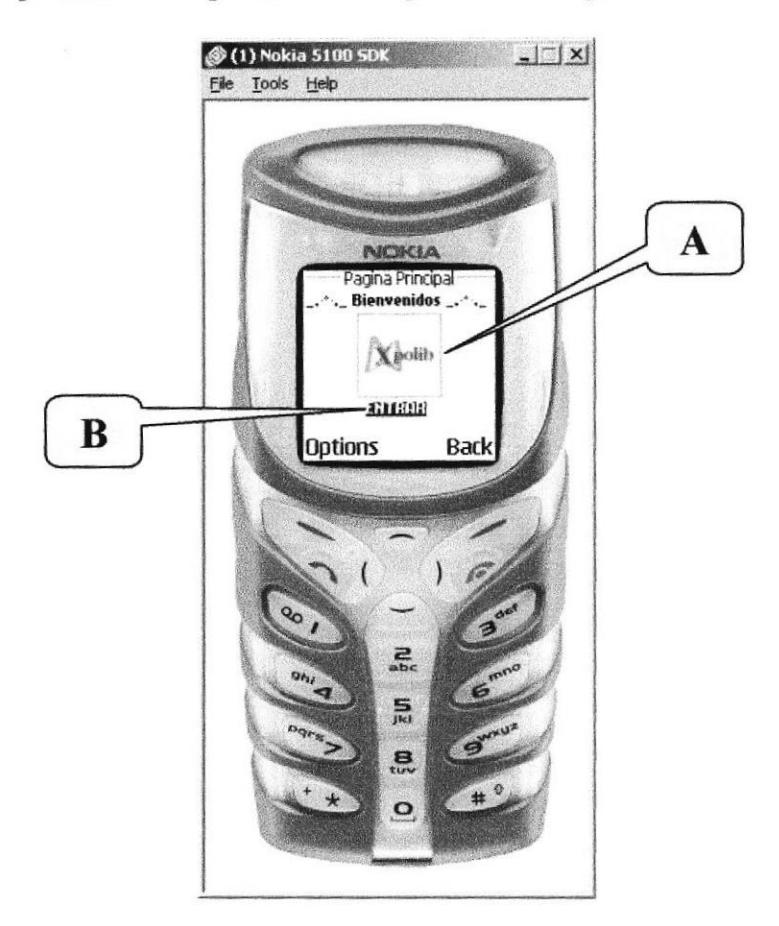

Figura ó.19 Página Principal

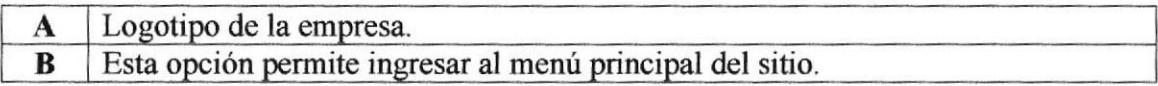

#### 6.5.2 Menú de opciones

Esta página muestra las diferentes opciones disponibles.

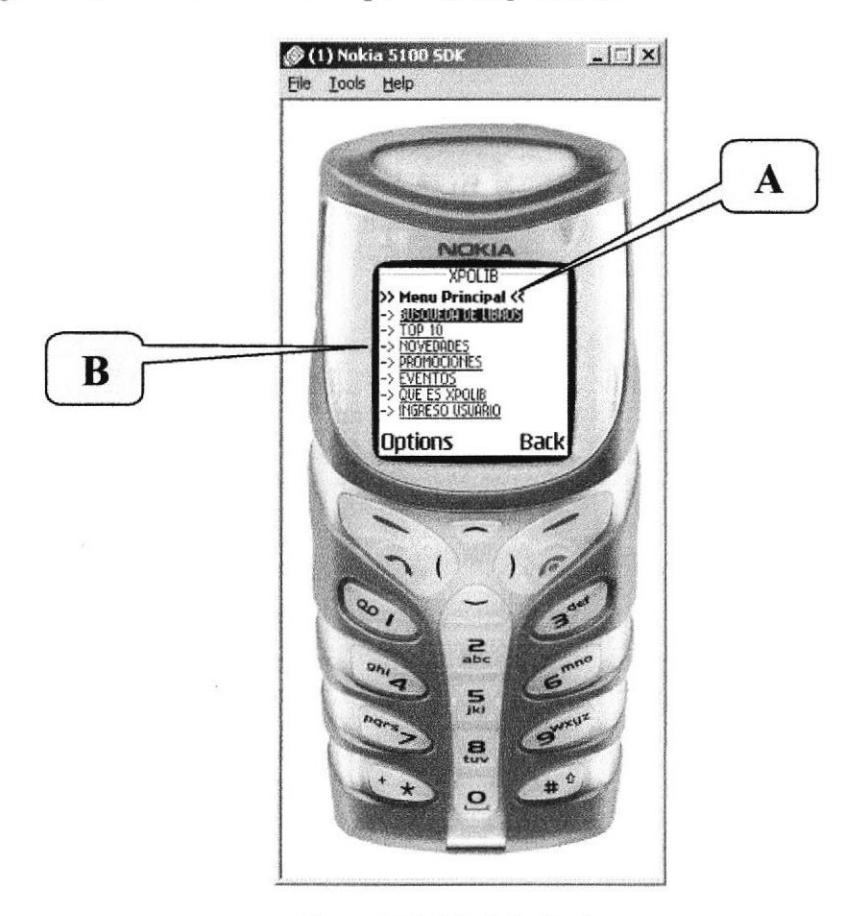

Figura 6.20 Menú de Opciones

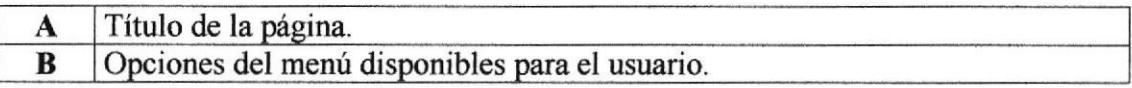

#### 6.5.3 Búsqueda de libros

Página que permite realizar una búsqueda de un libro o alguna otra obra editorial según el criterio de búsqueda ingresada.

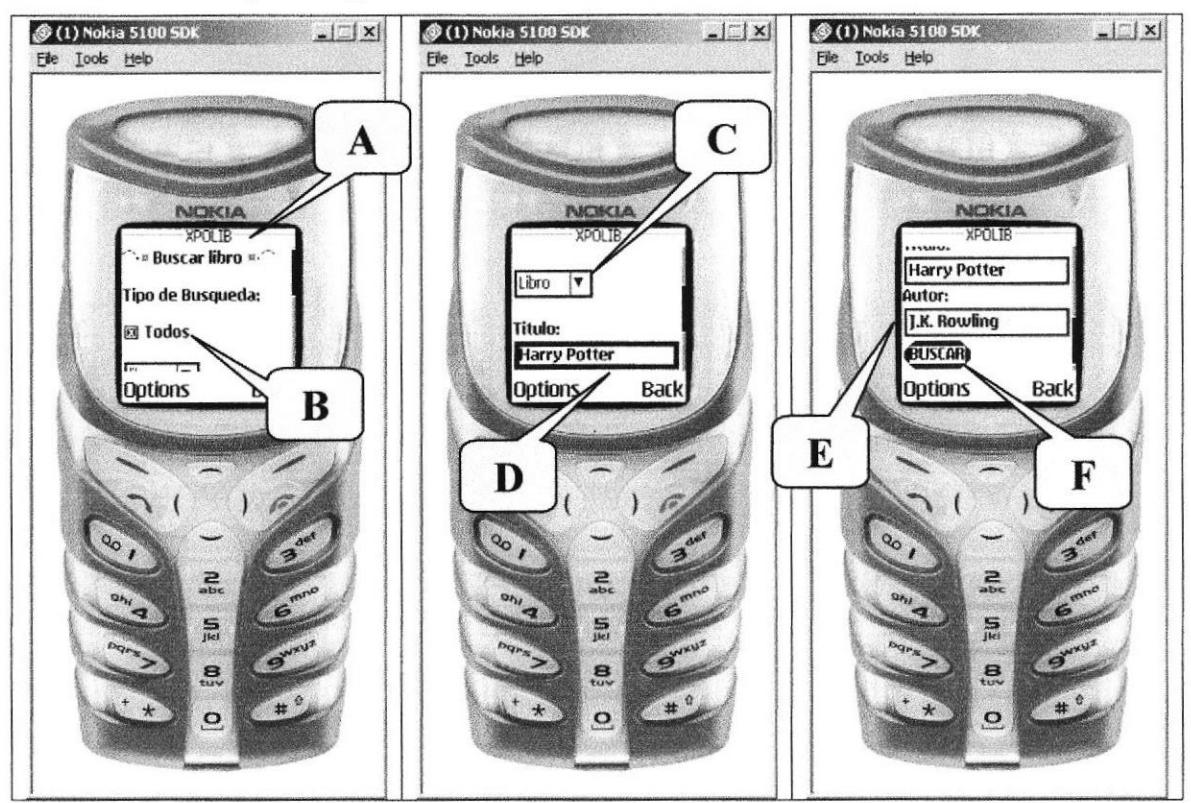

Figura 6.21 Búsqueda de Libros

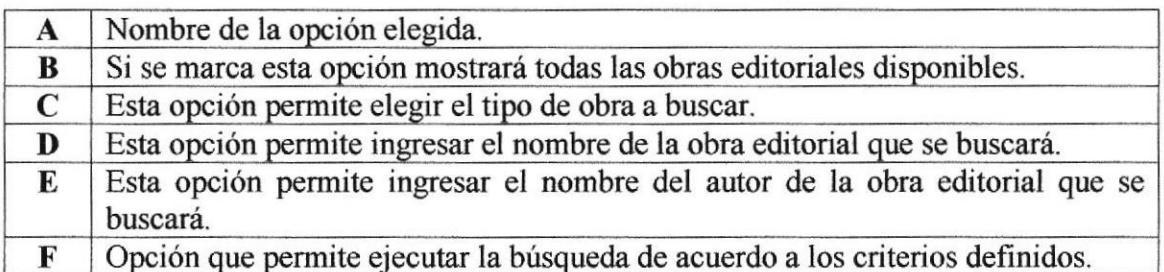

 $\mathcal{C}^{(3-\mathcal{I}_{(1)})}$
#### 6.5.4 Top 10

Página que permite mostrar los 10 libros más vendidos en el portal

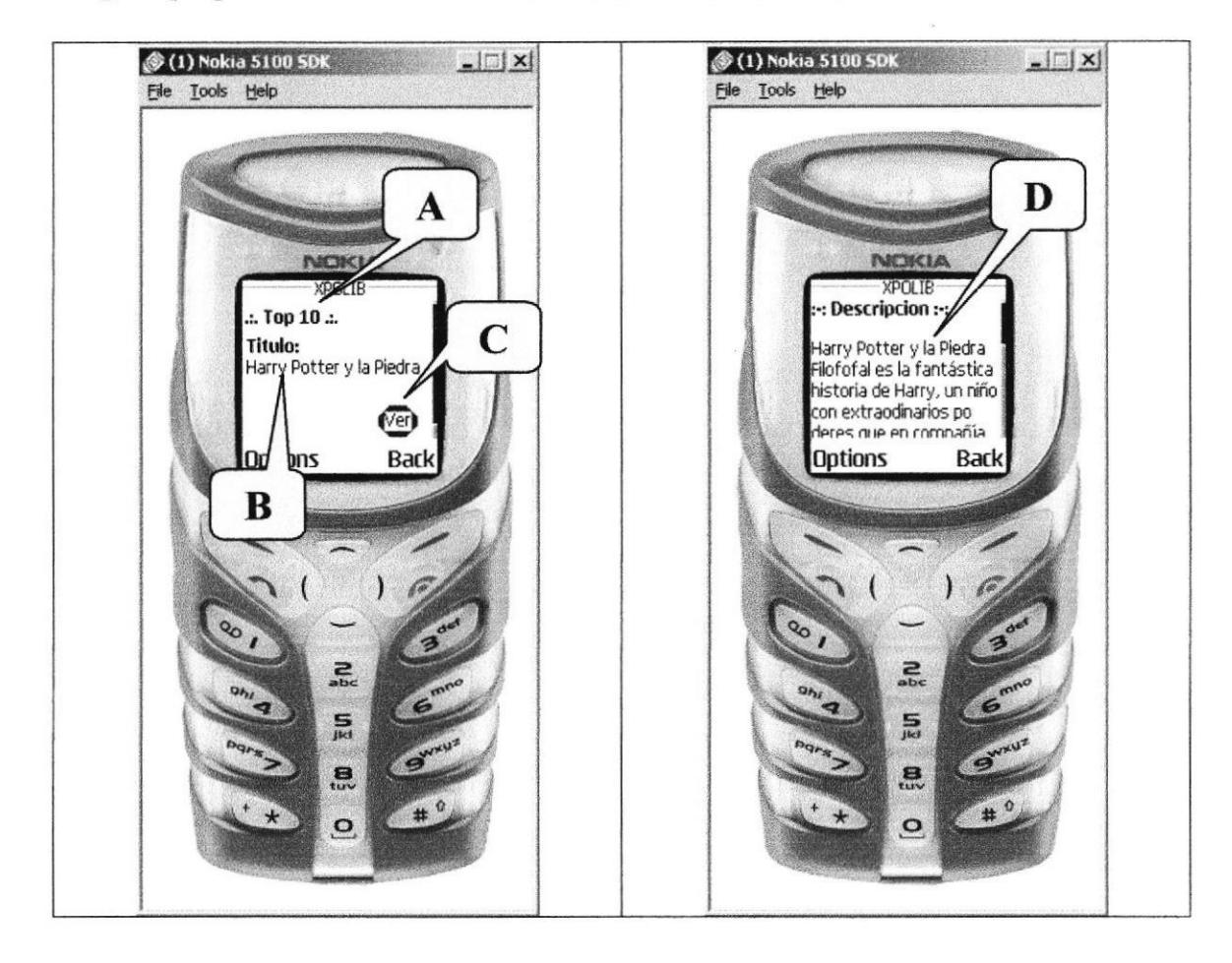

Figura 6.22 El Top 10

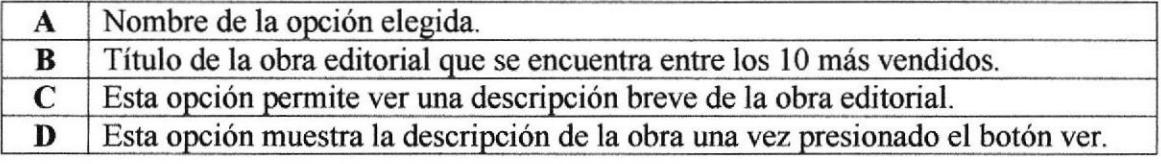

#### **6.5.5 Novedades**

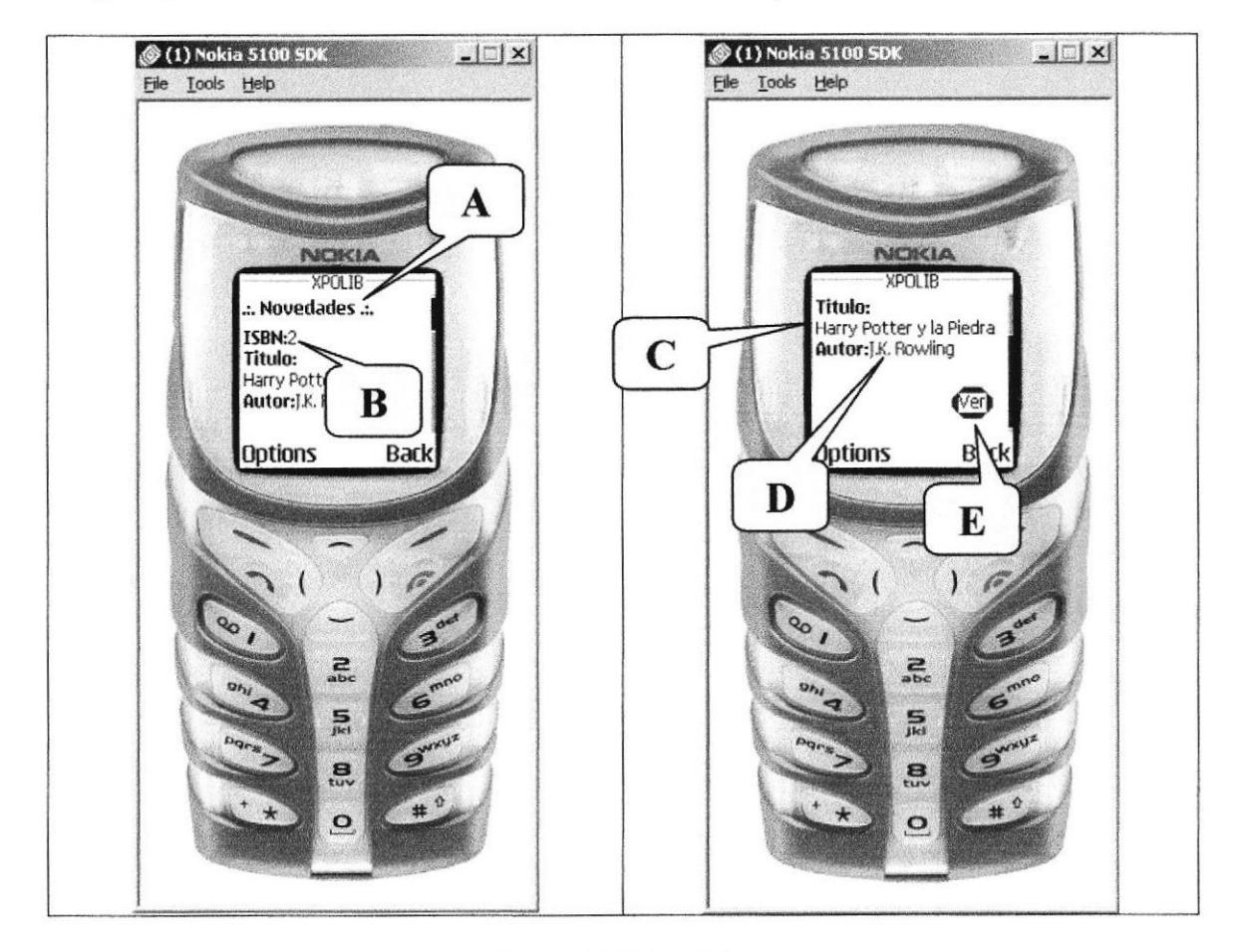

Página que le muestra al cliente todas las novedades disponibles.

Figura 6.23 Novedades

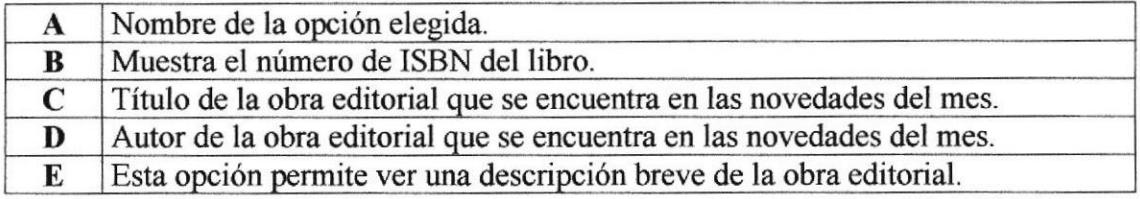

#### **6.5.6 Promociones**

Página que muestra todas las promociones disponibles para el cliente.

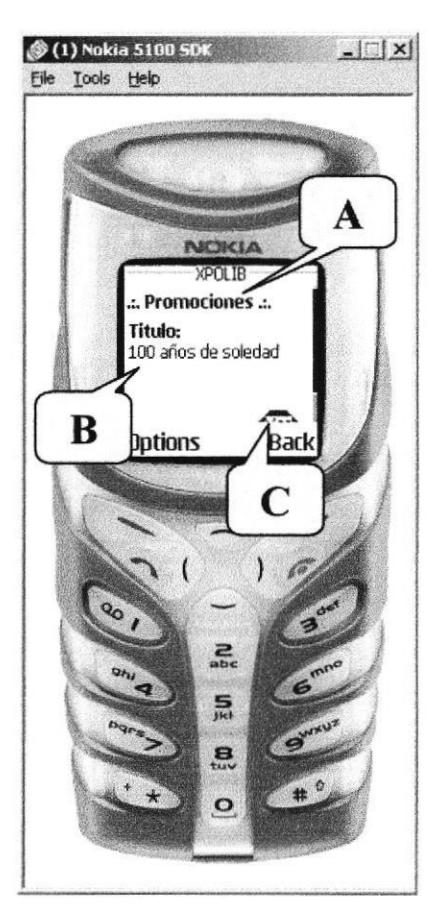

Figura 6.24 Promociones

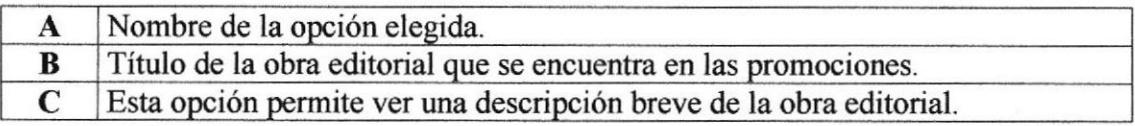

#### 6.5.7 Eventos

Página que muestra al cliente los Eventos a realizarse durante el mes en curso y que son organizados por las librerías asocíadas conjuntamente con XPOLIB.

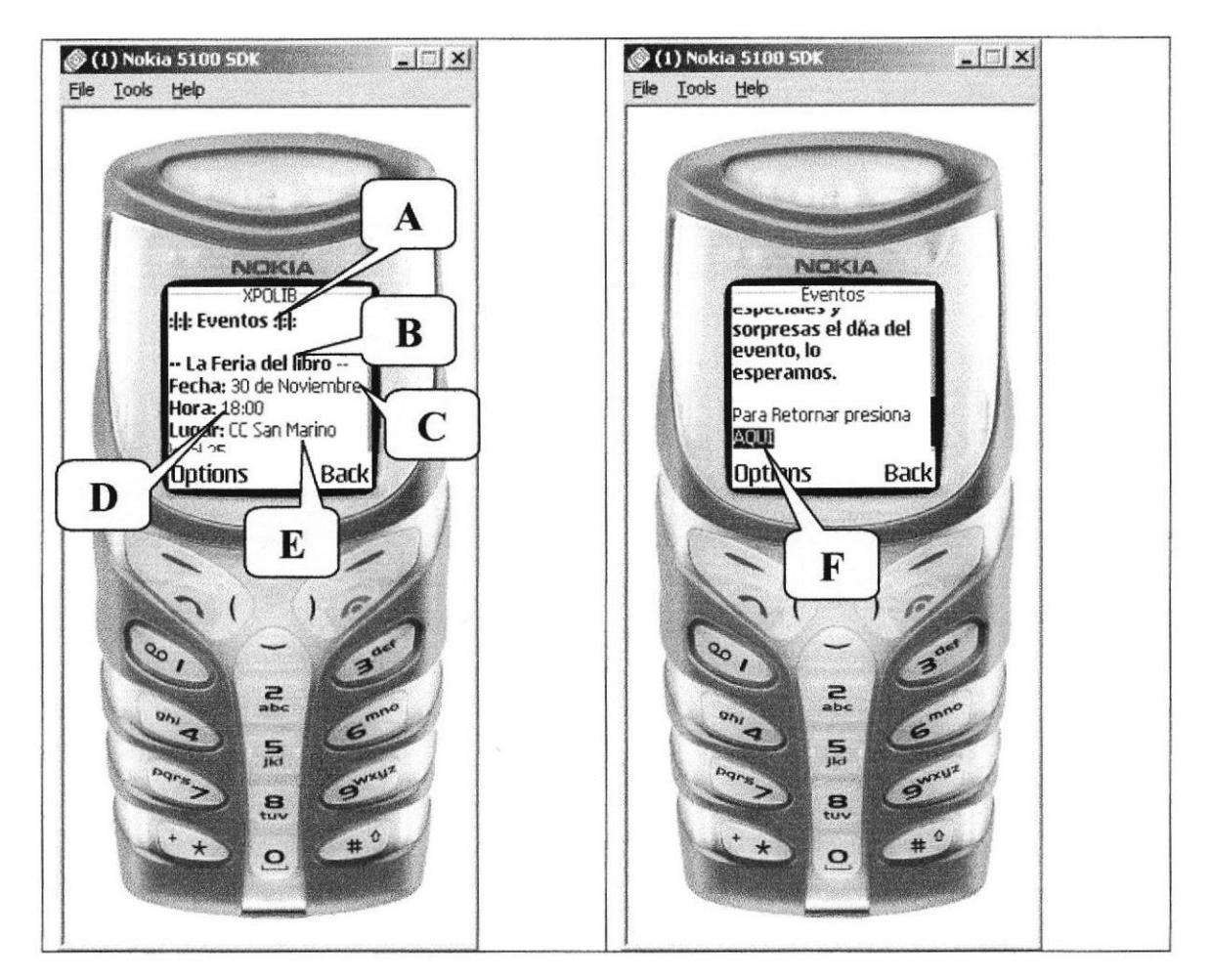

Figura 6.25 Eventos

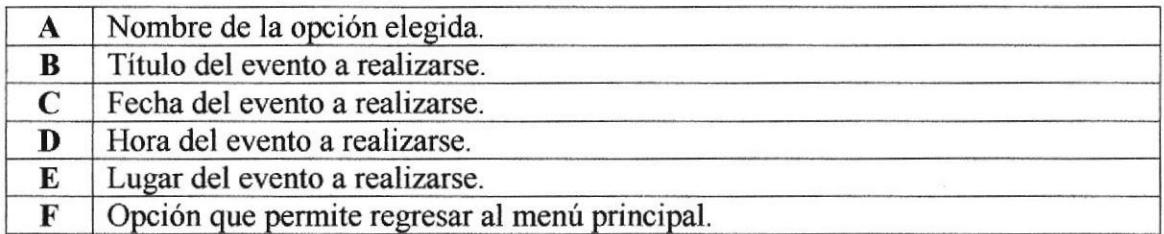

#### **6.5.8 Que es XPOLIB**

Esta página muestra información acerca de la empresa XPOLIB y que servicios ofrece.

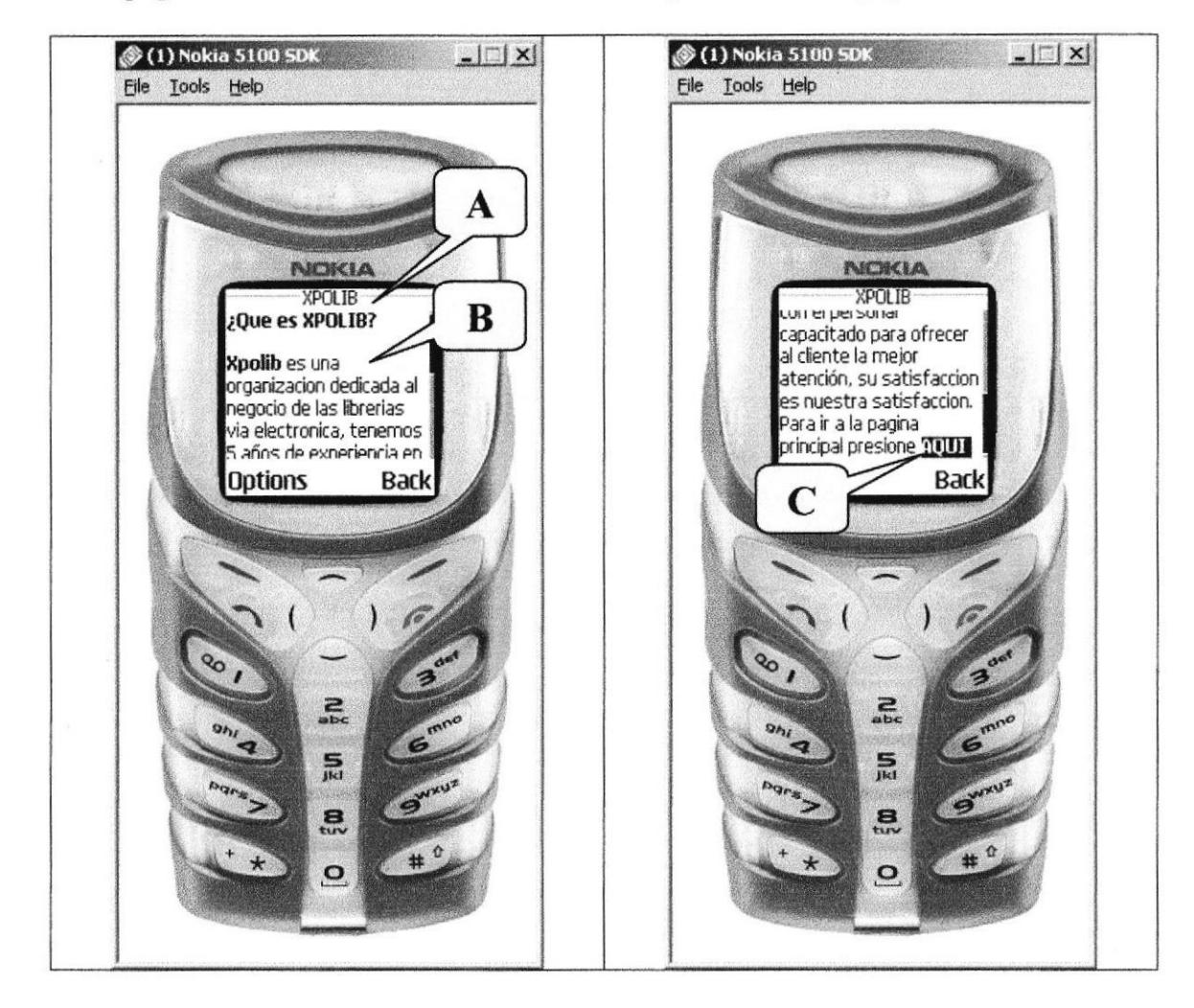

Figura 6.26 Que es XPOLIB

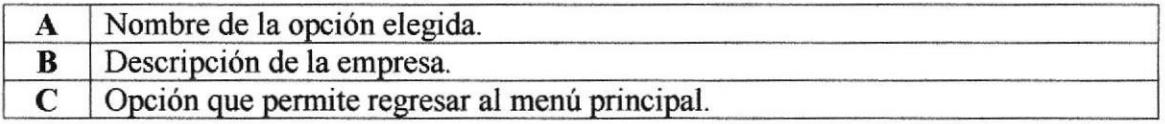

di.

#### 6.5.9 Ingreso de Usuario

En esta página permite ingresar con el nombre de usuario y contraseña para poder realizar compras y reservaciones de todas las obras editoriales disponibles.

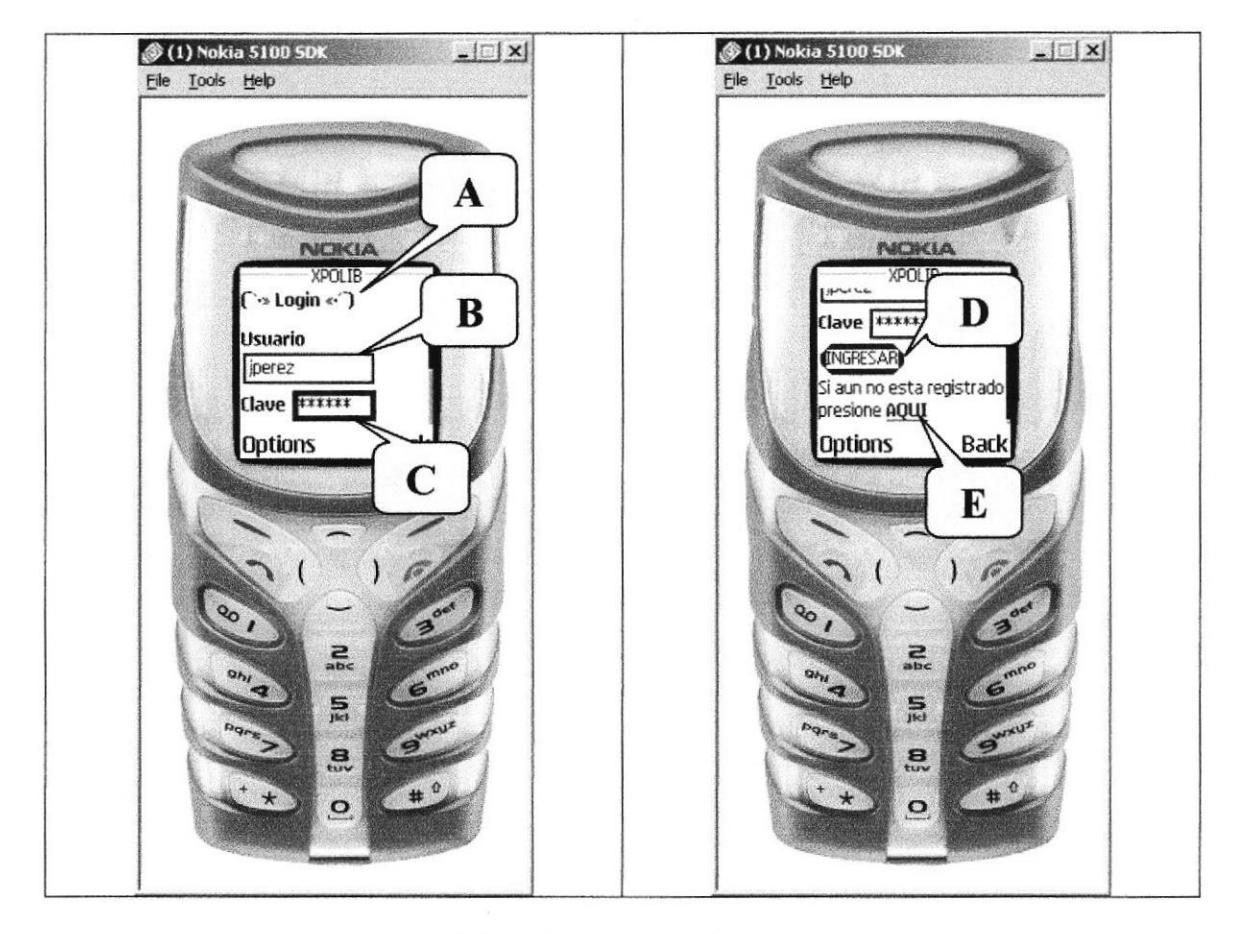

Figura 6.27 Ingreso de Usuario

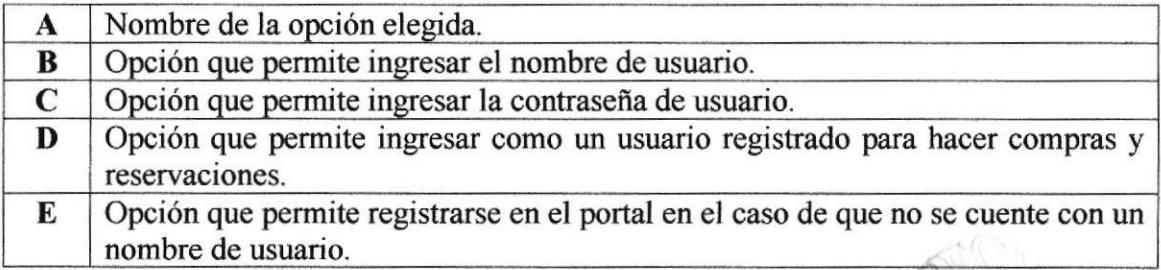

#### 6.5.10 Registro de Nuevo Usuario (Parte I)

Página que le permite al cliente nuevo registrar un nombre de usuario para que pueda realizar compras y reservaciones en el portal.

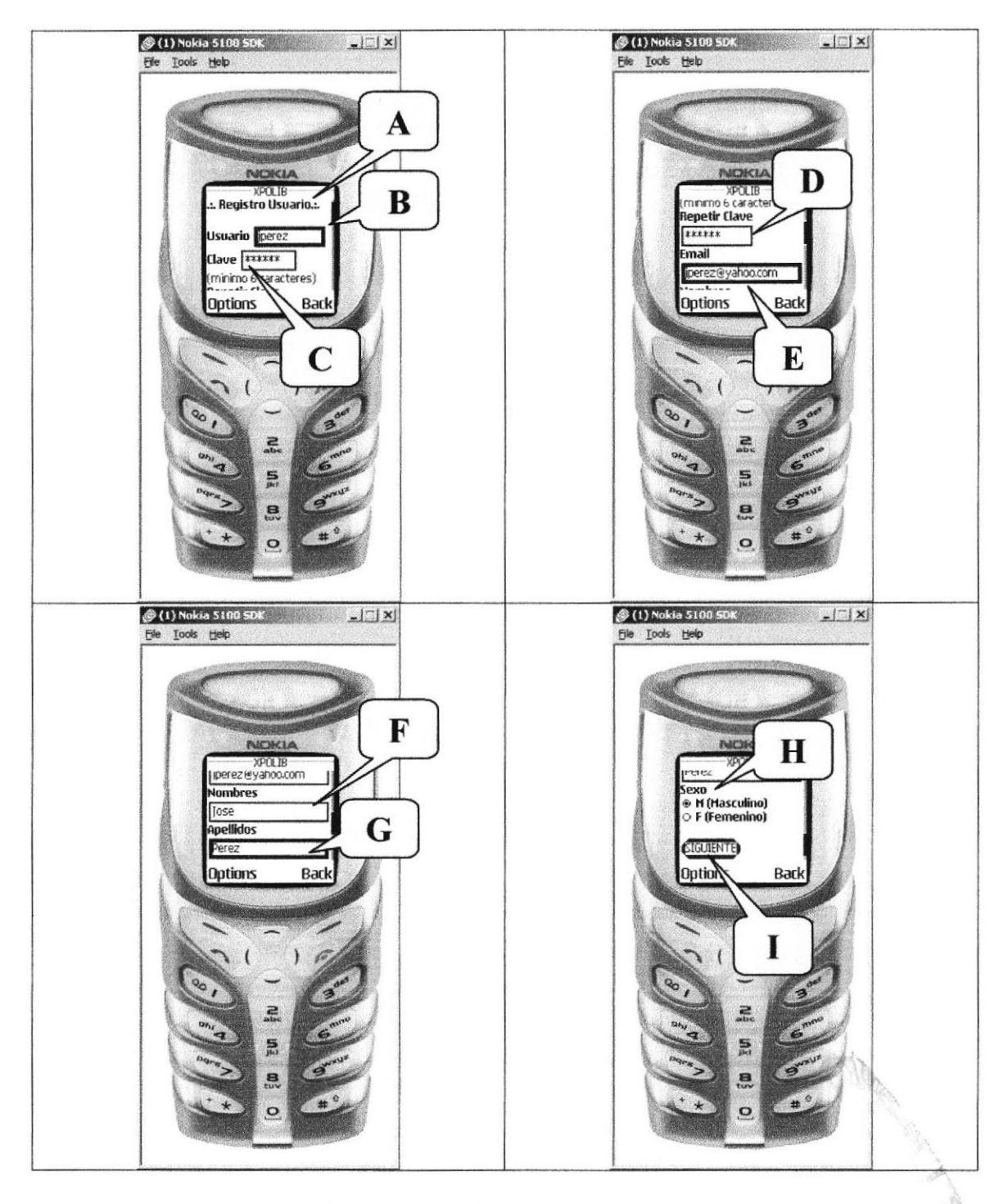

Figura 6.28 Registro de Usuario (Parte I)

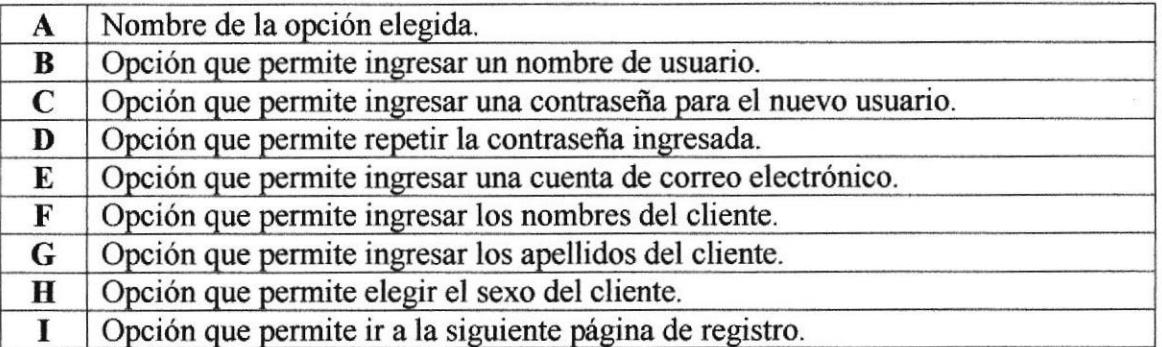

#### 6.5.11 Registro de Nuevo Usuario (Parte II)

Página que permite continuar con el proceso de registro de nuevo usuario..

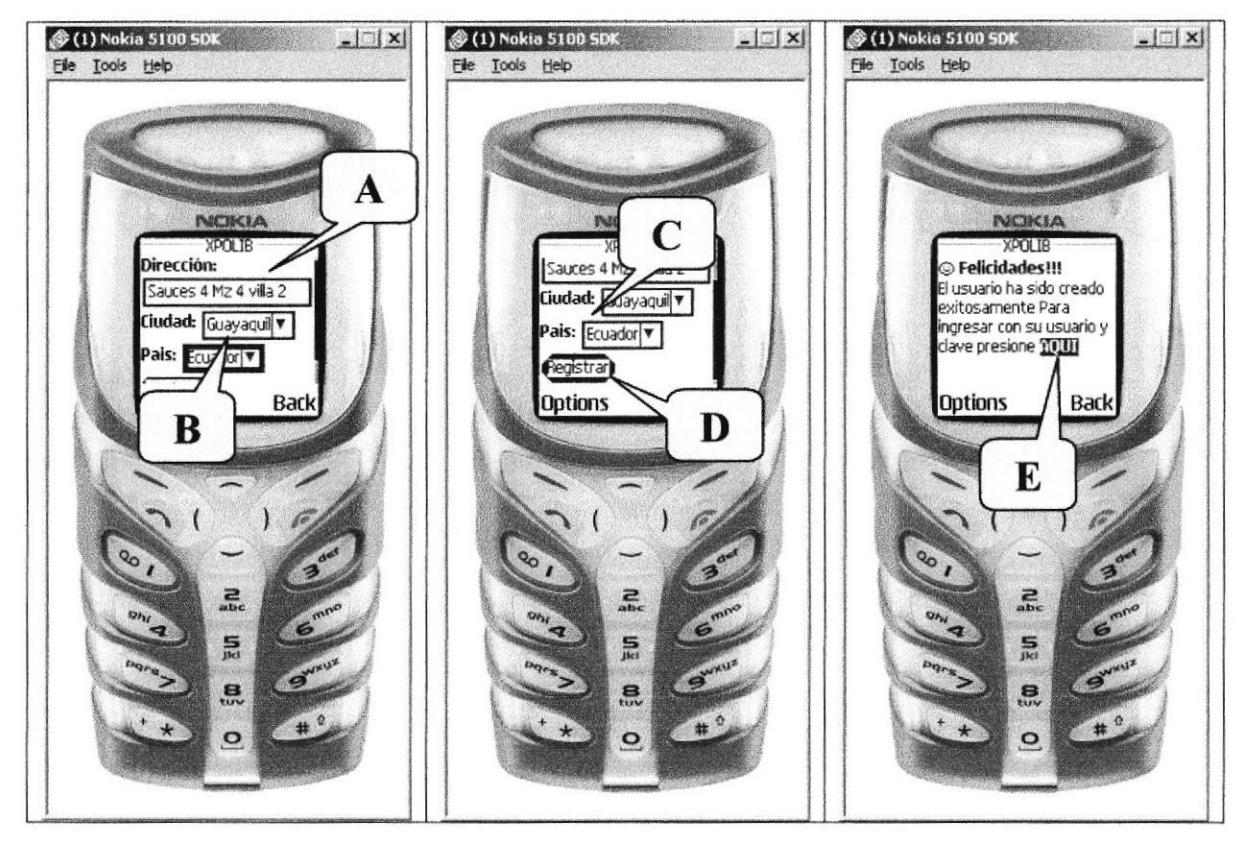

Figura 6.29 Registro de nuevo Usuario (Parte II)

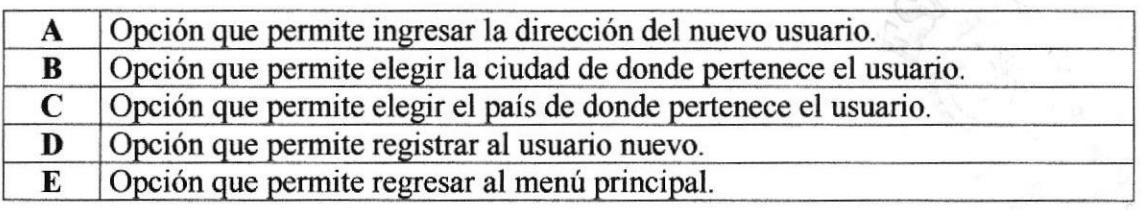

**ACOL** 

### 6.5.12 Compra de Obra Editorial

Página que se encarga de realizar el proceso de compra de las obras editoriales.

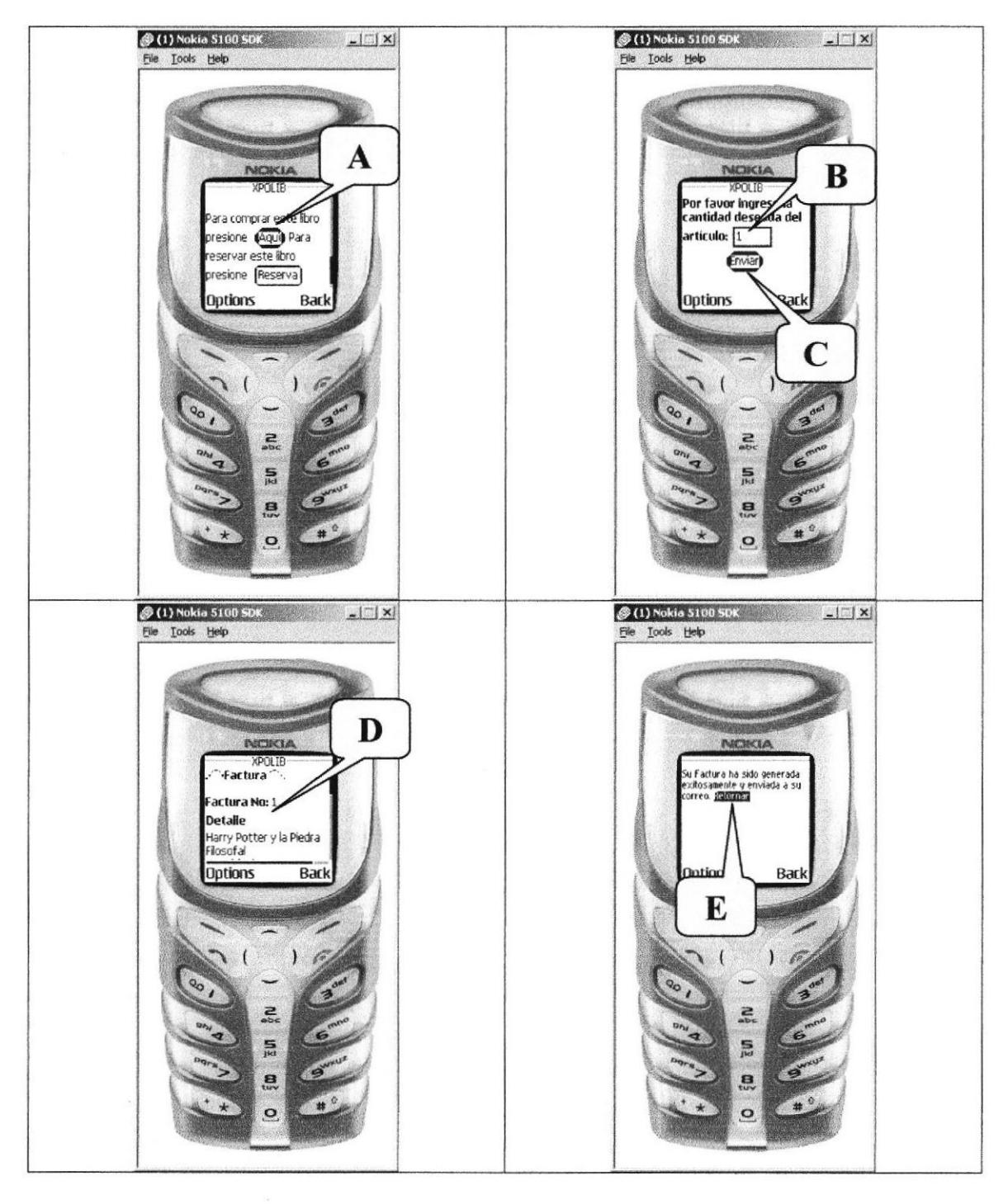

Figura 6.30 Compra de Obra Editorial

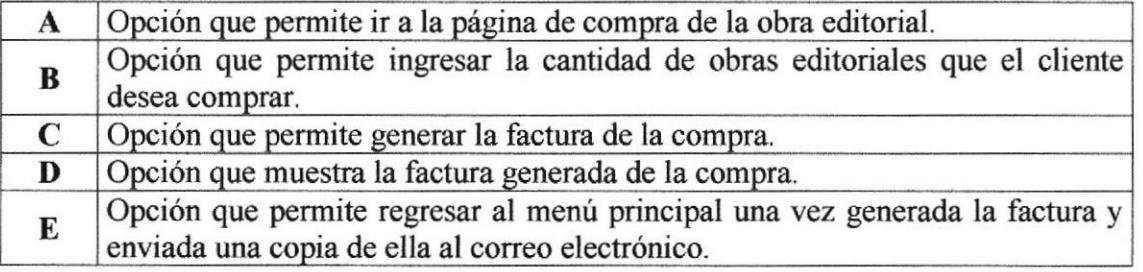

#### 6.5.13 Reserva de Obra Editorial

Página que se encarga de realizar el proceso de reserva de las obras editoriales.

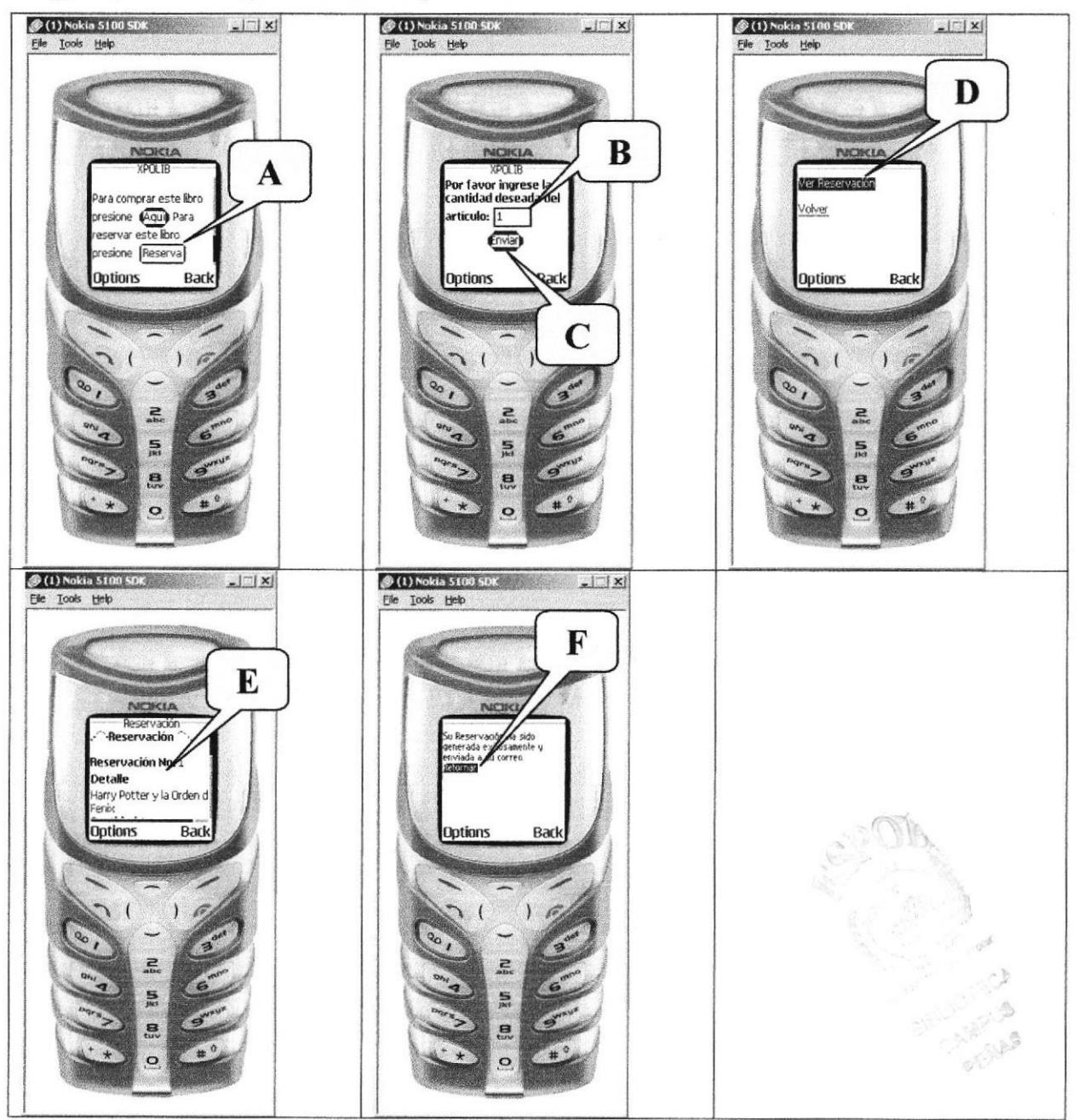

Figura 6.31 Reserva de Obra Editorial

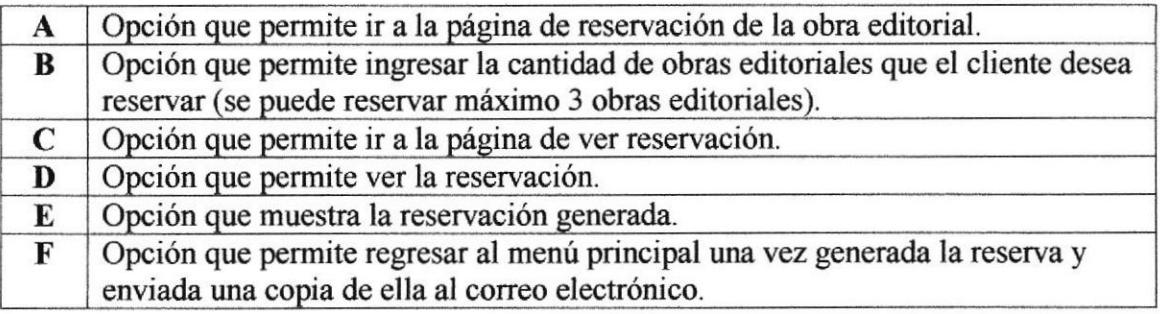

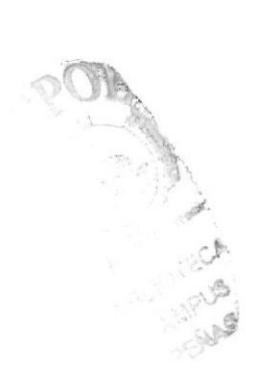

## **ANEXO A**

ingung<br>Segunak<br>Makan

RICHARDS **BIBL** 

PENAS

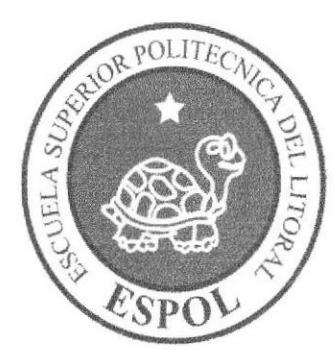

## A.1. CONOCIMIENTOS DE COMPUTACIÓN

#### A.I.1 CONOCIENDO LA COMPUTADORA

Una computadora es un dispositivo electrónico de uso general que realiza operaciones aritméticas-lógicas, de acuerdo con instrucciones internas, que se ejecutan sin intervención humana.

El hardware o equipo de cómputo comprende todos los dispositivos fisicos que conforman una computadora. El hardware de una computadora debe realizar cuatro tareas vitales:

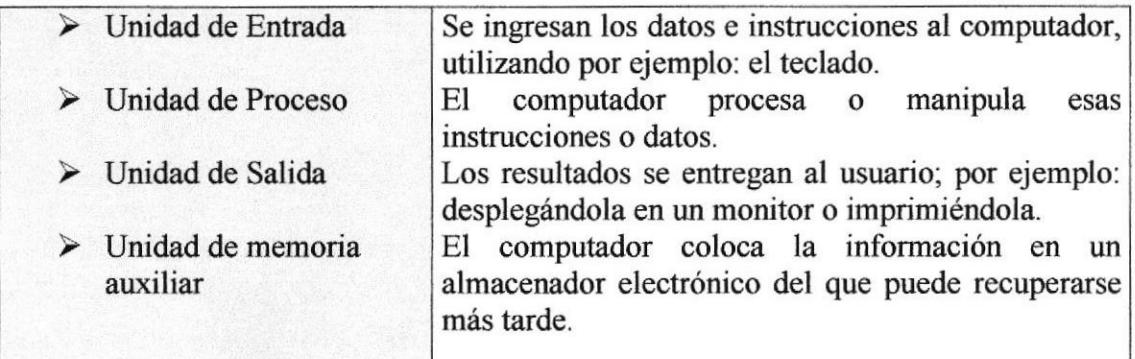

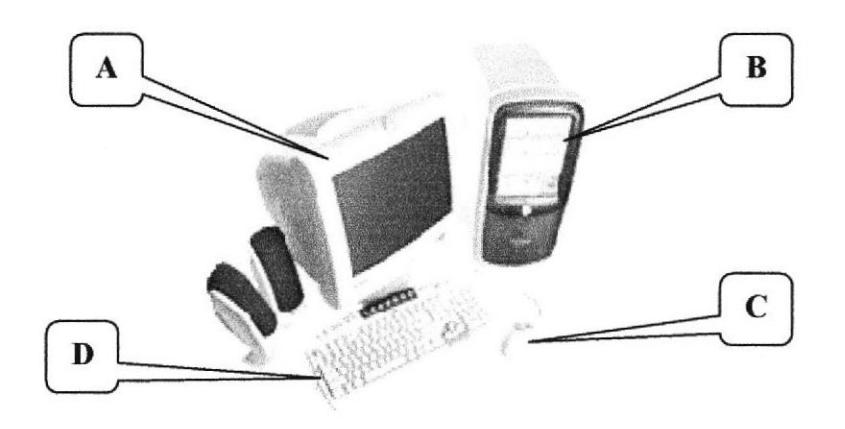

Figura A.l Componentes del Computador

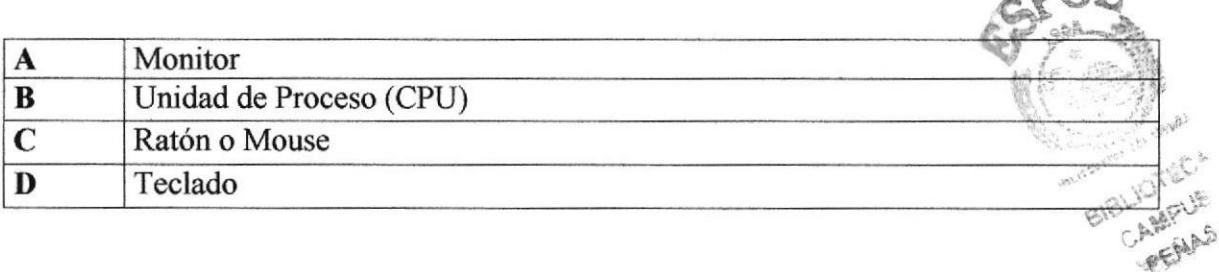

 $\omega$ 

## A.2. UNIDAD DE ENTRADA

#### A.2.1EL TECLADO

Existen diversas formas de introducir texto al equipo, pero el más común es el teclado. La mayor parte de las acciones que pueden realizarse con el *mouse* (ratón), también pueden hacerse con el teclado.

El teclado es el dispositivo de entrada estándar de cualquier PC, sin éste no se podría comunicar con ella. Si bien hay otros dispositivos de entrada capaces de comunicarse con la PC, el ingreso de datos se haná principalmente por el teclado. Se puede mencionar que un teclado es similar a una máquina de escribir; por lo cual su manejo es muy similar.

Todos los teclados disfibuyen las teclas en 4 zonas de teclas agrupadas según su función:

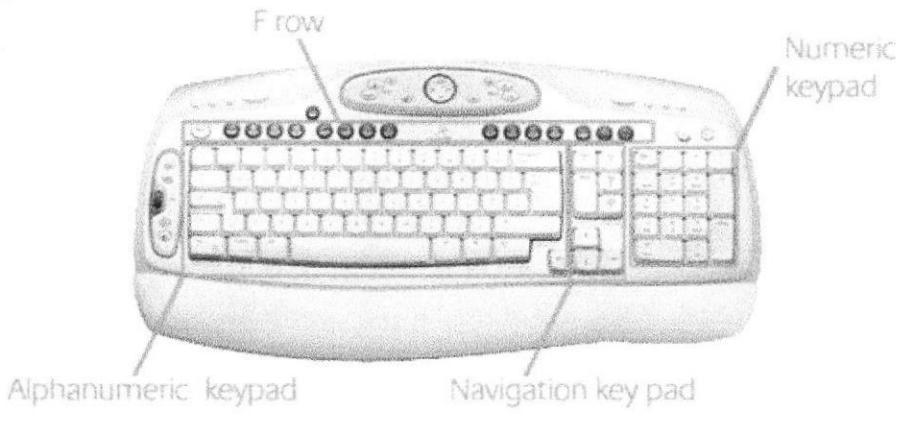

Figura A.2 Teclado

#### $\triangleright$  Teclas Alfanuméricas o alfabéticas

Las letras alfabéticas comprenden de la A a la Z y signos de puntuación. Al pulsar una de estas teclas y la tecla Mayús simultáneamente se crea la mayúscula correspondiente o el signo indicado en la parte superior de Ia tecla de puntuación.

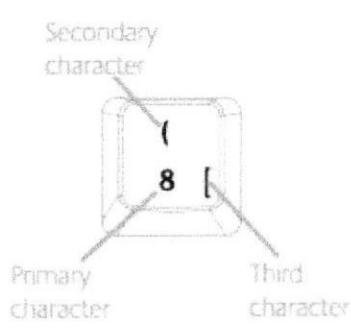

Figura 4.3 Teclas Alfanuméricas

Las teclas alfanuméricas se muestran a continuación:

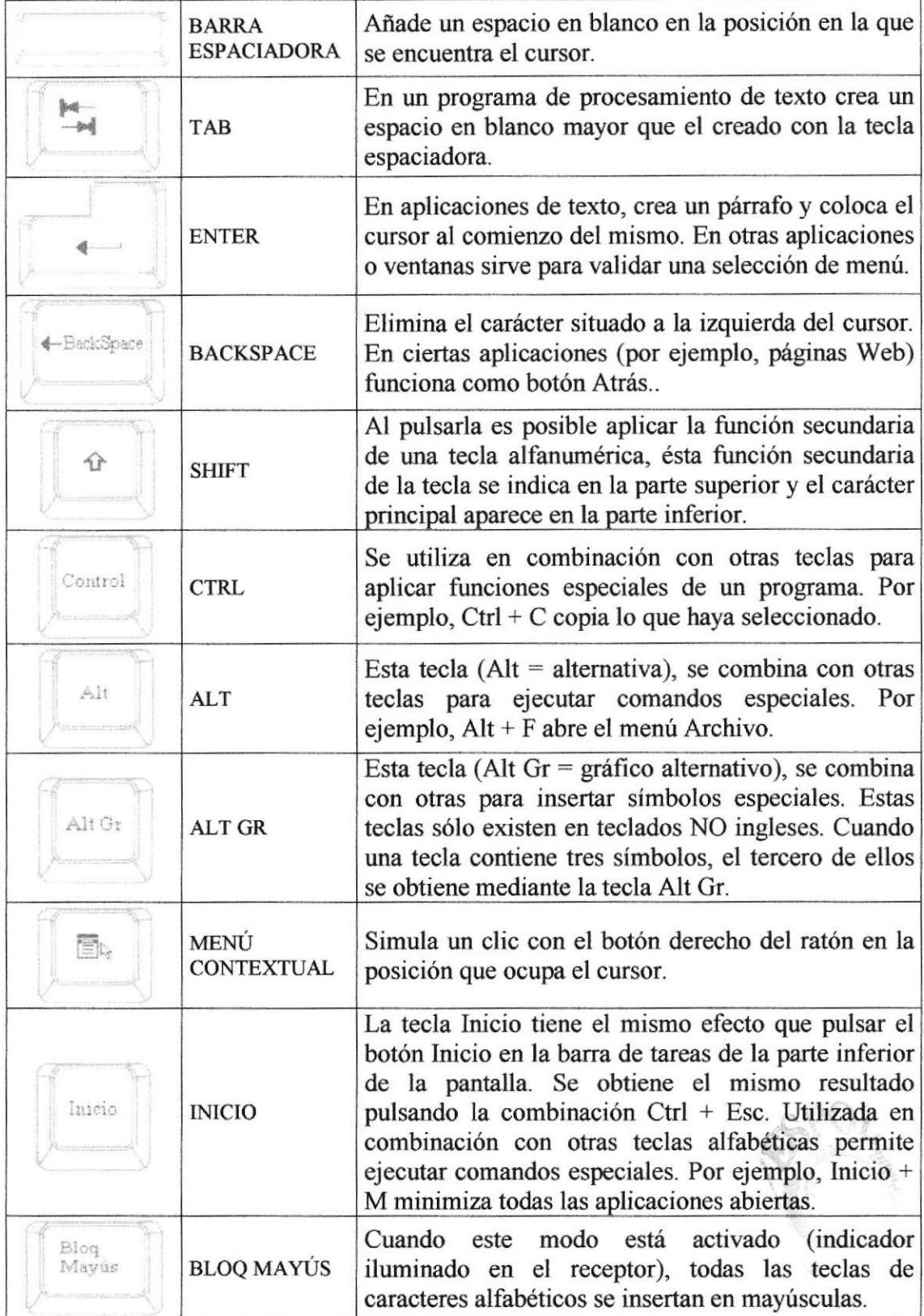

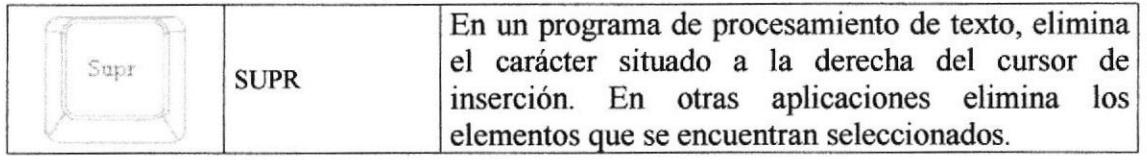

#### $\triangleright$  Teclas de Función o fila de teclas F

Usualmente rotuladas como F1, F2... F12, son un conjunto de teclas que se reservan por un programa para funciones especiales como guardar y abrir documentos. Dichas teclas tienen funciones distintas en cada programa. Con el botón F Mode activado, las teclas F se comportan como en los teclados convencionales. La acción llevada a cabo al pulsar una tecla F depende de la aplicación activa. Por ejemplo, al pulsar F7 en una aplicación se imprimirá un documento, mientras que al pulsar F7 en otra aplicación se llevará a cabo Ia conección ortográfica.

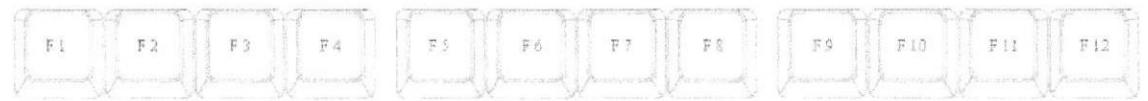

Figura A.4 Teclas de Función

Aparte de las teclas que van de Fl hasta F12, existen otras teclas que están dentro de este grupo, las cuales las describimos a continuación:

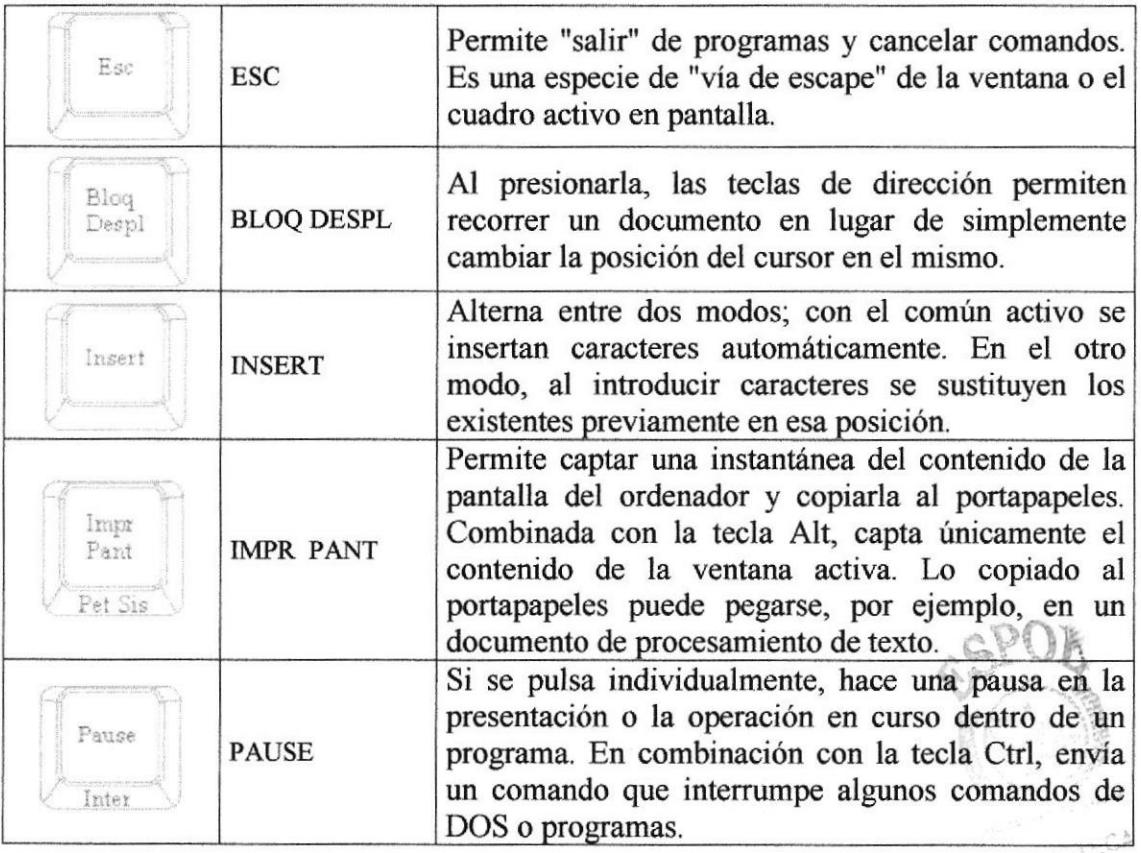

DH BRUS PENAS

#### $\triangleright$  Teclado Numérico

Compuesto por teclas de números y los signos de operaciones matemáticas  $/$ , \*, - y +. Están ubicadas en el extremo derecho del teclado. Permiten ingresar números y símbolos aritméticos para efectuar cálculos matemáticos básicos y mover el cursor. Cada tecla tiene una función secundaria (indicada en la parte inferior) que se activa pulsando la tecla Bloqueo Numérico (BLOCK NUM), situada en la esquina superior izquierda de este teclado. Para utilizar las teclas numérícas debe estar activado este modo. Si está desactivado, las teclas desempeñan las funciones secundarias correspondientes, también disponibles en el teclado de navegación.

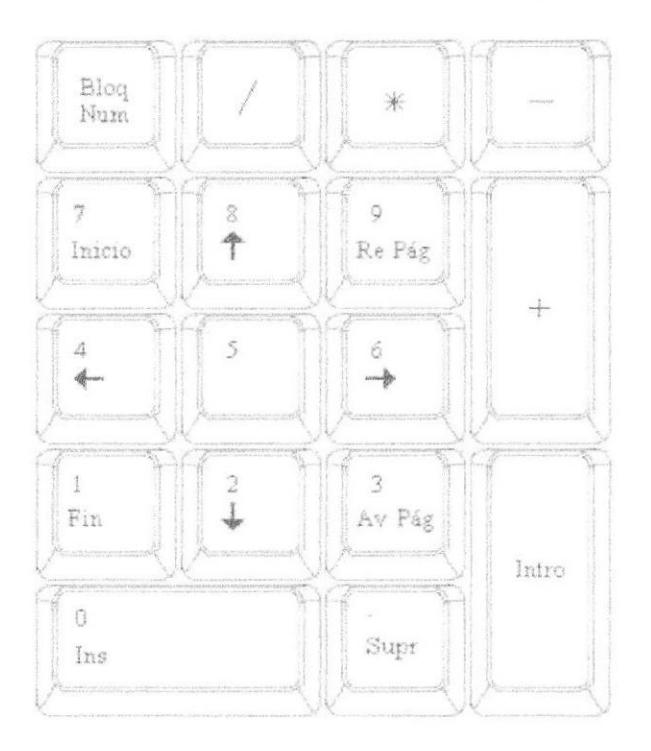

Figura A.5 Teclado Numérico

#### ) Teclado de Navegación o edición

Estas teclas facilitan la navegación por la página activa. Las teclas direccionales permiten recorrer un documento de texto o gráficos, paso a paso, en 4 direcciones (arriba, abajo, izquierda y derecha).

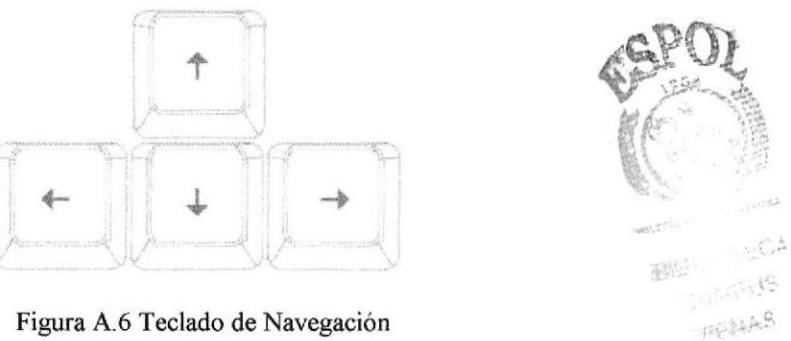

Figura A.6 Teclado de Navegación

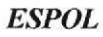

Adicionalmente a las teclas de dirección, tenemos otras teclas que también forman parte de este grupo:

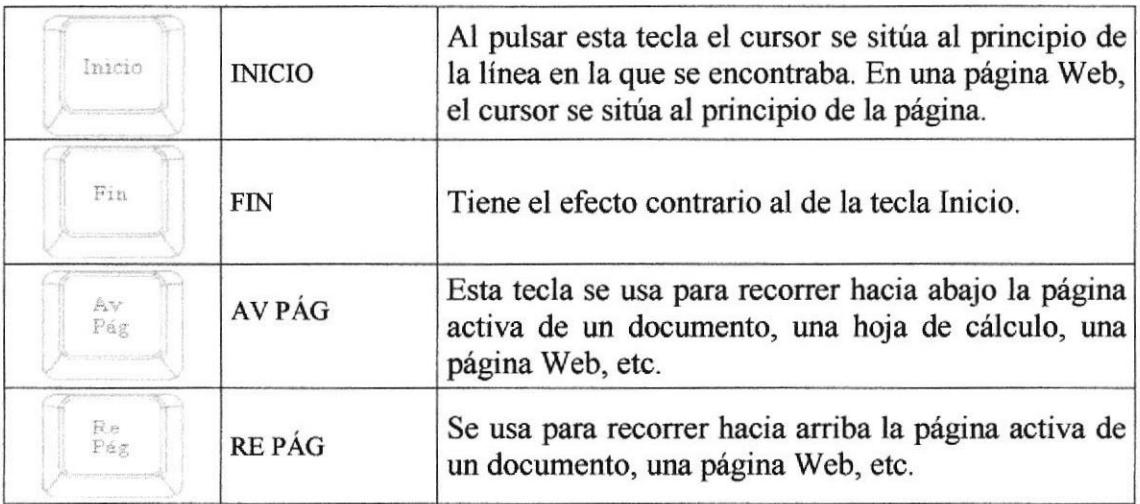

#### A.2.2EL MOUSE

Es una unidad fisica externa al computador que sirve para ingresar cierta información al mismo. Esta información que se ingresa son básicamente comandos y posiciones en pantalla. En la actualidad, todas las Pcs se venden con este dispositivo incluido.

El mouse está compuesto por una carcasa plástica diseñada de tal manera que puede ser desplazada por una mesa. La forma de dicha carcasa dependerá del modelo y del fabricante, ya que algunos optan por la forma de jabón y otros buscan una forma más agradable a las manos, dependerá del usuario cual de ellos es más cómodo para su mano.

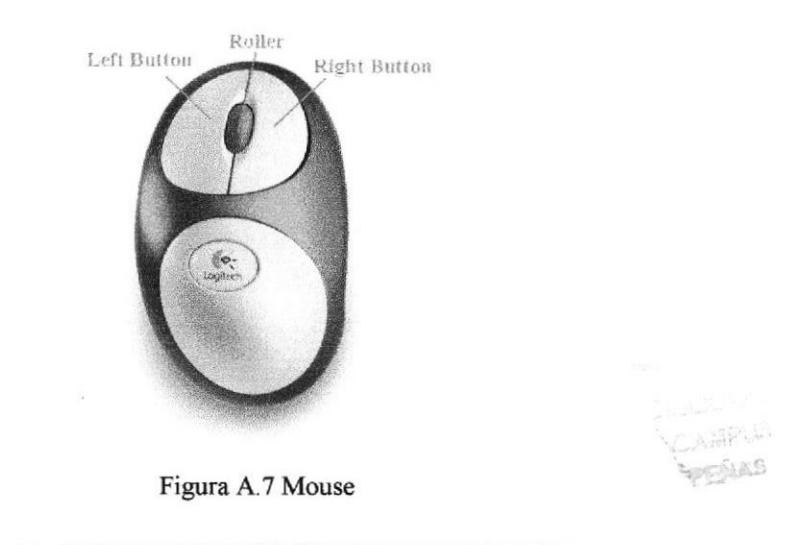

El botón izquierdo se usa pam hacer clic sobre botones (o vínculos Web) a fin de activar una función, abrir una ventana, etc. El botón derecho sirve para abrir menús contextuales en un punto cercano a la posición del puntero en la pantalla; al activar el comando deseado, el menú desaparece. El botón rueda situado entre los botones derecho e izquierdo permite ascender o descender por una página, hoja de cálculo, imagen, etc.

Podrá observar en la pantalla una flecha que se mueve cuando se mueve el ratón en el escritorio. A esta flecha se le da el nombre de puntero del ratón. A continuación, se muestra una tabla que explica los términos básicos asociados al uso del Mouse.

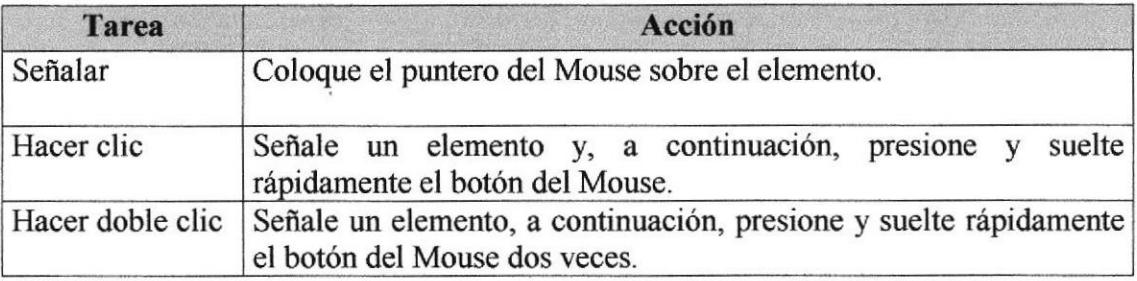

El puntero del Mouse cambia de forma según el elemento que esté señalando o la tarea que esté en curso.

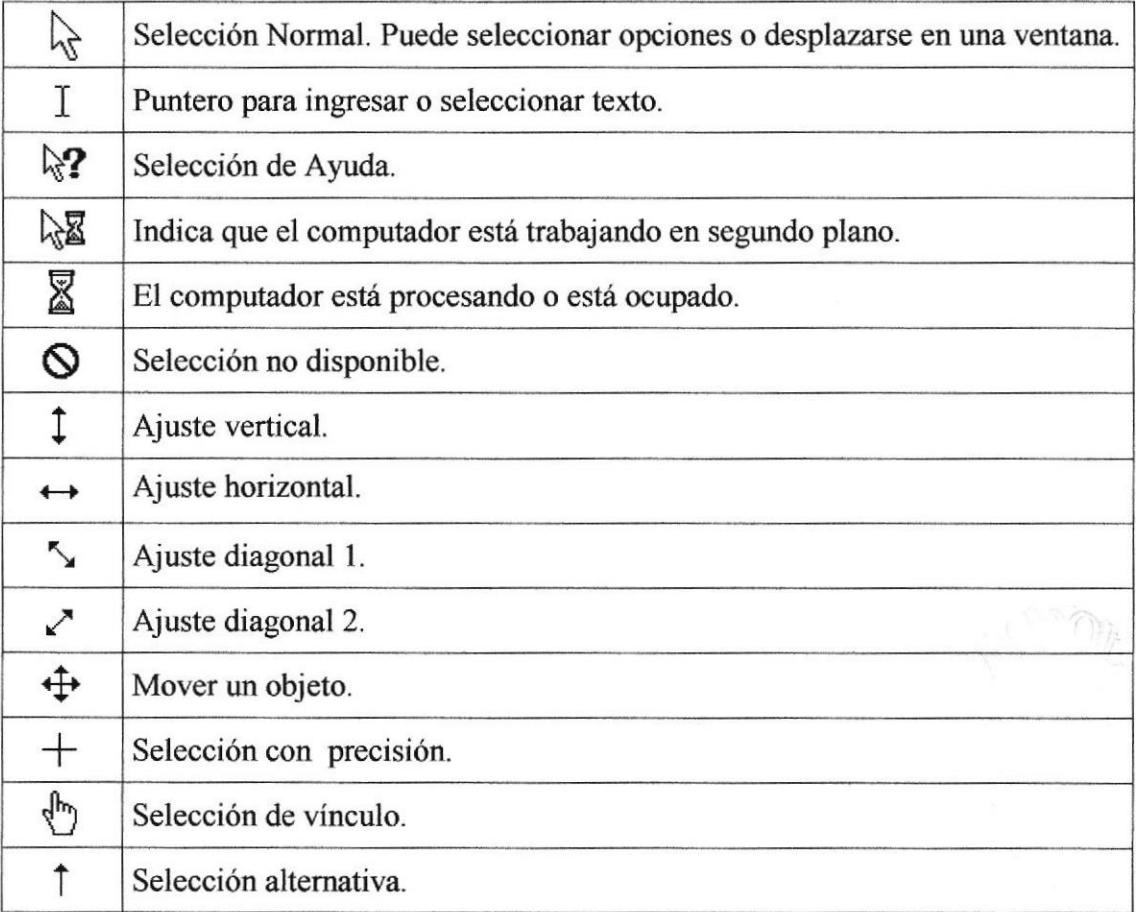

## A.3. UNIDAD DE PROCESO

Es la que procesa la inlormación en el computador. Uno de los componentes más importantes que se puede mencionar es el microprocesador o también llamado CPU (Central Processing Unit - Unidad Central de Procesamiento), que constituye el cerebro de una computadora ya que se encarga de tomar la información que recibe de diferentes fuentes, efectuar los procesos necesarios a dicha información y enviar el resultado al destino que se le indicó. El *microprocesador* puede dividirse en dos grandes bloques que son: la  $CU$  o  $UC$  (Control Unit - Unidad de Control) y la ALU o UAL (Arithmetic and Logic Unit - Unidad Aritmética y Lógica). La Unidad de Control se encarga de recibir las instrucciones, las decodifica y las ejecuta, enviando datos a cualquier dispositivo que la instrucción indique o realizando diferentes tipos de procesos con los datos que llegan. La *Unidad Aritmética y Lógica* es la encargada de realizar las operaciones lógicas y aritméticas con los datos recibidos. Otro componente importante dentro de la unidad de proceso son las memorias, entre las cuales diferenciamos dos tipos: la memoria ROM (Read Only Memory - Memoria de sólo lectura) y la memoria RAM (Random Access Memory - Memoria de Acceso Aleatorio).

#### A.4. UNIDAD DE SALIDA

La unidad de salida del sistema tiene la función de mostrar los resultados de los calculos y procesos de datos. Entre los tipos de unidades de salidas más comunes tenemos:

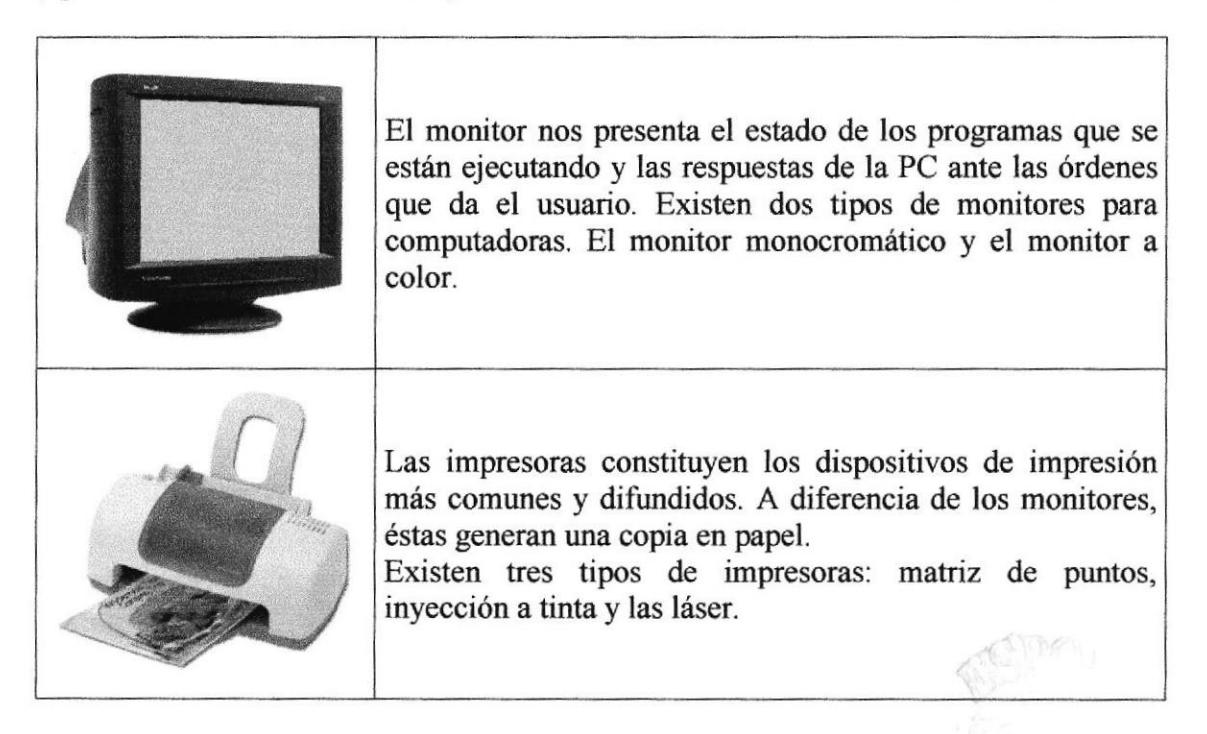

### A.5. UNIDAD DE MEMORIA AUXILIAR

Es un componente más de la unidad de proceso, es fundamental en las computadoras, ya que sin ellas, éstas no podrían procesar la información de ninguna manera porque no tendrían un medio de almacenamiento de información temporal.

La memoria principal es el medio de almacenamiento temporal en la que el CPU puede escribir, leer o modificar información. Cuando llamamos a la memoria temporal, significa que al apagar la computadora, se perderá toda la información almacenada en ésta. Para mantener la información constante, se puede utilizar los dispositivos de almacenamiento como son: disco duro, disquetes ó los discos ópticos.

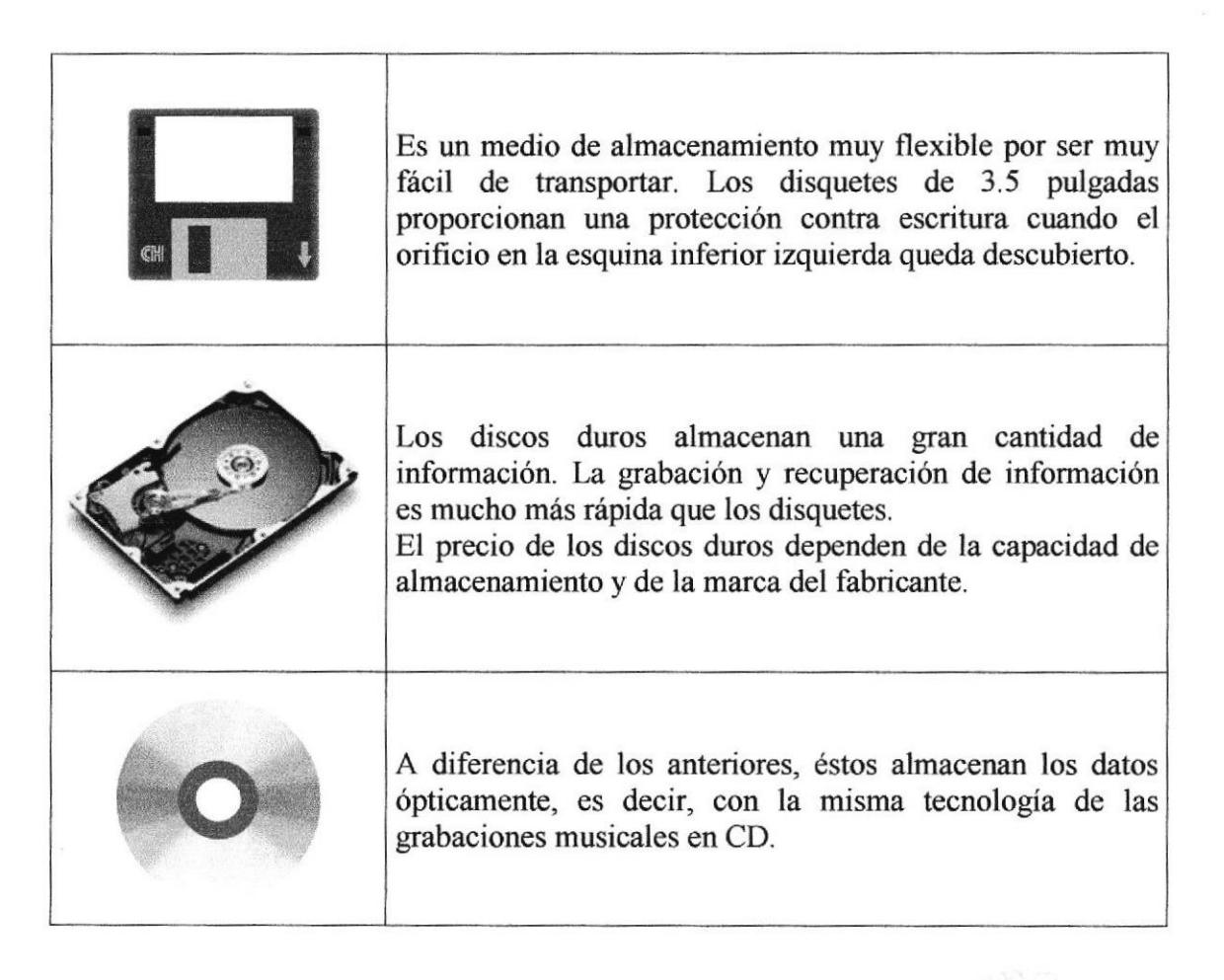

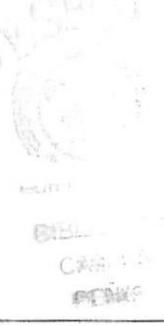

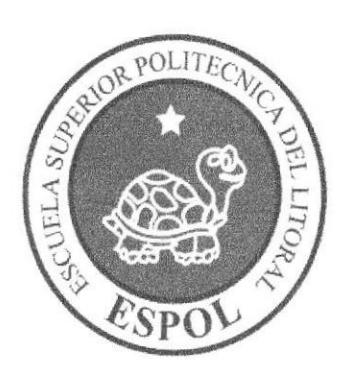

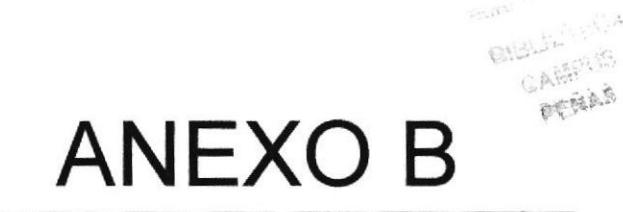

 $\mathcal{Z}^{\bullet}_{\mathcal{Z}}$ 

## B.1. GLOSARIO DE TÉRMINOS

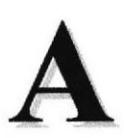

Actividad de entrada/salida: Operaciones de lectura o escritura que ejecuta el computador. El computador realiza operaciones de "lectura" cuando se escribe El computador realiza operaciones de "lectura" cuando se escribe información en el teclado, o se seleccionen elementos utilizando el Mouse (ratón). La computadora ejecutará una operación de "escritura" cada vez que se almacene, envíe, imprima o presente información en pantalla. Por ejemplo, al guardar información en un disco o cuando se muestra información en pantalla o al envían información a una impresora o a través de un módem.

Actualizar: Poner al día la información presentada en pantalla con los datos más *recientes.* 

@ (Arroba). Signo que forma parte de las direcciones de correo electrónico de forma que separa el nombre del usuario de los nombres de dominio del servidor de correo. Su uso en Intemet se origina en su frecuente empleo como abreviatura de la preposición Inglesa at (en).

Acceso: Término utilizado en la WWW para representar un pedido del navegador para utilizar o ver un archivo dentro de un servidor Web. Generalmente, los sitios que tienen contadores muestran solamente los accesos a sus páginas principales.

Antivirus: Programa cuya finalidad es prevenir las infecciones producidas por los virus informáücos asi como curar las ya producidas. Para que sean realmente efectivos, dada la gran cantidad de virus que se crean continuamente, éstos programas deben actualizarse periódicamente.

Aplicación: Programa que se utiliza para realizar determinado tipo de trabajo, como por ejemplo: el procesamiento de texto. También suele utilizarse indistintamente el término "programa".

Anlicación Web: Programa software que utiliza IITTP para su protocolo central de comunicaciones y entrega al usuario en lenguaje FITML la información basada en Web. También se denomina aplicación basada en Web.

Árbol de directorios: Modelo conceptual utilizado para describir la esffuctura de un directorio de archivos o de un sitio Web

Archivo: Conjunto de información que se almacena en un disco y a la que se le asigna un nombre. Esta información puede ser un documento o una aplicación.

Archivo de Programa: Archivo que inicia una aplicación o programa. Los archivos de programa tienen las extensiones: ,EXE, .PIF, .COM o .BAT.

Archivo de texto: Archivo que contiene únicamente letras, números y símbolos. Un archivo de texto no contiene información de formato, excepto quizás avances de línea y retomos de carro. Es un archivo ASCII.

Arrastrar: Mover el elemento de la pantalla que se ha seleccionado y manteniendo presionado el botón del Mouse y desplazándolo.

ASCII: (American Standard Code For Information Interchange ó Código numérico estándar). Utilizado por las computadoras para representar todas las letras mayúsculas y minúsculas del alfabeto, así como también números y signos de puntuación. Existen 128 códigos ASCII, los cuales pueden ser representados mediante números binarios del 0000000 al 1111111.

ASPX: (Active Server Page ó Página de Servidor Activo). Tipo especial de página FITML la cual contiene pequeños programas (también llamados scripts) los cuales son ejecutados en servidores Microsoft Internet lnformation Server antes de ser enviados al usuario para su visualización en forma de página HTML. Habitualmente esos programas realizan consultas a bases de datos y los resultados de esas consultas determinan la información que se envía a cada usuario específico. Los archivos de este tipo llevan la extensión .asp.

Atributos: En un registro de una base de datos, es el nombre o la estructura de un campo. El tamaño de un campo o el tipo de información que contiene también son atributos de un registro de base de datos.

Autenticación: Proceso mediante el cual el sistema valida la información de inicio de sesión de un usuario.

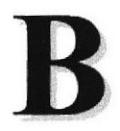

Banner: Gráfico o imagen, generalmente de forma rectangular insertado en una página Web. En general se utiliza para publicidad.

Barra de desplazamiento: Barra que aparece en los bordes derecho y/o inferior de una ventana o cuadro de lista cuyo contenido no es completamente visible. Todas las barras de desplazamiento contienen dos flechas de desplazamiento y un cuadro de desplazamiento que permiten recorrer el contenido de la ventana o cuadro de lista.

Barra de menús: Barra horizontal que contiene los nombres de todos los menús de la aplicación. Aparece debajo de la barra de titulo. PERA

Barra de fítulos: Barra horizontal que aparece en la parte superior de la ventana o cuadro de diálogo.

Base de Datos: Es un almacenamiento colectivo de las bibliotecas de datos que son requeridas y organizaciones para cubrir sus requisitos de procesos y recuperación de información.

BIOS: (Basic Input Output System ó Sistema básico de entrada / salida). Programa residente normalmente en EPROM que controla instrucciones básicas entre el Hardware y el Software.

Bps: (Bits per Second). Medida que representa la rapidez con que los bits de datos se transmiten a través de un medio de comunicaciones. Por ejemplo: un módem de 28.8 Kbps es capaz de transferir 28.800 bits por segundo.

Bit: (Binary Digit ó Dígito Binario). Es un dígito en base 2, es decir, 0 ó 1. Un bit es la unidad más pequeña de información que la computadora es capaz de manejar. El ancho de banda se suele medir en bits por segundo.

Byte: Unidad de medida de la cantidad de información en formato digital. Usualmente un byte consiste de 8 bits. Un bit es un cero (0) o un uno (1). Esa secuencia de números (byte) pueden simbolizar una letra o un espacio (un carácter). Un kilobyte(Kb) son 1024 bytes y un Megabyte(Mb) son 1024 Kilobytes.

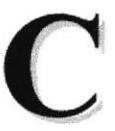

Caché: Subsistema especial de memoria en el que se almacenan los datos más utilizados para obtener acceso más rápido. Una memoria caché almacena el contenido de las ubicaciones RAM de acceso más frecuente y las direcciones donde estos datos se almacenan. Cuando el procesador hace referencia a una dirección de memoria, la caché comprueba si almacena dicha dirección. En caso afirmativo, los datos se devuelven al procesador. En caso negativo se produce un acceso normal a memoria. La caché es útil cuando los accesos a RAM son lentos respecto a la velocidad del microprocesador ya que es más rápida que la memoria RAM principal.

Campo: Es el espacio en la memoria que sirve para almacenar temporalmente un dato durante el proceso. Su contenido varía durante la ejecución del programa.

Campo Numérico: Es aquel que sólo puede almacenar valores (dígitos).

Campo Alfanumérico: Es aquel que puede almacenar cualquier carácter (dígito, letra, símbolo especial).

CC: (Carbon Copy / Courtesy copy). Con Copia. (Encabezado del correo electrónico).

CD ROM¡ Medio de almacenamiento de alta densidad, cuya capacidad se mide en GigaBytes.

CHAT: (Conversación, charla). Comunicación simultánea entre dos o más personas a través de Intemet. Hasta hace poco tiempo sólo era posible la "conversación" escrita pero los últimos avances tecnológicos permiten la conversación audio y video.

Clic: Acción de presionar y soltar rápidamente el botón del mouse (ratón).

Cliente: Se dice que un programa es un "cliente" cuando sirve sólo para obtener información sobre un programa "servidor". Cada programa "cliente" está diseñado para trabajar con uno ó más programas "servidores" específicos, y cada "servidor" requiere un tipo especial de "cliente". Un navegador es un programa "cliente".

Computador: Es un dispositivo electrónico compuesto básicamente de un procesador, memoria y dispositivos de entrada/salida (E/S). La característica principal del computador, respecto a otros dispositivos similares, como una calculadora, es que puede realizar tareas muy diversas, cargando distintos programas en la memoria para que los ejecute el procesador. Siempre se busca optimizar los procesos, ganar tiempo, hacerlo más fácil de usar y simplificar las tareas rutinarias.

Conectividad de bases de datos (ODBC): Interfaz de programación de aplicaciones que permite a las aplicaciones obtener acceso a los datos de varios origenes diferentes. Es una especificación estándar para obtener acceso a bases de datos multiplataforma-

Contraseña ó Password: Una clave generalmente contiene una combinación de números y letras que no tienen ninguna lógica. Es una medida de seguridad utilizada para restringir los inicios de sesión a las cuentas de usuario, así como el acceso a los Sistemas y recursos de la computadora.

Correo Electrónico: (Email). Mensaje, usualmente de texto, enviado de una persona a otra a través de Intemet o de cualqüer otra red. Es posible enviar automáticamente un mismo mensaje a muchos destinatarios. Junto con los mensajes también pueden ser enviados ficheros como paquetes adjuntos.

Cookies: Pequeño archivo de texto que un sitio web coloca en el disco rígido de una computadora que lo visita. Al mismo tiempo, recoge información sobre el usuario.

CPU: (Central Processing Unit ó Unidad central de procesamiento). Es el dispositivo que contiene los circuitos lógicos que realizan las instrucciones de la computadora

Cuadro de Diálogo: Ventana que aparece temporalmente para solicitar o suministrar información al usuario.

Cuadro de Texto: Parte de un cuadro de diálogo donde se escribe la información necesaria para ejecutar un comando. En el momento de abrir un cuadro de diálogo, el cuadro de texto puede estar en blanco o contener texto.

Cursor: Símbolo en pantalla que indica la posición activa, generalmente titilarite. Muestra la posición en que aparecerá el próximo caracter a visualizar cuando se pulse una tecla.

# l

Dato: Son las señales individuales en bruto y sin ningún significado que manipulan las computadoras para producir información.

Directorio: En D.O.S., una lista de nombres de archivo que contiene toda la información de los archivos almacenados. A partir de Windows 95 este término se reemplazó por CARPETA.

Dirección: Existen tres tipos de dirección de uso común dentro de Internet: "Dirección de correo electrónico" (email address); "IP" (dirección Intemet); y "dirección hardware".

Dirección del Protocolo de Internet (dirección IP): Dirección única que identifica a un equipo host en una red. Identifica a un equipo como una dirección de 32 bits que es única en una red con Protocolo de control de transmisión/Protocolo Internet (TCP/IP). Número único que consta de 4 partes separadas por puntos. Una dirección IP se suele representar en una notación decimal con puntos que indica cada octeto (ocho bits o un byte) de una dirección IP como su valor decimal y separa cada octeto con un punto. Por ejemplo: 172.16.255.255.

Cada computadora conectada a Intemet tiene un único número de IP. Si la máquina ni tiene un IP frjo, no está en realidad en Intemet, sino que pide "prestado" un IP a un servidor cada vez que se conecta a la Red (usualmente vía módem).

Disco Rígido: Unidad de almacenamiento permanente de información. Este es el que guarda la información cuando apagamos la computadora. Aqui se guardan la mayoría de los programas y el sistema operativo. Su capacidad de almacenamiento se mide en Megabytes (Mb) o Gigabytes (Gb), en donde  $1024$  Mb = 1Gb.

Diseño de Escritorio: Diseño que aparece en la superficie del escritorio. Es posible crear diseños propios o seleccionar algunos de los que proporciona Windows NT / 2000 o Windows 9x / XP.

Disquete: Dispositivo que puede insertarse y extraerse en una unidad de disco.

**DNS:** (Domain Name System ó Sistema de Nombres de Dominio). El DNS es un servicio de búsqueda de datos de uso general, distribuido y multiplicado. Su utilidad principal es la busqueda de direcciones IP de sistemas cenfales ("hosts") basándose en los nombres de éstos. El estilo de los nombres de "hosts" utilizado actualmente en Intemet es llamado "nombre de dominio". Algunos de los dominios más importantes son: .COM (comercial - empresas), .EDU (educación, centros docentes), .ORG (organización sin iínimo de lucro), . NET (operación de la red), .GOV (Gobiemo USA) y .MIL (ejército USA). La mayoria de los países tienen un domiruo propio. Por ejemplo, AR (Argentina) .PY (Paraguay), .US (Estados Unidos de América), .ES (España), ..AU (Australia), etc.

Dominio: (Domain Name). Nombre único que identifica a un sitio de Internet. Los nombres de dominio tienen 2 o más secciones, separadas por puntos. La sección de la izquierda es la más específica, y la de la derecha, la más general. Una computadora particular puede tener más de un nombre de dominio, pero un nombre de dominio se refiere únicamente a una PC.

Download ó descargar: En Internet es el proceso de transferir información desde un servidor de información a la propia PC.

Documentación: Manual escrito que detalla el manejo de un sistema o pieza de hardware.

Doble Clic: Acción de presionar y soltar rápidamente el botón del mouse (ratón) dos veces, sín desplazarlo. Esta acción sirve para ejecutar una determinada aplicación, como por ejemplo: inicializarla.

DVD: (Digital Versatile Disc ó Disco Versátil Digital). Disco que sirve para almacenar más datos de contenido digital, como música o video, que un CD. Un DVD guarda un mínimo de 4.7 Gigabytes (el tamaño de una película de cine).

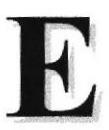

Elemento de Pantalla: Partes que constituyen una ventana o cuadro de diálogo como por ejemplo: la bana de título, los botones de "Maximizar" y 'Minimizar", los bordes de las ventanas y las barras de desplazamiento.

Elemento de Programa: Aplicación o documento representado por un icono dentro de una ventana de grupo.

Escritorio: Fondo de la pantalla sobre la cual aparecen ventanas, iconos y cuadros de diálogo.

Estación de trabajo: Computador de gran potencia que cuenta con elevada capacidad gráfica y de cálculo. Llamadas asi para distinguirlas de los que se conocen como servidores.

Expandir: Mostrar los niveles de directorio ocultos del árbol de directorios. Con el administrador de archivos es posible expandir un solo nivel de directorio, una rama del árbol de directorio o todas las ramas a la vez.

Exolorador: Llamado también explorador Web. lnterfaz cliente que permite al usuario ver documentos IITML en el World Wide Web, en otra red o en su propio eqüpo; seguir los hipervínculos y transferir archivos. Un ejemplo es Microsoft Lnternet Explorer.

Extensión: Está compuesto por un punto y un sufijo de hasta tres caracteres situados al final de un nombre de archivo. La extensión suele indicar el tipo de archivo o directorio.

Extranet: Extensión de una intranet corporativa que utiliza tecnología de World Wide Web para facilitar la comunicación con los proveedores y clientes de la organización.

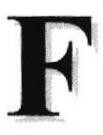

Firewall: (Cortafuegos). Sistema que se coloca entre una red local e Internet. La regla básica es asegurar que todas las comunicaciones entre dicha red e Internet se realicen conforme a las políticas de seguridad de la organización que lo instala. Además, estos sistemas suelen incorporar elementos de privacidad, autentificación, etc.

Formulario: En la publicación en Web, una página o parte de una página Web que el usuario completa y devuelve al servidor para su procesamiento.

Formulario de consulta: Formulario en linea que el usuario completa para buscar información por palabra clave o por concepto; también se denomina interfaz de búsqueda.

Freeware: (Programas de libre distribución). Programas de computación que se distribuyen a través de la red de forma gratuita.

FTP: (File Transfer Protocol). Método utilizado para transferir multiples archivos entre dos sitios de Internet.

Fuente: Diseño gráfico aplicado a un conjunto de números, símbolos y caracteres. Las fuentes suelen poseer distintos tamaños y estilos.

Fuentes de Pantalla: Fuentes que se muestran en pantalla. Los fabricantes de fuentes transferibles suelen suministrar fuentes de pantalla cuyo aspecto coincide exactamente con las fuentes transferibles enviadas a la impresora, Io cual garantiza que los documentos tengan el mismo aspecto en pantalla que una vez impresos.

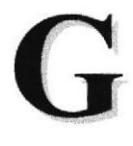

GIF: (Graphics Interchange Format ó Formato de archivos (comprimidos) de imágenes). También existen los llamados GIFs Animados, estos permiten de manejar imágenes transparentes e incluso varias imágenes superpuestas que permiten algunos browsers como Netscape y Explorer.

Giga: Prefijo que indica un múltiplo de 1.000 millones, o sea  $10^9$ . Cuando se emplea el sistema binario, como ocurre en informática, significa un múltiplo de  $2^{30}$ , o sea 1.073.741.824.

Global.asa: Archivo que almacena información acerca de una aplicación IIS, como la inicialización en estructuras y los objetos responsables del ámbito de la aplicación

Gopher: Uno de los primeros protocolos de Internet y un programa diseñado para buscar, recuperar y mostrar documentos de equipos o sitios remotos.

Grupo de Programas: Conjunto de aplicaciones del Administrador de Programas. El agrupamiento de las aplicaciones facilita su localización cuando se desee iniciarlas.

Grupo de Trabaio: Un grupo de trabajo en Windows es un conjunto de computadoras agrupadas para facilitar su presentación. Cada grupo de trabajo está identificado por un nombre exclusivo.

Hardware: Son todos los componentes físicos que componen una PC.

Hipertexto: Generalmente, cualquier texto que contiene enlaces hacia otros documentos. Los enlaces son palabras o frases a las que el lector puede dar clic por para visualizar otro documento relacionado.

Host: (Sistema central). Computadora que permite a los usuarios comunicarse con otros sistemas centrales de una red. Los usuarios se comunican utilizando programas de aplicación, tales como el correo electronico, Telnet, WWW y FTP.

Hosting: Espacio para un sitio o página de Internet en uno de los servidores SGI activos. Es decir, es un espacio en un disco rígido de una computadora conectada las 24 horas del día a lnternet para que el autor del sitio pueda darse a conocer en la red.

HTML: (HyperText Markup Language). Lenguaje utilizado para crear los documentos de hipertexto que se emplean en la WWW. Los documentos HTML son simples archivos de texto que contienen instrucciones (llamadas tags) entendibles por el Navegador (Browser).

**DHTML:** (HTML Dinámico). Conjunto de innovadoras características presentes en lntemet Explorer versión 4,0 que puede usarse para crear documentos HTML cuyo contenido cambia dinámicamente e interactúan con el usuario. Al usar DHTML, los autores pueden aportar a las páginas Web efectos especiales sin depender de programas del servidor.

HTTP: (HyperText Transport Protocol). Protocolo utilizado para transferir archivos de hipertexto a través de Internet. Requiere de un programa "cliente" de HTTP en un extremo y un "servidor" de HTTP en el otro extremo. Es el protocolo más importante de laWWW.

HTTPS: (HyperText Transport Protocol Secured). El protocolo de comunicación seguro empleado por los servidores de WWW con una clave. Esto es usado para trasportar por Internet información confidencial como el número de tarjeta de crédito.

Icono: Símbolo gráfico que aparece en la pantalla de una PC para representar determinada acción a realizar por el usuario, ejecutar un programa,'leer una información, imprimir un texto, etc.

I

Impresora: Dispositivo de salida, cuya funcionalidad es transcribir/pasar un documento (imagen y/o texto) desde el ordenador (procesador de textos, bloc de notas, visor de imágenes, etc.) a un medio fisico, generalmente papel, mediante el uso de cinta, cartuchos de tinta o también con tecnología láser.

Impresora de Inyección a tinta: Crean imágenes directamente sobre el papel al rociar tinta a través de una pequeñas boquillas, su calidad de impresión es bastante alta.

Impresora Predeterminada: Impresora que se utiliza si se elige el comando Imprimir, no habiendo especificado antes la impresora que se desea utilizar. Sólo puede haber una impresora predeterminada, que debe ser la que se utilice con mayor frecuencia.

Información: Es lo que se obtiene del procesamiento de datos, es el resultado final.

Instrucción ó Sentencia: Conjunto de caracteres que se utilizan para dirigir un sistema de procesamiento de datos en la ejecución de una operación.

Interfaz: Una conexión e interacción entre hardware, software y usuario, es decir, como la plataforma o medio de comunicación entre usuario o programa.

Internet: Conjunto de redes conectadas entre sí, que utilizan el protocolo TCP/IP para comunicarse.

**IEEE:** (Institute of Electrical and Electronic Engineers ó Instituto de Ingenieros en Electricidad y Electrónica). Asociación de profesionales informáticos con base en los EE.UU.

Intranet: Red privada dentro de una empresa que utiliza el mismo software y protocolos empleados en la lnternet global, pero que sólo es de uso interno.

ISO: (International Organization for Standardization u Organización Internacional para la Normalización). Organización de carácter voluntario fundada en 1946 que es responsable de la creación de estándares internacionales en muchas áreas, incluyendo la normalización de sus paises miembro.

informática y las comunicaciones. Está formada por las organizaciones de

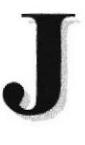

JavaScript: Lenguaje de programación que soportan los navegadores. Su código se programa directamente dentro de la página HTML, y es interpretado por navegador al leerla. A pesar de su nombre, no tiene nada que ver con Java, ya que los applets creados por este ultimo se bajan, compilan y ejecutan al ser invocados por la página.

JPEG: Formato gráfico comprimido desarrollado por la 'Join Photographic Expert Group'. El formato JPEG soporta 24 bits por pixel y 8 bits por pixel en imágenes con escala de grises.

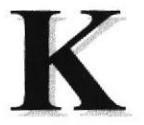

Kbps: (Kilobits por segundo). Unidad de medida de la capacidad de transmisión de una línea de telecomunicación. Cada kilobit esta formado por mil bits.

Kilobyte: Es el equivalente a 1024 bytes.

LAN: (Local Area Network ó Red de Área Local). Red de computadoras ubicadas en el mismo ambiente, piso o edificio.

 $\mathbf{L}$ 

Licencias: Especie de permiso, autorizando el libre uso del software

Link: (Enlazar, vincular). Apuntadores hipertexto que sirven para saltar de una información a otra, o de un servidor a otro.

Login: Nombre de usuario utilizado para obtener acceso a una computadora o a una red. A diferencia del password, el login no es secreto, ya que generalmente es conocido por quien posibilita el acceso mediante este recurso.

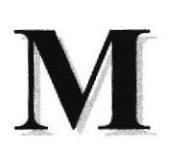

#### Megabyte (MB):  $1.048.576$  bytes;  $1.024$  Kilobytes.

Megahertz: Unidad de medida de la frecuencia de reloj del microprocesador (en millones de ciclos por segundo)

Memoria RAM: Memoria de acceso aleatorio cuyo contenido permanecerá presente mientras el computador perrnanezca encendido.

Memoria ROM: Memoria de sólo lectura. Chip de memoria que sólo almacena permanentemente instrucciones y datos de los fabricantes

Menú: Lista de comandos disponibles en una ventana de aplicación. Los nombres de los menús aparecen en la barra de menús situada cerca de la parte superior de la ventana. Para abrir un menú, basta sólo con seleccionar el nombre del mismo.

Médem: (MOdulator,DEModulator). Dispositivo que se conecta a la computadora y a la linea telefónica y que permite comunicarse con otras computadoms a través del sistema telefónico. Básicamente, los módems sirven a las computadoras de la misma manera que los teléfonos sirven a las personas.

Mouse: Permite convertir el movimiento de la mano en desplazamiento de un cursor sobre la pantalla.

MP3: Formato de archivos de sonido, notable por su calidad y nivel de compresión.

Multimedia: Transmisión de datos, video y sonido en tiempo real

SALT

Navegador Web o Web Browser: Programa utilizado para acceder y recorrer sitios de la WWW. Es una aplicación de software que permite al usuario recuperar y reproducir documentos hipertexto, comúnmente descritos en FITML, desde sewidores Internet de todo el mundo.

Netiquette: (Etiqueta de la red). Conjunto de normas dictadas por la costumbre y la experiencia que define las reglas de urbanidad y buena conducta que deberían seguir los usuarios de Intemet en sus relaciones con otros usuarios.

Nodo: En una red de área local, un nodo es un dispositivo que está conectado a la red y es capaz de comunicarse con otros dispositivos de la misma.

Nombre de origen de datos (DSN): Nombre lógico usado por Open Database Connectivity (ODBC, Conectividad abierta de bases de datos) para referirse a la unidad e información necesaria para tener acceso a los datos. IIS utiliza el nombre para una conexión a un origen de datos ODBC, como una base de datos de SQL Server.

Nombre de usuario: La secuencia de camcteres que lo identifica. Al conectarse a una computadora, generalmente necesita proporcionar su nombre y contraseña de usuario. Esta información se usa para verificar que la persona está autorizado para usar el Sistema.

OSI: (Open Systems lnterconnection ó Interconexión de Sistemas Abiertos). Conjunto de protocolos diseñados por comités ISO con el objetivo de convertirlos en estándares internacionales de arquitectura de redes de computadoras.

## P

Página Principal: (Home Page ó Página Inicial) de información de un grupo de páginas, un sitio Web o la sección de un sitio Web

Página Web: Documento de World Wide Web. Una página Web suele consistir en un archivo HTML, con sus archivos asociados de gráficos y secuencias de comandos, en un directorio determinado de un equipo concreto (y, por tanto, identificable medíante una dirección URL).

Periféricos: Cualquier dispositivo de hardware conectado a una computadora.

Pixel: (PICture cELL). Es la parte más pequeña de una pantalla de video, constituido por uno o más puntos que se consideran como una unidad. Es por tanto, el bloque de construcción de imágenes.

Placa Madre: (Motherboard). Es un circuito integrado con varios microchips y diferentes tipos de ranuras y conectores. En ella se conectan todos los componentes de la computadora incluyendo el procesador. La misma se conecta a la fuente de alimentación.

Procesador: (Microprocesador). Es el chip encargado de ejecutar las instrucciones y procesar los datos que son necesarios para todas las funciones del computador. Se lo considera el cerebro del computador. El estándar del mercado es el fabricado por la empresa INTEL.

Proqramador: Un individuo que diseña la lógica y escribe las lineas de código de un programa de computadora.

Protocolo: Método por el que los equipos se comunican en Internet. El protocolo más común en el World Wide Web es HTTP. Otros protocolos de Internet incluyen FTP, Gopher y telnet. El protocolo forma parte de la direccíón URL completa de un recurso.

Proveedor: Institución o empresa que provee acceso a uno o varios servicios de Intemet.

Puerto: Conexión o enchufe utilizado para conectar un dispositivo al computador, por ejemplo: una impresora, un monitor ó un módem. La información se envia desde la computadora hasta el dispositivo a través de un enchufe.

RAM: (Random Access Memory ó Memoria de acceso aleatorio) y de tipo volátil ó temporal. Es la memoria de trabajo de una PC.

Rafz de la Aplicación: Directorio raíz de una aplicación. Todos los directorios y archivos contenidos en la raiz de Ia aplicación se consideran parte de la aplicación También se denomina directorio de inicio de la aplicación.

Red: Se tiene una red cada vez que se conectan dos o más computadoras de manera que pueden compartir recursos. Al conectar dos o más redes en conjunto se obtiene una Intemet.

Registro: Es un grupo de campos relacionados que se usan para almacenar datos acerca de un tema (registro maestro) ó actividad (registro de transacción).

Reglas de Empresa: Leyes, regulaciones, directivas y procedimientos codificados en un sistema informático. También se conocen como lógica de negocios.

ROM: (Read Only Memory ó Memoria de sólo lectura). Contiene instrucciones para el manejo de algunas tarjetas o las operaciones principales de la PC.

Router: Computadora de uso específico que maneja la conexión dos o más redes. Los routers pasan todo el tiempo buscando las direcciones de destino de los paquetes con información y deciden cuál es el mejor camino para enviarlos.

CASE

Ruta de Acceso: Indica la localización de un archivo dentro del árbol de directorios.

Ruta Absoluta: Es aquella ruta que hace referencia al drive, por ejemplo: si deseo llegar al archivo index.asp entonces coloco la ruta completa de donde se encuentra: C:/Inetpub/wwwroot/cicyt/index.asp.

Ruta Relativa: Es aquella ruta que hace referencia a la carpeta en la que me encuentro en ese momento, por ejemplo: si me encuentro en wwwroot y deseo llegar al archivo index.asp entonces coloco: /cicyt/index.asp.

## S

Servidor: Computadora o programa que brinda un servicio específico al "cliente", que se ejecuta en otras computadoras. El término puede referirse tanto a un eqüpo de una red que envia archivos o ejecuta aplicaciones para otros equipos de la red; el software que se ejecuta en el equipo servidor y que efectúa la tarea de servir archivos y ejecutar aplicaciones; o bien, en la programación orientada a obietos, un fragmento de código que intercambia información con otro fragmento de código cuando se pide,

SO: (Sistema Operativo). Programa o conjunto de programas que permiten administrar los recursos de hardware y software de una computadora.

Software: Todos los componentes no fisicos de una PC (Programas).

SOL: (Lenguaje de Consulta Estructurado). Lenguaje estándar intemacional para definir y tener acceso a bases de datos relacionales.

Tabla: En una Base de Datos, conjunto de datos ordenados en columnas y filas.

Tarieta de Interfaz de Red: (NIC). Dispositivo a través del cual computadoras de una red transmiten v reciben datos.

TCP/IP: (Transmisor Control Protocol/Intemet Protocol). Conjunto de protocolos que definen a la Internet. Fueron originalmente diseñados para el sistema operativo Unix, pero actualmente puede encontrarse en cualquier sistema operativo.

Teclado: Dispositivo de entrada más común; permite al usuario introducir letras, números o símbolos, caracteres de puntuación y comandos en una computadora.

Telnet: Protocolo que permite al usuario de Internet conectarse y escribir comandos en un equipo remoto vinculado a Intemet como si el usuario estuviera utilizando un
terminal de texto conectado directamente al equipo. Forma parte del conjunto de protocolos TCP/P.

Terminal: Dispositivo de E/S conectado a una computadora para muchos usuarios, que consiste en un monitor y un teclado.

Tiempo de Acceso: Tiempo que le toma a una cabeza de lectura/escritura moverse de un lugar a otro sobre el medio de grabación.

Tiempo Máximo de Acceso: Tiempo de acceso mas largo posible para un disco.

Tiemoo Promedio de Acceso: Tiempo en promedio que le toma a una cabeza de lectura/escritura moverse de un lugar a otro sobre un medio de almacenamiento.

Tiempo Real: Método para procesar la información en cuanto se recibe.

Transferencia de Archivos: Envío de un archivo de una computadora a otra, por ejemplo: via módem.

UPS: (Uninterruptible Power Supply ó Suministro de Energía Ininterrumpida). Es un estabilizador electrónico que está preparado para suplir al computador cuando se presenten caidas de energia o cambios de voltaje.

URL: (Universal Resource Locator ó Localizador de Recursos Universal). Identifica de manera única la ubicación de un equipo, directorio o archivo en Internet. La dirección URL también indica el protocolo de Intemet apropiado, como HTTP o FTP. Por ejemplo: http://www.microsoft.com.

USB: Tecnología que facilita la conexión de periféricos a la computadora. Esta reconoce automáticamente los dispositivos nuevos y no hay que insertar una placa controladora para el dispositivo, ya que se conecta a la parte trasera de la PC a un enchufe especial (puerto USB). La tarjeta madre debe tener esta tecnología en su CHIPSET para poder conectar dispositivos de este tipo.

Usuario: Cualquier individuo que interactúa con el computador a nivel de aplicación. Los programadores, operadores y otro personal técruco no son considerados usuarios cuando trabajan con el computador a nivel profesional.

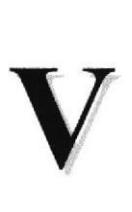

,

Video: Señales electrónicas y sistemas de circuitos que producen las imágenes en la pantalla del monitor.

VGA: (Video Graphics Array ó Dispositivo Gráfico de Video). Un tipo de tarjeta gráfica capaz de obtener hasta 640x480 puntos en 16 colores (modelo estándar original).

Virus: Programa que se duplica a sí mismo en un sistema informático, incorporándose a otros programas que son utilizados por varios sistemas. Estos programas pueden causar problemas de diversa gravedad en los sistemas que los almacenan, se propagan a través de cualquier medio de almacenamiento, o a través de la LAN, o de la misma Intemet.

Vista en Miniatura: Versión reducida de un gráfico con un hipervinculo a una versión mayor del gráfico.

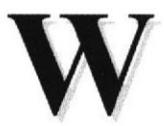

W3C: (World Wide Web Consortium).Organización apadrinada por el MIT y el CERN, entre otros, cuyo fin es el establecimiento de los estándares relacionados con la WWW.

WAN: Red de computadoras de gran tamaño, dispersa por un país o incluso por todo el planeta.

WLAN: (Wireless Local Área Network ó Red de Área Local Inalámbrica).

WWW: (World Wide Web). Es el servicio más gráfico de Internet y con las capacidades más sofisticadas de vinculación. Es un conjunto de servicios que se ejecutan sobre Intemet y proporcionan una forma rentable de publicar información, permitir colaboración y flujo de trabajo, y entregar aplicaciones comerciales a un usuario conectado desde cualquier lugar del mundo. El Web es una colección de sistemas host de Internet que hace que estos servicios estén disponibles en Internet mediante el protocolo HTTP. La información basada en Web se entrega normalmente en forma de hipertexto e hipermedia mediante HTML.